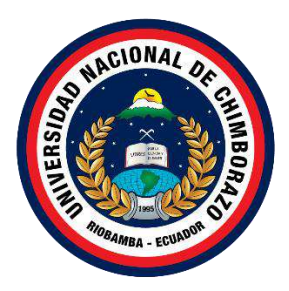

# **UNIVERSIDAD NACIONAL DE CHIMBORAZO FACULTAD DE INGENIERÍA CARRERA DE INGENIERÍA EN SISTEMAS Y COMPUTACIÓN**

**Metodología DWEP aplicada a la implementación de un Data Warehouse para la toma de decisiones fitosanitarias agrícolas en la provincia de Orellana**

**Trabajo de Titulación para optar al título de Ingeniero en Sistemas y Computación**

> **Autores: Bucay Shucad, Danny Joel Carranza Guijarro, René David**

**Tutor: Ing. Pamela Alexandra Buñay Guisñan, MsC.**

**Riobamba, Ecuador. 2022**

# **DERECHOS DE AUTORÍA**

<span id="page-1-0"></span>Nosotros, Danny Joel Bucay Shucad, con cédula de ciudadanía 060453342-2, René D. Carranza Guijarro, con cédula de ciudadanía 060453883-5, autores del trabajo de investigación titulado: **"Metodología DWEP aplicada a la implementación de un Data Warehouse para la toma de decisiones fitosanitarias agrícolas en la provincia de Orellana"**, certificamos que la producción, ideas, opiniones, criterios, contenidos y conclusiones expuestas son de nuestra exclusiva responsabilidad.

Asimismo, cedo a la Universidad Nacional de Chimborazo, en forma no exclusiva, los derechos para su uso, comunicación pública, distribución, divulgación y/o reproducción total o parcial, por medio físico o digital; en esta cesión se entiende que el cesionario no podrá obtener beneficios económicos. La posible reclamación de terceros respecto de los derechos de autor (a) de la obra referida, será de mi entera responsabilidad; librando a la Universidad Nacional de Chimborazo de posibles obligaciones.

En Riobamba, 30 de noviembre del 2022.

Danny Joel Bucay Shucad C.I: 060453342-2

\_\_\_\_\_\_\_\_\_\_\_\_\_\_\_\_\_\_\_\_\_\_\_\_\_\_\_\_\_\_\_\_\_\_

 $\pi$  //

René D. Carranza Guijarro C.I: 060453883-5

#### <span id="page-2-0"></span>DICTAMEN FAVORABLE DEL TUTOR Y MIEMBROS DE TRIBUNAL

Quienes suscribimos, catedráticos designados Tutor y Miembros del Tribunal de Grado para la evaluación del trabajo de investigación: "Metodología DWEP aplicada a la implementación de un Data Warehouse para la toma de decisiones fitosanitarias agrícolas en la provincia de Orellana", presentado por Danny Joel Bucay Shucad, con cédula de ciudadanía 060453342-2 y René D. Carranza Guijarro, con cédula de ciudadanía 060453883-5, certificamos que recomendamos la APROBACIÓN de este con fines de titulación. Previamente se ha asesorado durante el desarrollo, revisado y evaluado el trabajo de investigación escrito y escuchada la sustentación por parte de su autor; no teniendo más nada que observar.

De conformidad a la normativa aplicable firmamos, en Riobamba, 30 de noviembre del 2022.

Lady Marieliza Espinoza Tinoco, Mgs. PRESIDENTE DEL TRIBUNAL DE GRADO

Luis Gonzalo Allauca Peñafiel, Mgs. MIEMBRO DEL TRIBUNAL DE GRADO

Aven z

Cristian Hugo Morales Alarcón, Mgs. **MIEMBRO DEL TRIBUNAL DE GRADO** 

Pamela Alexandra Buñay Guisñan. MsC **TUTOR** 

#### <span id="page-3-0"></span>**CERTIFICADO DE LOS MIEMBROS DEL TRIBUNAL**

Quienes suscribimos, catedráticos designados Miembros del Tribunal de Grado para la evaluación del trabajo de investigación "Metodología DWEP aplicada a la implementación de un Data Warehouse para la toma de decisiones fitosanitarias agricolas en la provincia de Orellana", por Danny Joel Bucay Shucad, con cédula de ciudadanía 060453342-2 y René D. Carranza Guijarro, con cédula de ciudadanía 060453883-5, bajo la tutoría de Ing. Pamela Alexandra Buñay Guisñan. MsC; certificamos que recomendamos la APROBACIÓN de este con fines de titulación. Previamente se ha evaluado el trabajo de investigación y escuchada la sustentación por parte de su autor; no teniendo más nada que observar.

De conformidad a la normativa aplicable firmamos, en Riobamba, 30 de noviembre del 2022.

Presidente del Tribunal de Grado Mgs. Lady Marieliza Espinoza Tinoco

Miembro del Tribunal de Grado Mgs. Luis Gonzalo Allauca Peñafiel

Miembro del Tribunal de Grado Mgs. Cristian Hugo Morales Alarcón

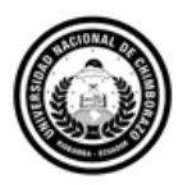

<span id="page-4-0"></span>Dirección Académica VICERRECTORADO ACADÉMICO

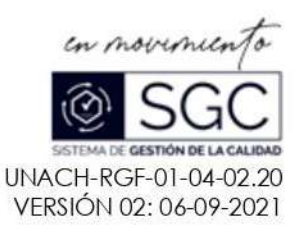

# CERTIFICACIÓN

Que, DANNY JOEL BUCAY SHUCAD CON CC: 0604533422 Y RENÉ D. CARRANZA GUIJARRO CON CC: 0604538835, estudiante de la Carrera SISTEMAS Y COMPUTACIÓN NO VIGENTE, Facultad de Ingeniería; ha trabajado bajo mi tutoría el trabajo de investigación titulado "METODOLOGÍA DWEP APLICADA A LA IMPLEMENTACIÓN DE UN DATA WAREHOUSE PARA LA TOMA DE DECISIONES FITOSANITARIAS AGRÍCOLAS EN LA PROVINCIA DE ORELLANA", cumple con el 1 %, de acuerdo al reporte del sistema Anti plagio Urkund, porcentaje aceptado de acuerdo a la reglamentación institucional, por consiguiente autorizo continuar con el proceso.

Riobamba, 25 de noviembre de 2022

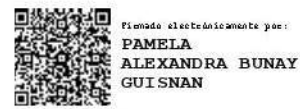

Ing. Pamela Alexandra Buñay Guisñan, MsC. TUTORA TRABAJO DE INVESTIGACIÓN

# **DEDICATORIA**

<span id="page-5-0"></span>Dedico el presente proyecto de investigación a Dios, porque él ha estado conmigo iluminándome, cuidándome, guiándome y dándome fortalezas en cada paso que doy para salir adelante. **Bucay Shucad Danny Joel**

Dedicamos este nuevo objetivo alcanzado en nuestras vidas, a nuestros padres, quienes han sido el pilar fundamental para alcanzar el éxito de nuestra vida universitaria, por lo que agradecemos su paciencia, cariño y experiencia brindada durante todo el proceso, el cual estuvo plagado de experiencias de todo tipo, algunas tristes, otras felices y algunas más complicadas, pero con su apoyo y confianza pudimos superar cada uno de los obstáculos que se nos presentaron, es por ello que al alcanzar esta meta que representa la conclusión de una de las etapas más importantes de nuestra vida, queremos dedicársela de todo corazón a nuestros padres y madres, esperando que nuestro éxito, así como a nosotros, los llene de orgullo.

**Bucay Shucad Danny Joel,**

**Carranza Guijarro René D.**

# **AGRADECIMIENTO**

<span id="page-6-0"></span>Primero expresar mi más sincero agradecimiento a Dios, por estar junto a mí en cada paso que doy, por brindarme salud, conocimiento y permitir culminar el presente proyecto de investigación. **Bucay Shucad Danny Joel**

Considero que no existe forma de agradecer el esfuerzo y trabajo que realizaron nuestros padres, para poder darnos todo lo necesario y que nosotros lleguemos a este punto de nuestras vidas. Les debemos todo a nuestros padres, por eso consideramos que no basta con decir "Gracias", es por ello que a través de estas palabras queremos inmortalizar y expresar nuestra inmensa gratitud hacia ellos. De igual forma queremos agradecer a toda nuestra familia, por cada uno de los momentos donde nos brindaron su apoyo y buenos deseos.

Agradecer a cada uno de los docentes de la Carrera de Sistemas y Computación de la Facultad de Ingeniería en Universidad Nacional de Chimborazo, por ser amigos y compañeros antes que autoridades de clase, por exigirnos dar lo mejor de nosotros en cada fase del aprendizaje y por ser excelentes guías durante nuestra vida universitaria.

Finalmente queremos agradecer a cada uno de nuestros compañeros de clase, que nos acompañaron durante toda la vida universitaria, recalcando el honor que represento conocerlos a cada uno y compartir todas las experiencias de este proceso junto a ustedes.

**Bucay Shucad Danny Joel, Carranza Guijarro René D.**

# ÍNDICE GENERAL

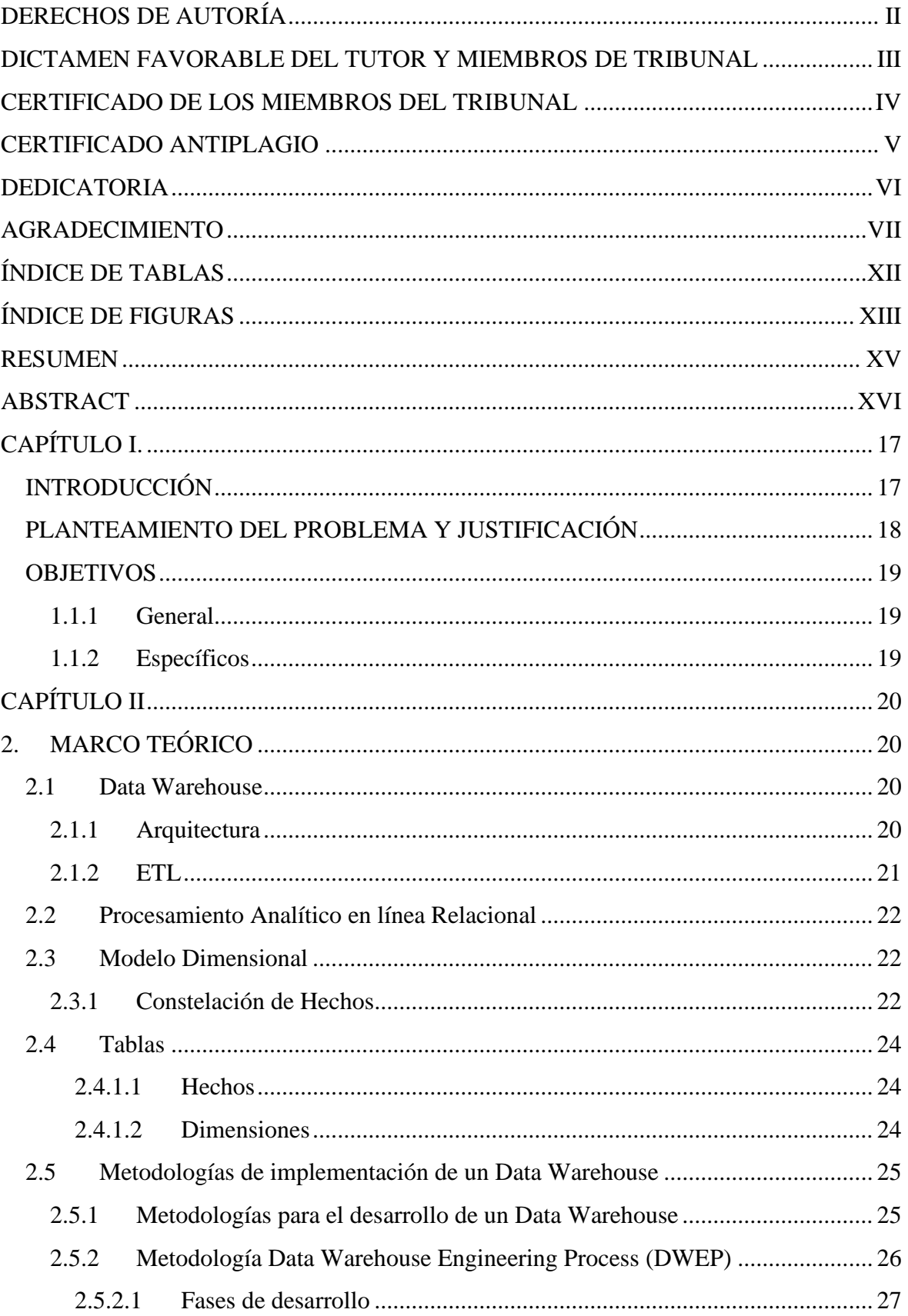

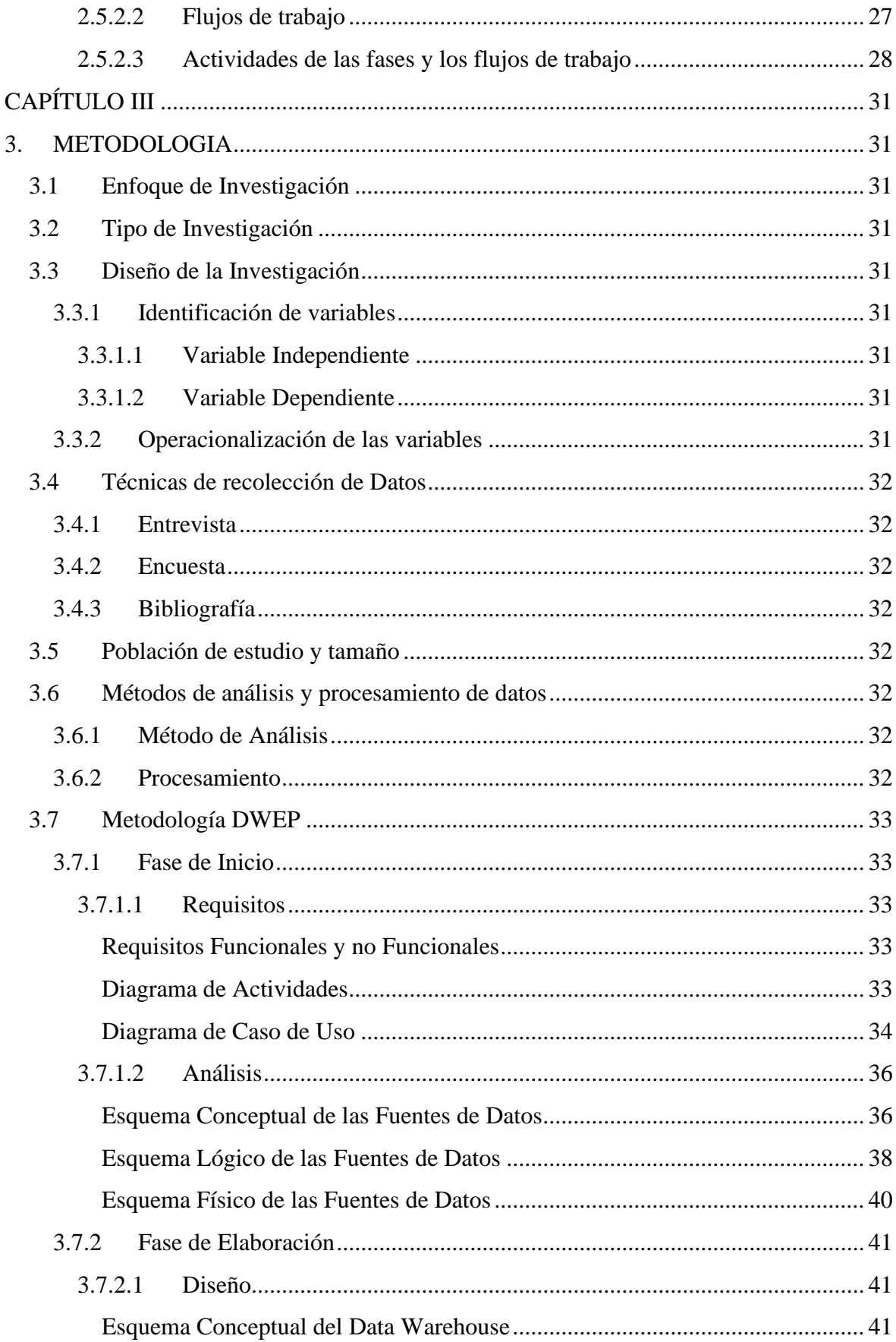

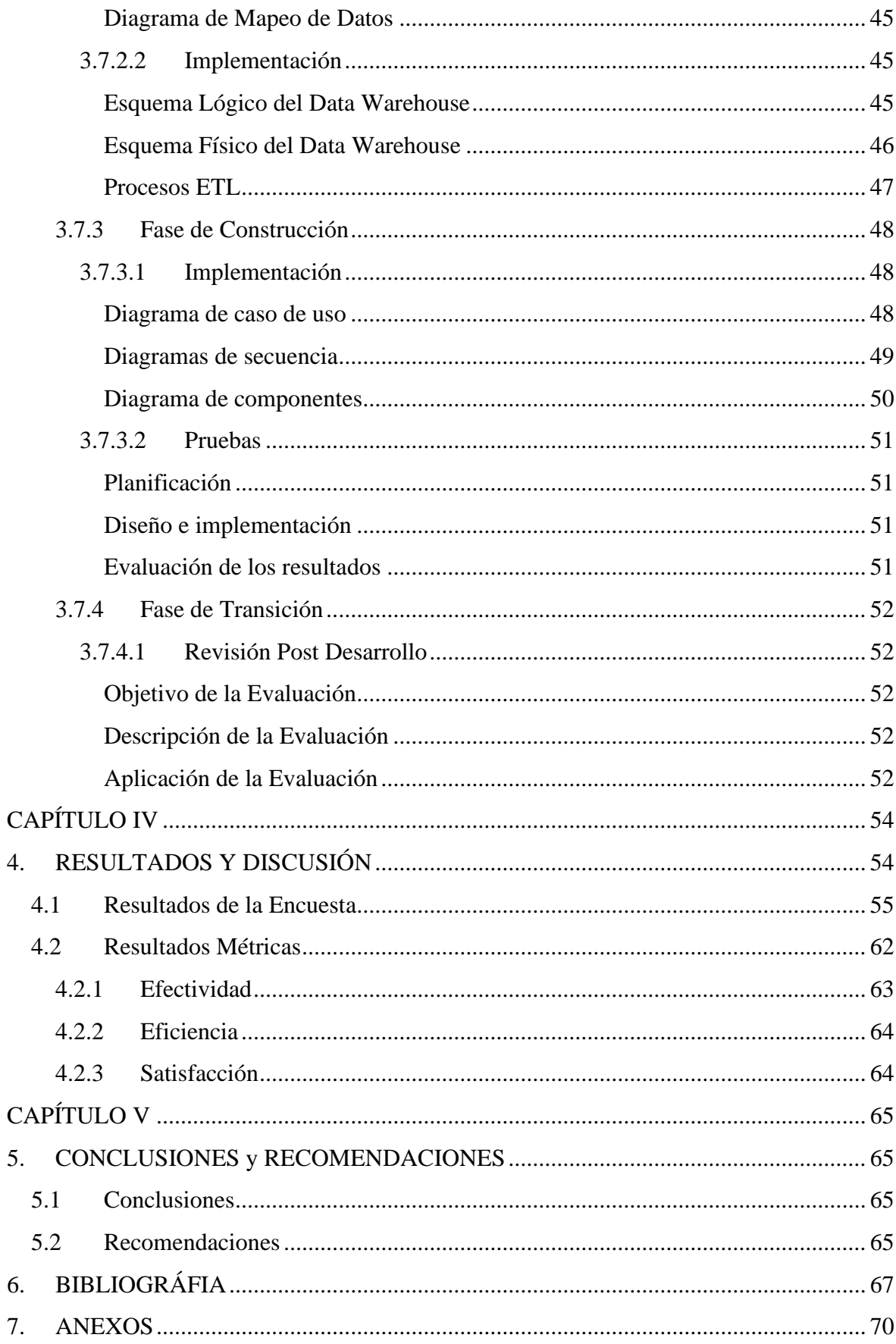

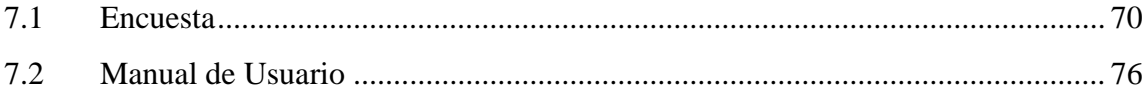

# **ÍNDICE DE TABLAS**

<span id="page-11-0"></span>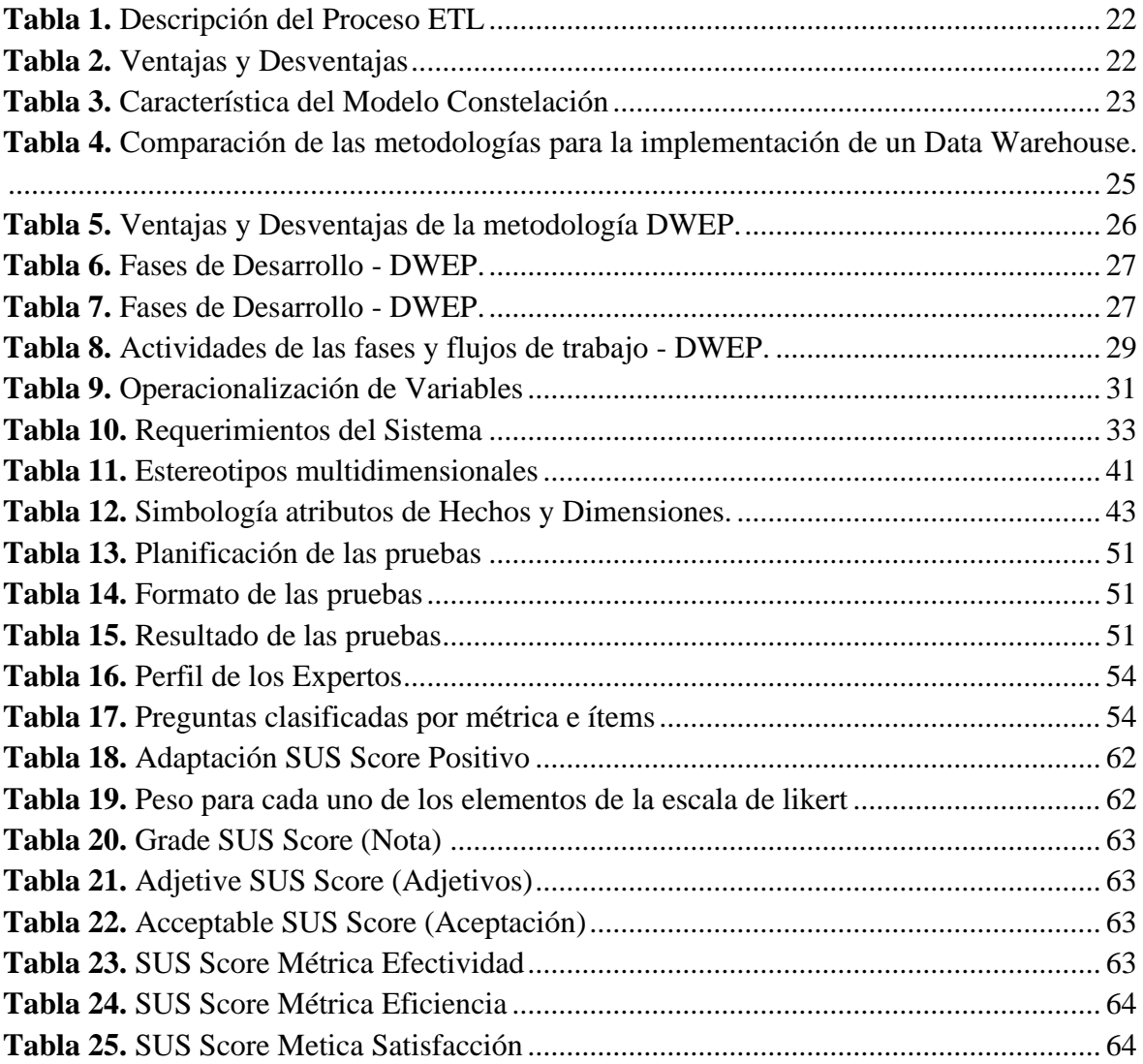

# ÍNDICE DE FIGURAS

<span id="page-12-0"></span>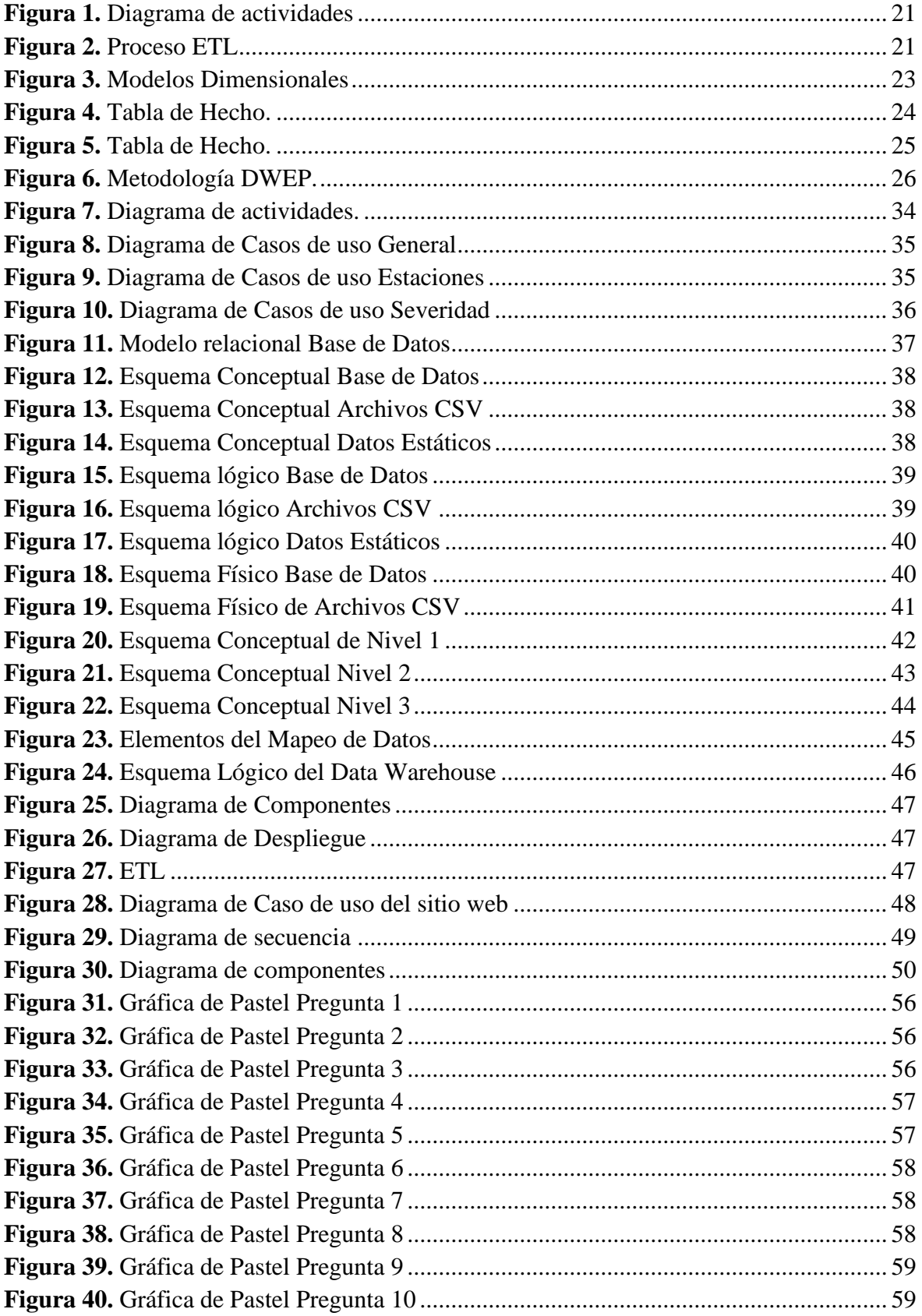

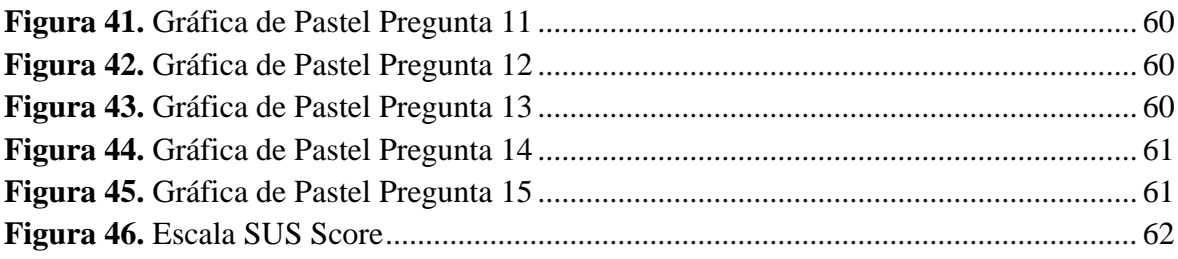

#### **RESUMEN**

<span id="page-14-0"></span>Una de las principales fuentes de ingresos de la provincia de Orellana es la producción agrícola de cacao, donde su principal amenaza son las plagas y enfermedades, que puedan provocar la perdida parcial o total de los cultivos. La presente investigación tiene como objetivo indagar la metodología "Data Warehouse Engineering Process", implementar un Data Warehouse para almacenar y analizar los datos históricos recogidos por los centros meteorológicos y de control de cultivos, con el fin de contribuir con la toma de decisiones para la prevención o disminución del impacto de posibles plagas o enfermedades en la producción, y generar reportes e informes a partir de los datos almacenados, en el Data Warehouse, mediante un Sitio Web. Resulta relevante que los Dashboards sean fáciles de entender, interpretar y utilizar, dando origen a la necesidad de realizar pruebas de usabilidad, que para su aplicación se consideró el método heurístico y la norma ISO/IEC 9241-11. Se obtuvieron siguientes resultados: efectividad 91.25, eficiencia 92.5 y satisfacción 86.5, con el fin de obtener el grado de aceptabilidad se optó por usar la Escala de Usabilidad del Sistema (SUS), donde cada una de las métricas fueron determinadas como aceptables y se logró establecer que el sitio web es usable, concluyendo que la metodología DWEP es iterativa, incremental y flexible, facilitando todo el proceso de desarrollo y documentación de un Data Warehouse.

**Palabras claves**: Data Warehouse, Fitosanitario, Metodología DWEP, UML, Proceso Unificado.

#### **ABSTRACT**

<span id="page-15-0"></span>One of the greatest sources of income in the province of Orellana is the agricultural cocoa bean production, this plant threats such as pests and diseases, which can cause partial or total loss of crops. THE AIM OF THIS RESEARCH IS TO RESEARCH THE METHODOLOGY "DATA WAREHOUSE ENGINEERING PROCESS", to implement a Data Warehouse to store and analyze historical data collected by meteorological and crop control centers, in order to contribute to decision-making for the prevention and reduction of the impact of possible pests or diseases in its production. It also focuses to generate reports from the data stored in the Data Warehouse through a Web site. It worths mentioning that the Dashboards are easy to understand, interpret and use, also the need to take usability tests, which for their application, the heuristic method and the ISO/IEC 9241-11 standard were considered. The following results were obtained: effectiveness 91.25, efficiency 92.5, and satisfaction 86.5, in order to obtain the range of acceptability. It was decided to use the System Usability Scale (SUS), where each of the metrics was determined as acceptable, to ensure that its website to be accessible and usable as possible concluding that the DWEP methodology is iterative, incremental, and flexible by facilitating the entire development process and Data Warehouse documentation.

Keywords: Data Warehouse, Phytosanitary, DWEP Methodology, UML, Unified Process.

DORIS ELIZABETH Firmado digitalmente por DORIS VALLE VINUEZA Fecha: 2022.11.30 07:33.06 -05'00'

Reviewed by: Mgs. Doris Valle V.

#### **ENGLISH PROFESSOR**

c.c 0602019697

#### **CAPÍTULO I**

#### <span id="page-16-1"></span><span id="page-16-0"></span>**INTRODUCCIÓN**

En la provincia de Orellana, el cacao es el cultivo que más hectáreas utiliza junto con el café. Uno de los principales riesgos asociados con el cultivo de este árbol, es la posibilidad de que las enfermedades o plagas ataquen los cultivos, en consecuencia, existen centros meteorológicos y de monitoreo para cultivos generando una gran cantidad de datos, que requieren ser analizados.

Un Data Warehouse es una colección de datos enfocada a una sola temática proveniente de diferentes orígenes de datos, con la finalidad de que sean analizados y sirvan de soporte en la toma de decisiones, su importancia radica en la organización y estructuración de los datos, de tal forma que facilite el acceso y la generación de información. (Inmon, 2002)

La metodología de desarrollo de software es importante porque permite organizar y estructurar cada una de las actividades del proceso de desarrollo. La metodología DWEP contempla el ciclo completo de desarrollo de un Data Warehouse, permitiendo crear todos los aspectos fundamentales en los modelos de datos (lógico, conceptual y físico); iterativo e incremental es una de las principales características que contempla esta metodología y se basa en 4 fases de desarrollo (Inicio, Elaboración, Construcción, Transición) y 7 flujos de trabajo (Requisitos, Análisis, Diseño, Implementación, Pruebas, Mantenimiento, Revisión Post Desarrollo). (Luján & Trujillo, 2003)

El proyecto de investigación se realizó en la provincia de Orellana, específicamente en los cantones Francisco de Orellana, Loreto y Joya de los Sachas; enfocado en la implementación de un Data Warehouse, mediante la metodología Data Warehouse Engineering Process (DWEP), que almacene datos históricos de los centros meteorológicos y de control de cultivos, estos datos requieren ser analizados y presentados de manera simplificada para la toma de decisiones, con el fin de prevenir daños y afectaciones en los cultivos de cacao.

La presente investigación contempla la siguiente estructura: Capítulo I: Introducción, Justificación y Objetivos, Capítulo II: Marco Teórico, Capítulo III: Metodología, Capítulo IV: Resultados y Discusión. Capítulo V: Conclusiones y Recomendaciones.

#### <span id="page-17-0"></span>**PLANTEAMIENTO DEL PROBLEMA Y JUSTIFICACIÓN**

Ecuador es uno de los principales productores mundiales de cacao en grano, se posiciona en el tercer lugar en el mundo con el 7% del total de la producción mundial. La provincia de Orellana está situada en la región amazónica de Ecuador, específicamente al noroeste del país, la agricultura ocupa el cuarto lugar en la lista de actividades principales de esta provincia, sólo por detrás de la extracción de petróleo o minerales. Según el INEC, uno de los principales productos agrícolas de la provincia de Orellana es el cacao, que ocupa 2346 hectáreas y cuenta con más de 300 productores. (Gobierno Provincial de Orellana, 2018) En el proceso de cultivo del árbol de cacao el principal riesgo es la aparición de plagas y enfermedades (enfermedad Moniliophthora roreri más conocida en la región como MONILLA), que puedan provocar la pérdida total o parcial de la producción, con el fin de evitar este problema los productores muchas veces optan por el abuso de químicos. Todo esto trae como consecuencia otros problemas: el abandono y la producción de alimentos con altas concentraciones de químicos que perjudican la salud del ser humano.

Con el fin de contrarrestar las plagas y enfermedades, fueron implementados centros meteorológicos y se generaron estudios para el control de cultivos. Estos proyectos se encuentran generando una gran cantidad de datos, los cuales no están centralizados u organizados, de tal manera que permitan el análisis de información; la implementación de un Data Warehouse mediante la aplicación de la metodología DWEP puede permitir el almacenamiento de datos históricos de los centros meteorológicos y de control de cultivos, de una manera centralizada y organizada, facilitando el análisis y generación de información, brindando un soporta a la toma de decisiones fitosanitarias agrícolas.

Bajo este precedente, al no realizar el presente estudio, podría provocar la perdida de datos, debido a que los centros meteorológicos generan reportes periodos en archivos individuales que pueden ser fácilmente extraviados o eliminados, por otro lado al no estar organizados los datos, difícilmente serán transformados en información, dando como resultado la omisión de eventos importantes en el comportamiento del fenómeno, evitando que se garantice la toma de decisiones adecuadas y oportunas ante la prevención de plagas o enfermedades en los cultivos de cacao.

# <span id="page-18-0"></span>**OBJETIVOS**

# <span id="page-18-1"></span>**1.1.1 General**

Aplicar la metodología DWEP a la implementación de un Data Warehouse para la toma de decisiones fitosanitarias agrícolas en la provincia de Orellana.

# <span id="page-18-2"></span>**1.1.2 Específicos**

- Investigar la metodología DWEP sus fases y Flujos de Trabajo.
- Implementar el Data Warehouse para la toma de decisiones fitosanitarias agrícolas aplicando la metodología DWEP.
- Desarrollar un Sitio Web para la visualización de los Dashboards generados a partir del Data Warehouse y evaluar su usabilidad.

# **CAPÍTULO II**

# <span id="page-19-1"></span><span id="page-19-0"></span>**2. MARCO TEÓRICO**

#### <span id="page-19-2"></span>**2.1 Data Warehouse**

También conocido como Almacén de Datos, es un conjunto de datos enfocados en una temática, con el objetivo de contribuir en el proceso de toma de decisiones, brindando una base sólida e incrementando la probabilidad de éxito. Este conjunto de datos debe poseer ciertas características: Almacenar datos no volátiles con la capacidad de cambiar en el tiempo y permitan dar soporte a las necesidades empresariales. (Inmon, 2002)

# <span id="page-19-3"></span>**2.1.1 Arquitectura**

Según, Kimball & Ross (2002), la arquitectura del Data Warehouse está compuesta por los siguientes componentes:

• **Fuentes de Datos de Sistemas Operacionales:** Este componente de la arquitectura representa las fuentes de datos que serán utilizadas para alimentar el Data Warehouse, referencian en su mayoría a los sistemas transaccionales de la empresa, tales como: sistemas de ventas, gestión de inventarios, etc.

Las fuentes de datos pueden ser internas o externas y estar almacenadas a través de un sistema de archivos o en bases de datos.

- **Área de preparación de datos:** Este componente referencia a los procesos ETL, es la sección del Data Warehouse donde se almacenan de manera temporal los datos hasta ser procesados y transferidos al almacenamiento del Data Warehouse o de los diferentes Data Marts.
- **Área de presentación de datos:** En este componente los datos de las diferentes fuentes son almacenados con la estructura establecida para el Data Warehouse. Los datos se encuentras disponibles y visibles para que sean consultados, con el fin de realizar diferentes análisis y generar reportes o informes.
- **Herramientas de Acceso a Datos:** Este componente referencia a todas las herramientas que consumirán los datos almacenados en el Data Warehouse y generará información. Las herramientas pueden ser desde software simple para generar consultas hasta sistemas complejos de minería de datos.

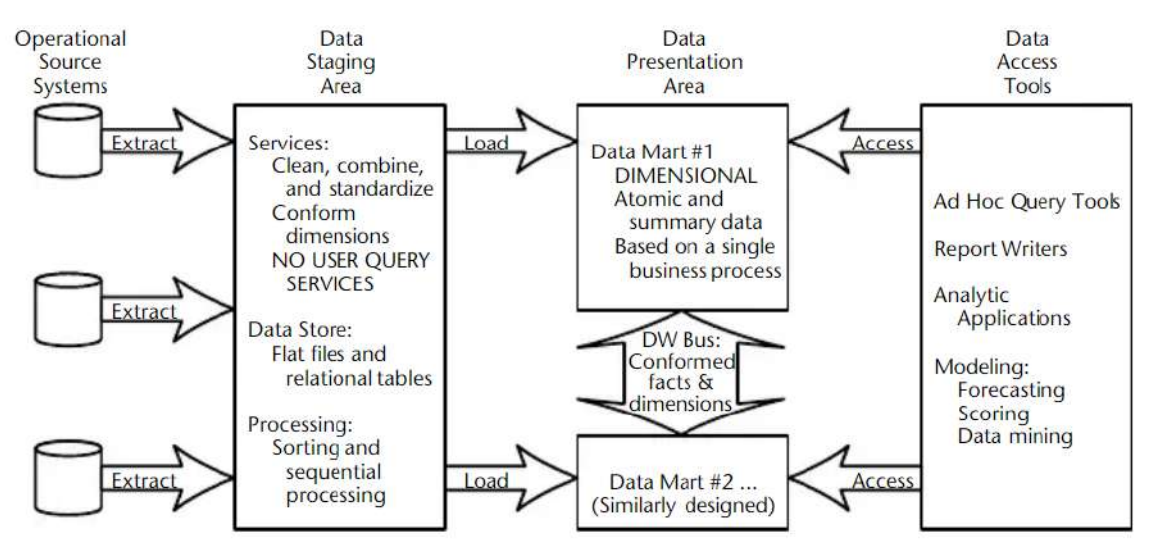

**Figura 1.** Diagrama de actividades

**Fuente:** (Kimball & Ross, 2002)

# <span id="page-20-1"></span><span id="page-20-0"></span>**2.1.2 ETL**

Los procesos ETL se encuentran en el **Área de preparación de Datos**, tienen el objetivo de extraer, transformar y cargar los datos desde las diferentes fuentes identificadas. (Rolón, 2021)

Los principales objetivos del ETL son: (Becker, 2009)

- Eliminar errores, mapear y reemplazar datos faltantes.
- Adaptar los datos de múltiples orígenes para ser utilizados en conjunto.
- Establecer métricas de calidad en los datos.
- Definir una estructura de los datos para que puedan ser consultados por diferentes herramientas.

<span id="page-20-2"></span>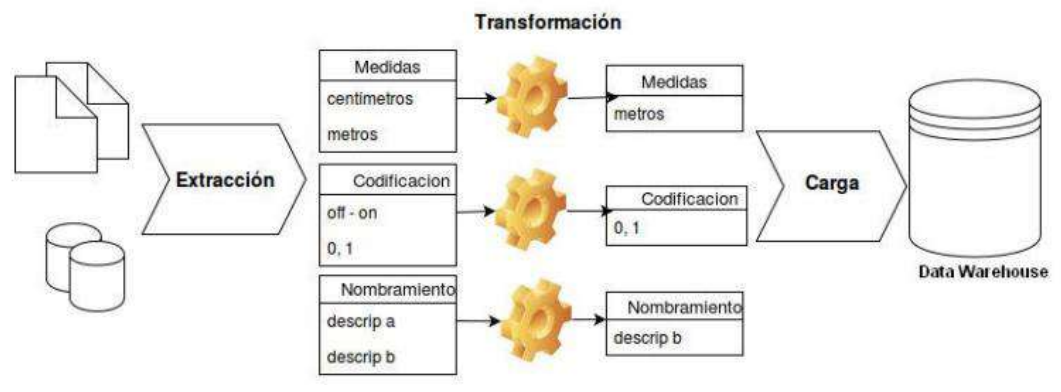

**Figura 2.** Proceso ETL

**Fuente:** (Rolón, 2021)

<span id="page-21-3"></span>**Extracción Transformación Carga** En este proceso se extraen los datos desde las diferentes fuentes. En este proceso se realiza una limpieza de datos mediante algún estándar de calidad, con el fin de eliminar posibles errores en los datos y estandarizarlos. En este proceso los datos se cargan a la estructura establecida para el Data Warehouse o los diferentes Data Marts.

**Tabla 1.** Descripción del Proceso ETL

**Fuente:** Los Autores

#### <span id="page-21-0"></span>**2.2 Procesamiento Analítico en línea Relacional**

También conocido como ROLAP, es una arquitectura que se centra en la utilización de Bases de Datos Relacionales para el desarrollo y modelado del Data Warehouse. Consta de tres componentes: La Base de Datos Relacional, El motor OLAP y una herramienta para la presentación de la información. (Tamayo & Moreno, 2006)

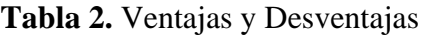

<span id="page-21-4"></span>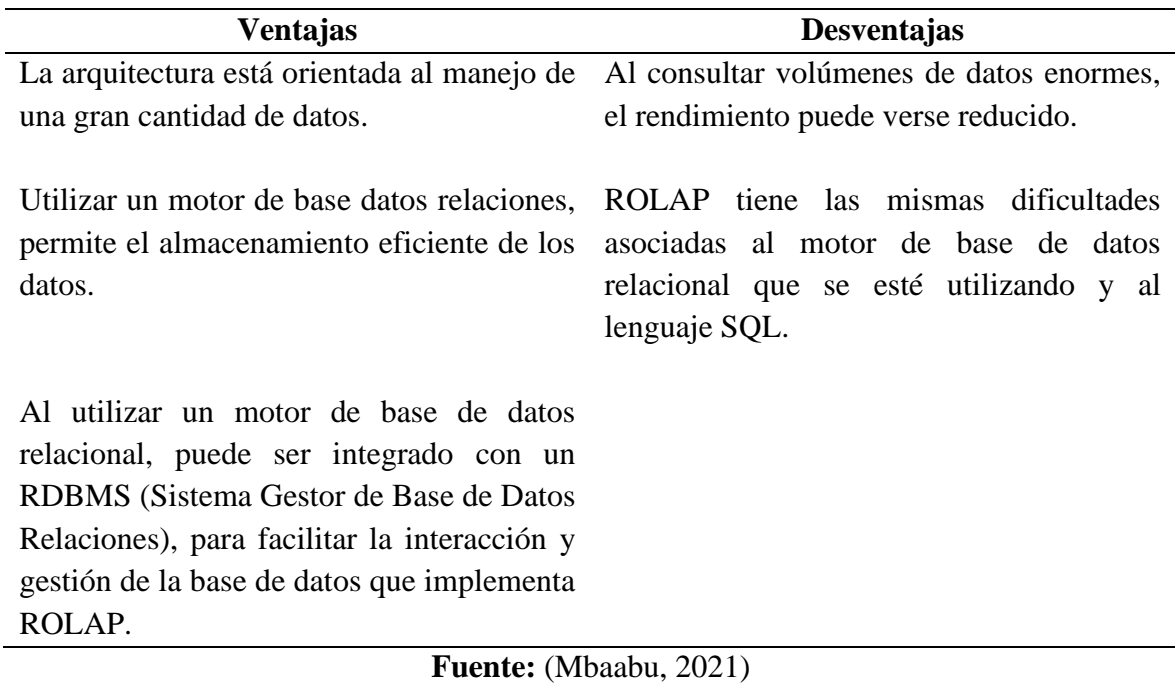

#### <span id="page-21-1"></span>**2.3 Modelo Dimensional**

Establece la estructura en la que serán almacenados los datos dentro del Data Warehouse y tienen el objetivo de presentar los datos para que sean transformados en información útil a través de las consultas realizadas por los usuarios finales. (Jaramillo, 2016)

#### <span id="page-21-2"></span>**2.3.1 Constelación de Hechos**

El modelo establecido para el proyecto es constelación de hechos, debido a que existe la necesidad que en el Data Warehouse desarrollado para el presente proyecto existan dos

hechos. El modelo se obtiene al combinar los modelos copo de nieve y estrella, debido a que pueden existen en esquema dos modelos estrella, dos modelos copos de nieve o un modelo estrella y uno de copo de nieve, que compartan hechos.

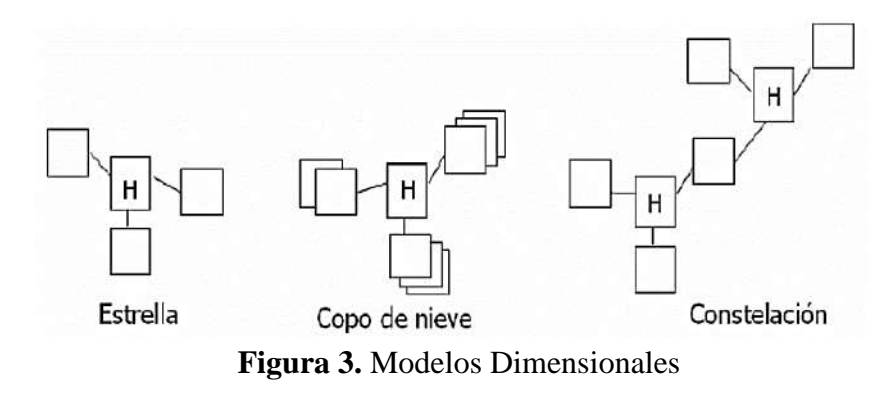

**Fuente:** (Méndez & Regalado, 2009)

<span id="page-22-1"></span><span id="page-22-0"></span>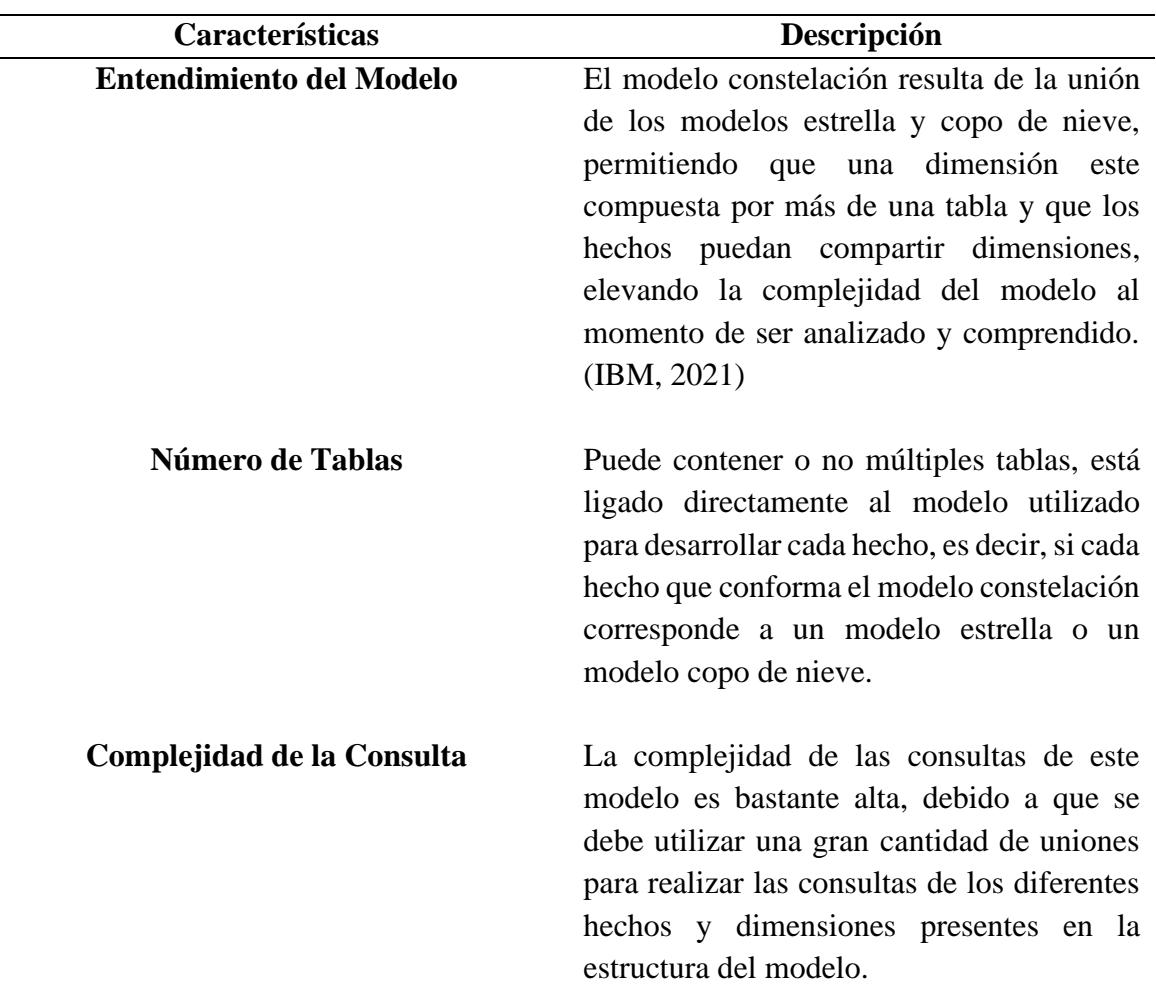

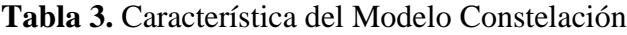

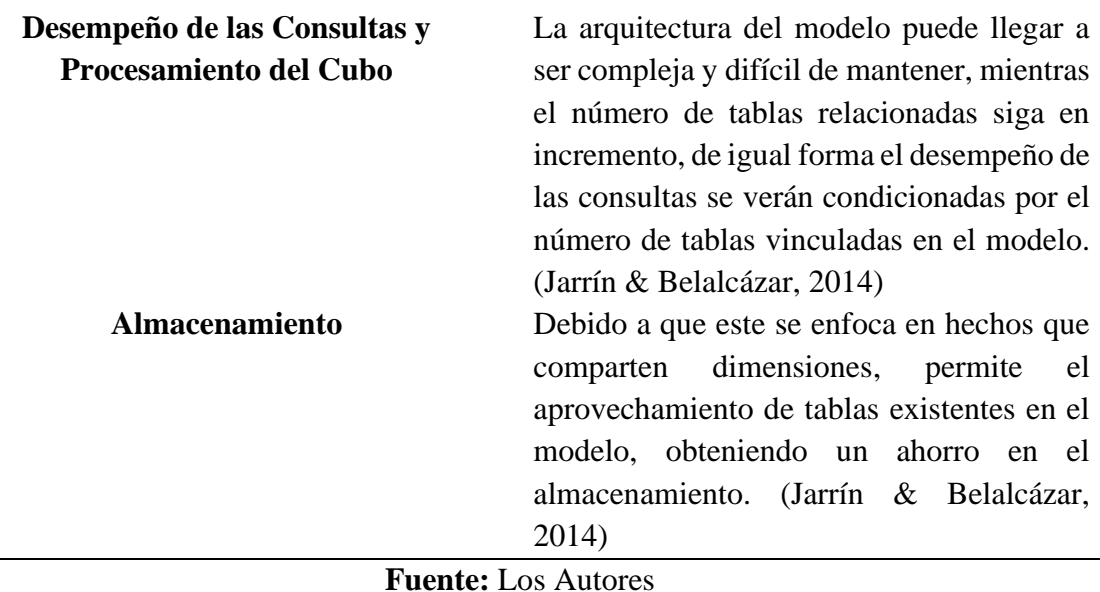

# <span id="page-23-0"></span>**2.4 Tablas**

#### <span id="page-23-1"></span>**2.4.1.1 Hechos**

Esta tabla contiene los valores que se desea analizar y representa una actividad del negocio, como pedidos, ventas, ingresos, egresos, etc. Normalmente esta tabla contiene valores numéricos denominados medidas, que permiten obtener la suma total, cantidad de ventas, costos, precios, etc. del hecho o actividad que se está analizando, de tal forma que se pueda observar su comportamiento, esta tabla también contiene las llaves que la relacionan con las diferentes dimensiones. (Méndez & Regalado, 2009)

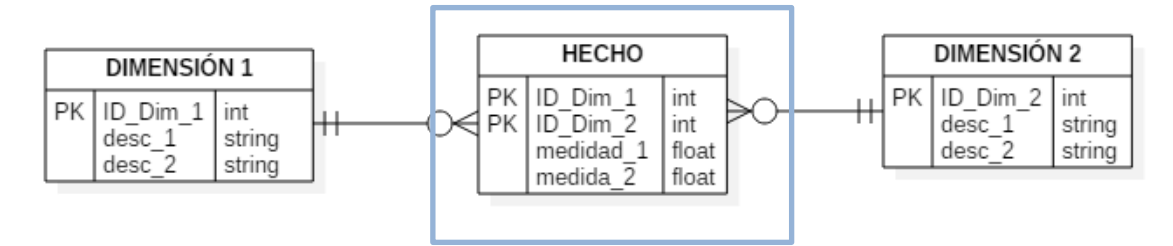

**Figura 4.** Tabla de Hecho.

<span id="page-23-3"></span>Otra de las características de estos tipos de tablas es la que se puede observar en la **[Figura](#page-23-3)  [4](#page-23-3)**. Esta tabla tiene una llave primaria compuesta por las llaves foráneas de las dimensiones.

#### <span id="page-23-2"></span>**2.4.1.2 Dimensiones**

Las tablas de dimensiones tienen el objetivo de describir a la tabla de hechos, con el fin de que el usuario final pueda analizar el contexto de la temática en la que se centra el Data Warehouse o el Data Mart. Normalmente los valores que se almacenan dentro de esta tabla son de tipo descriptivos, tales como: Códigos Empresariales, Nombres, Direcciones, Categorías, Posiciones Geográficas, etc. Conjuntamente a los valores descriptivos esta tabla almacena una ID única que se genera automáticamente al insertar los registros. (Jaramillo, 2016)

Los valores descriptivos almacenados en la tabla de dimensión le dan la facultad al usuario de filtrar, buscar y manipular los datos almacenados en las tablas de hechos, permitiendo la construcción información útil para el proceso de toma de decisiones. (Jaramillo, 2016)

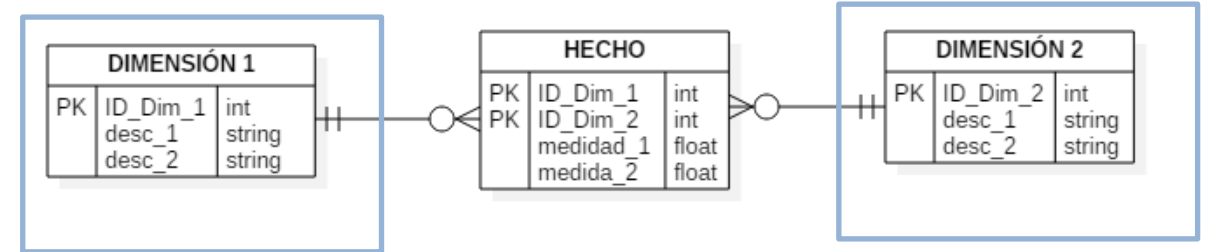

**Figura 5.** Tabla de Hecho.

#### <span id="page-24-3"></span><span id="page-24-0"></span>**2.5 Metodologías de implementación de un Data Warehouse**

Las metodologías para la implementación de un Data Warehouse, son conjuntos de métodos, herramientas y técnicas que ayudan a los desarrolladores de software en la construcción de nuevos sistemas de información, debido a que estas garantizan tanto la eficiencia como la eficacia durante el proceso de construcción de un software. Una metodología se compone de etapas y cada una de las cuales se pueden dividir en subetapas, así mismo poseen características únicas que las diferencian de las demás. (Leonard & Castro, 2013)

# <span id="page-24-1"></span>**2.5.1 Metodologías para el desarrollo de un Data Warehouse**

<span id="page-24-2"></span>**Tabla 4.** Comparación de las metodologías para la implementación de un Data Warehouse.

| Metodologías                | <b>Kimball</b> | <b>Hefesto</b> | Imon         | <b>DWEP</b>   |
|-----------------------------|----------------|----------------|--------------|---------------|
|                             | (Cáceres &     | (Bustos $\&$   | (Bustos $\&$ | (Leonard $\&$ |
|                             | Cevallos,      | Mosquera,      | Mosquera,    | Castro, 2013) |
| <b>Características</b>      | 2016)          | 2013)          | 2013)        |               |
| Iterativa e Incremental     | $\mathbf{x}$   | $\mathbf x$    | $\mathbf x$  |               |
| Contempla la recolección y  |                |                |              |               |
| análisis de requisitos      |                |                |              |               |
| Contempla la generación de  |                |                |              |               |
| del<br>Data<br>reportes     |                | $\mathbf{x}$   |              |               |
| Warehouse.                  |                |                |              |               |
| Contempla la facilidad de   |                |                |              |               |
| inserción de cambios en los | $\mathbf{x}$   | $\mathbf{x}$   | $\mathbf{x}$ |               |
| requisitos.                 |                |                |              |               |
| Es estándar aceptado por la |                |                |              |               |
| industria                   |                |                |              |               |

**Fuente:** Los Autores.

#### <span id="page-25-0"></span>**2.5.2 Metodología Data Warehouse Engineering Process (DWEP)**

Esta metodología va enfocada hacia el desarrollo tanto del Data Warehouse como del Data Mart y fue propuesta por Juan Trujillo y Sergio Lujan-Mora, se lo conoce bajo sus siglas DWEP y está basado tanto en UML (Unified Modeling Language) como en la metodología RUP (Rational Unified Process), lo que facilita a los desarrolladores guiarse durante todo el proceso de construcción del Data Warehouse. (Duran, 2017)

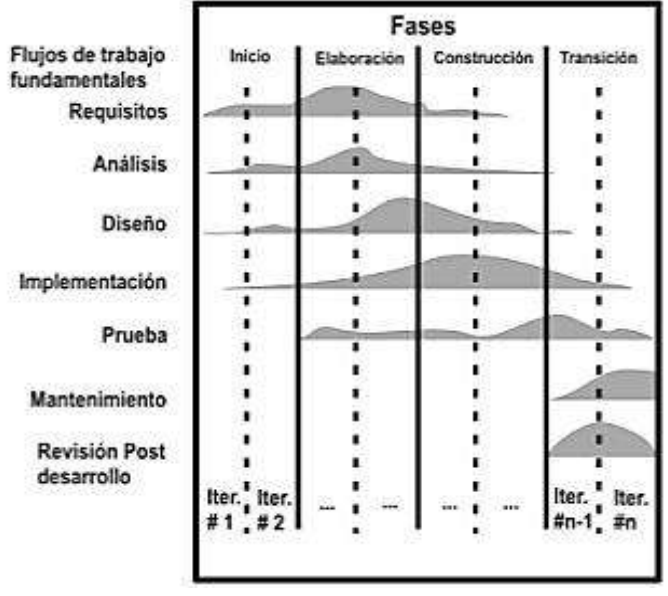

**Figura 6.** Metodología DWEP.

**Fuente:** (Leonard & Castro, 2013)

<span id="page-25-2"></span>Esta metodología se centra en 4 fases de desarrollo y 7 flujos de trabajo, posee las siguientes características: (Leonard & Castro, 2013)

- Utiliza el lenguaje unificado de modelado (UML).
- Está basada en el proceso unificado (UP).
- Es un estándar aceptado en el ámbito científico e industrial.
- Es iterativo e incremental.
- Está basado en componentes.

<span id="page-25-1"></span>DWEP posee las siguientes ventajas y desventajas:

**Tabla 5.** Ventajas y Desventajas de la metodología DWEP.

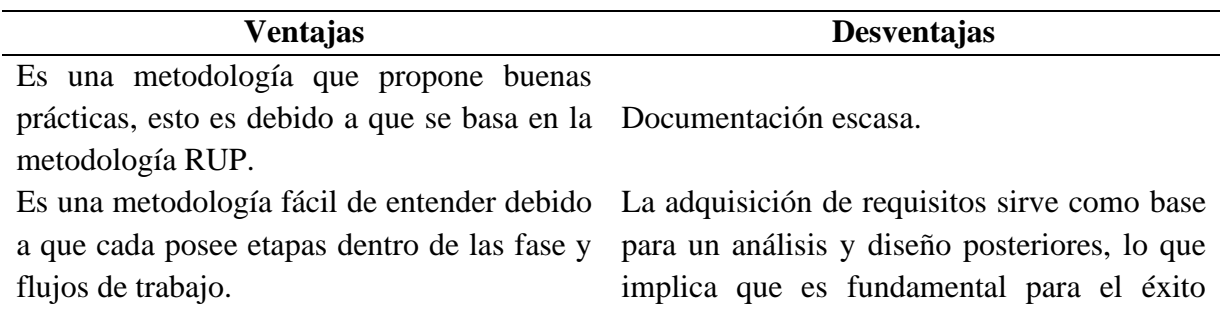

obtener requisitos claros y precisos al comienzo de la metodología.

Es una metodología basada en el UML lo que facilita la elaboración de entregables propios. Es una metodología completa ya que cubre desde la etapa de recolección de requerimientos hasta la implementación de un Data Warehouse, incluso cubre fases importantes del ETL.

#### **Fuente:** (Duran, 2017)**;** (Ochoa, 2017)

#### <span id="page-26-0"></span>**2.5.2.1 Fases de desarrollo**

Dentro de esta metodología existen 4 fases de desarrollo que se detalla a continuación:

<span id="page-26-2"></span>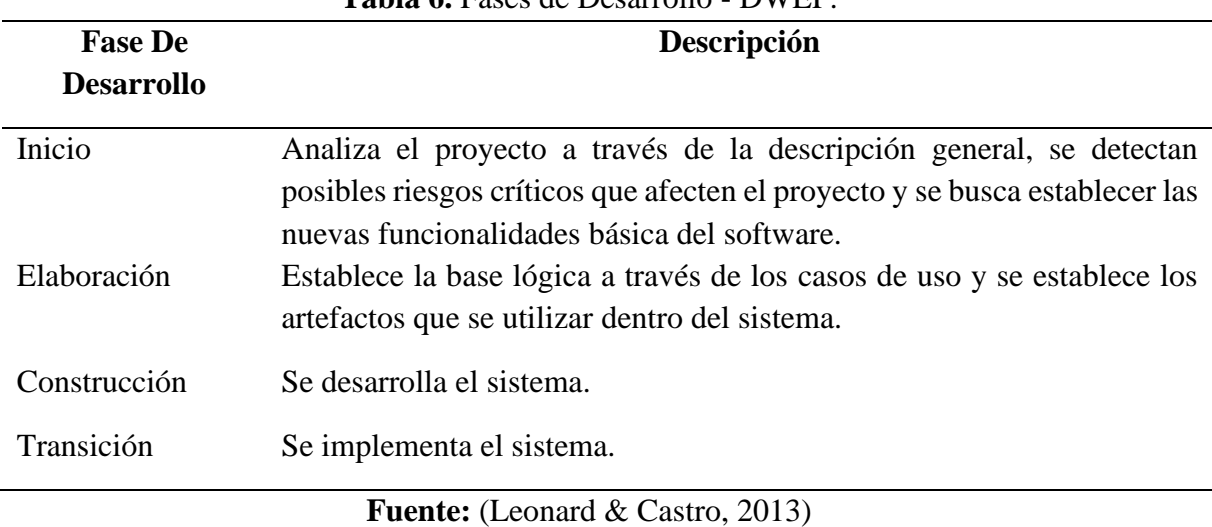

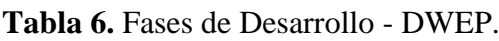

#### <span id="page-26-1"></span>**2.5.2.2 Flujos de trabajo**

Dentro de esta metodología existen 7 flujos de trabajo que se detalla a continuación:

**Tabla 7.** Fases de Desarrollo - DWEP.

<span id="page-26-3"></span>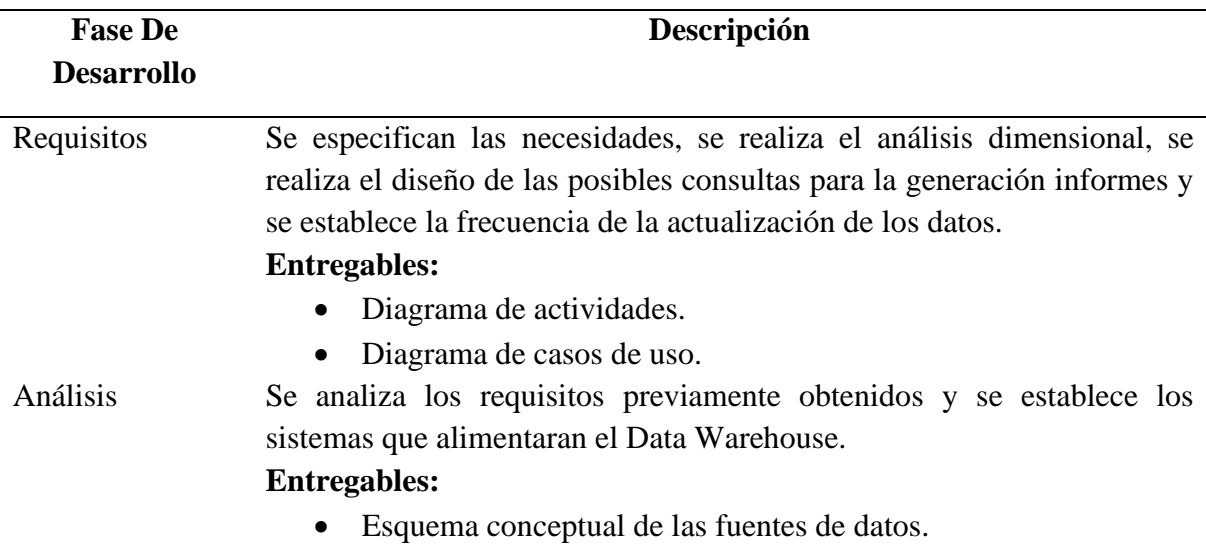

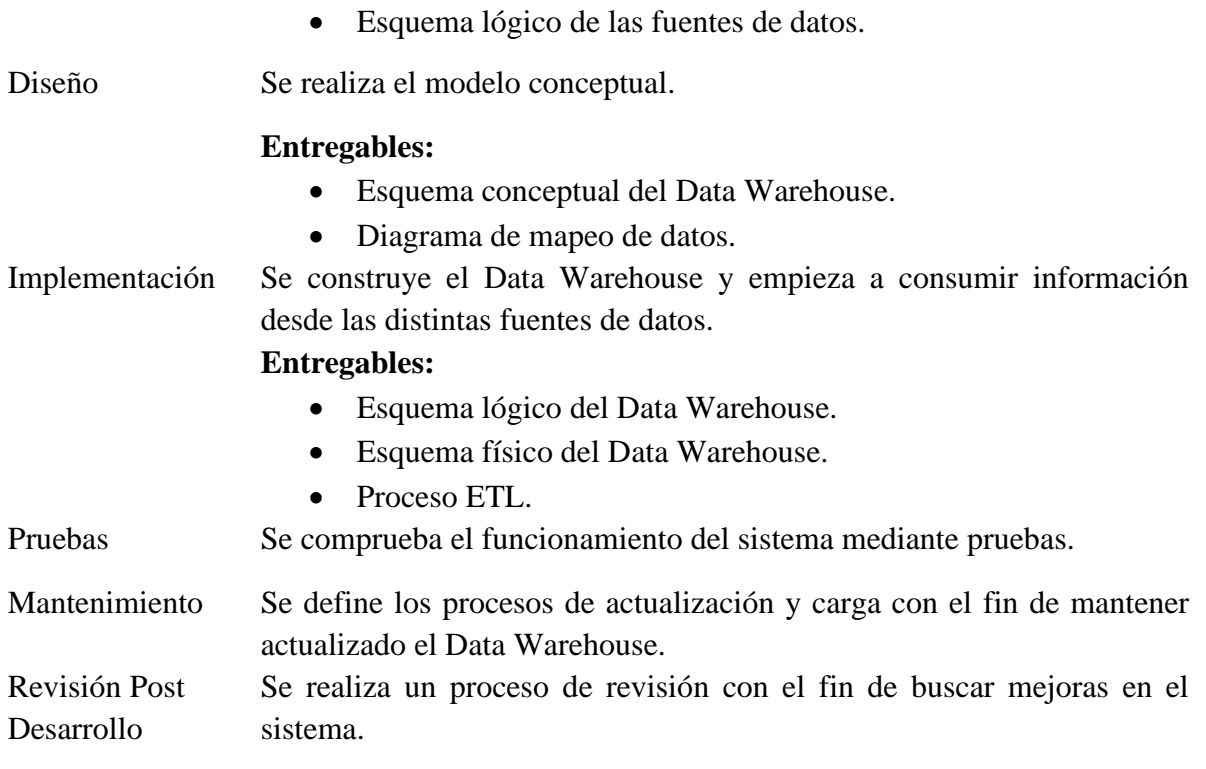

**Fuente:** (Leonard & Castro, 2013)**;** (Duran, 2017)**;** (Lujan-Mora & Juan, 2005)

# <span id="page-27-0"></span>**2.5.2.3 Actividades de las fases y los flujos de trabajo**

A continuación de detalla las actividades que se realiza tanto en las fases como en los flujos de trabajo:

<span id="page-28-0"></span>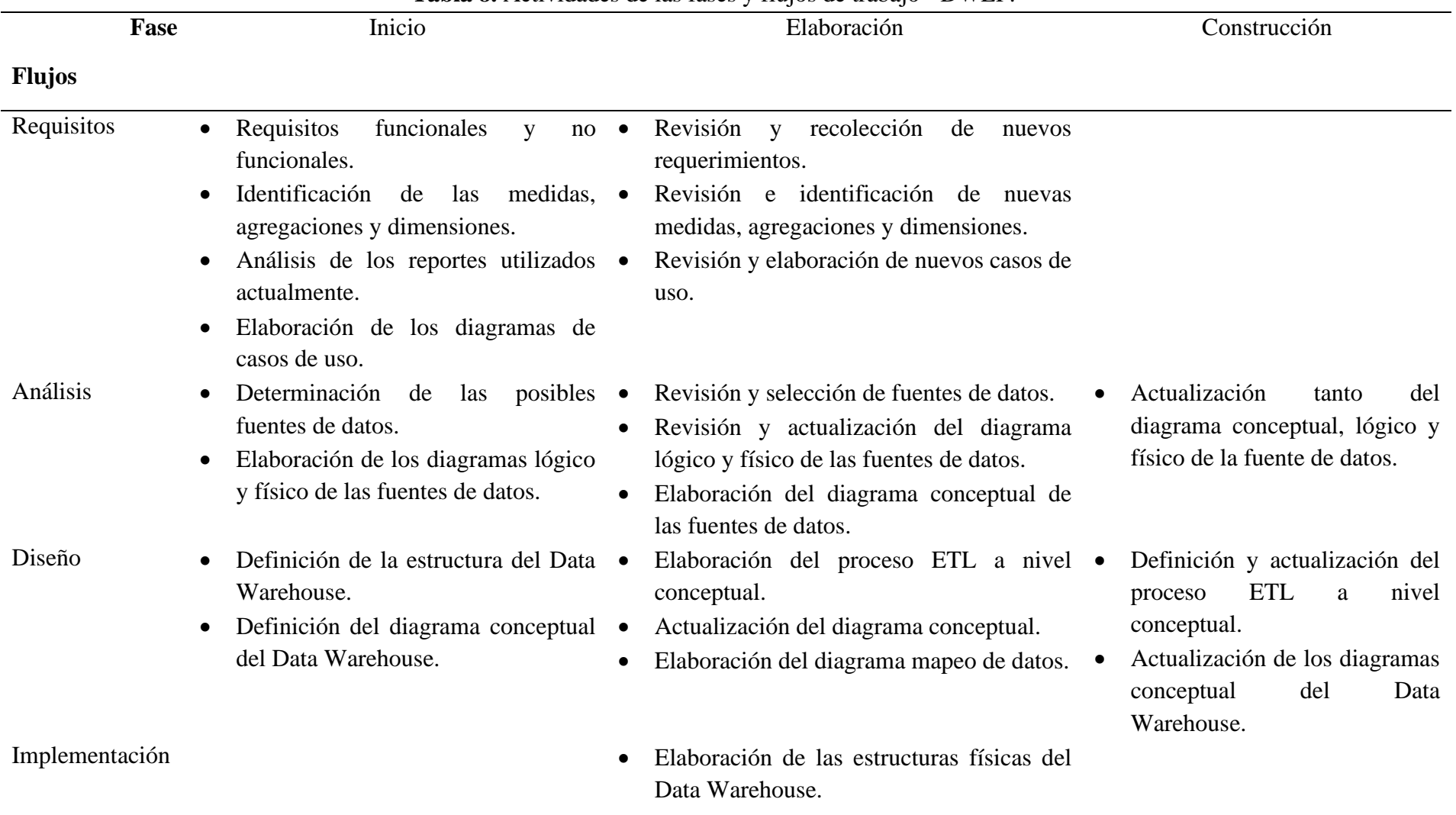

**Tabla 8.** Actividades de las fases y flujos de trabajo - DWEP.

• Elaboración del diagrama lógico.

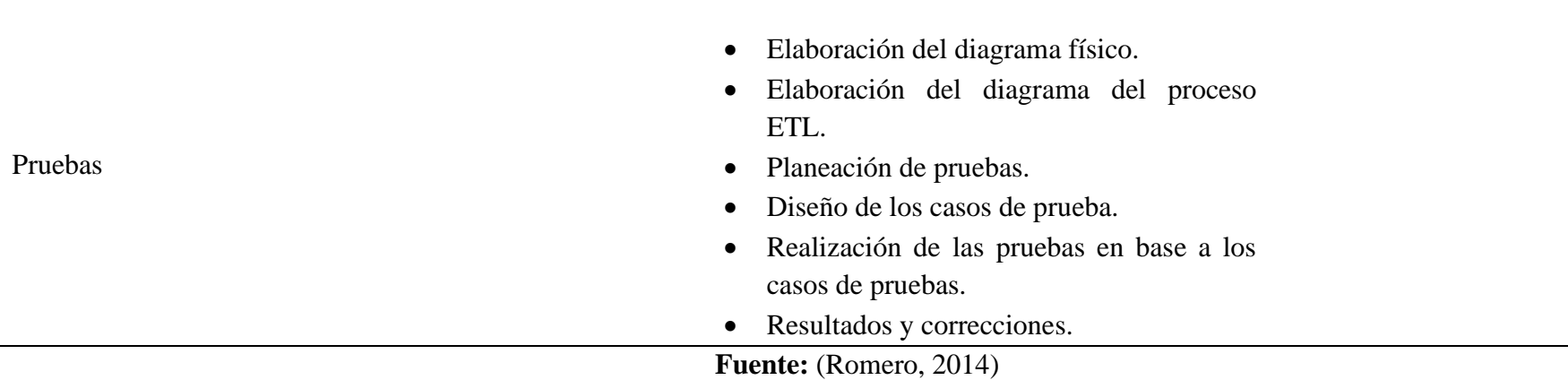

# <span id="page-30-0"></span>**CAPÍTULO III**

# <span id="page-30-1"></span>**3. METODOLOGIA**

#### <span id="page-30-2"></span>**3.1 Enfoque de Investigación**

El enfoque de la investigación es de tipo mixto, porque a través de la evaluación de la usabilidad aplicada al Sitio Web de Reportes mediante la utilización de la norma ISO/IEC 9241-11, se obtienen valores concretos de las métricas de efectividad, eficiencia y satisfacción a través de una encuesta.

#### <span id="page-30-3"></span>**3.2 Tipo de Investigación**

La presente investigación tuvo un tipo de estudio descriptivo, porque a través del análisis de las fases de desarrollo y flujos de trabajo de la metodología Data Warehouse Engineering Process, se detalló los pasos para la diseño, desarrollo e implementación de un Data Warehouse en la provincia de Orellana para la toma de decisiones fitosanitarias.

#### <span id="page-30-4"></span>**3.3 Diseño de la Investigación**

#### <span id="page-30-5"></span>**3.3.1 Identificación de variables**

#### <span id="page-30-6"></span>**3.3.1.1 Variable Independiente**

Metodología DWEP.

### <span id="page-30-7"></span>**3.3.1.2 Variable Dependiente**

Data Warehouse para la toma de decisiones fitosanitarias agrícolas.

#### <span id="page-30-9"></span><span id="page-30-8"></span>**3.3.2 Operacionalización de las variables**

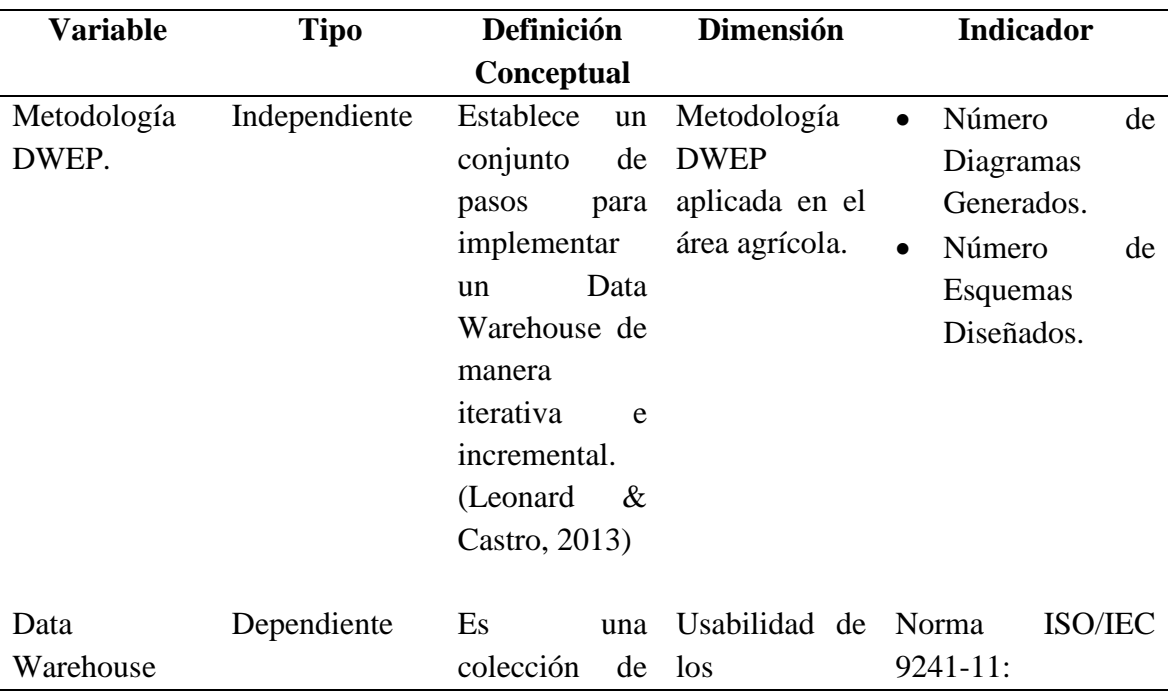

#### **Tabla 9.** Operacionalización de Variables

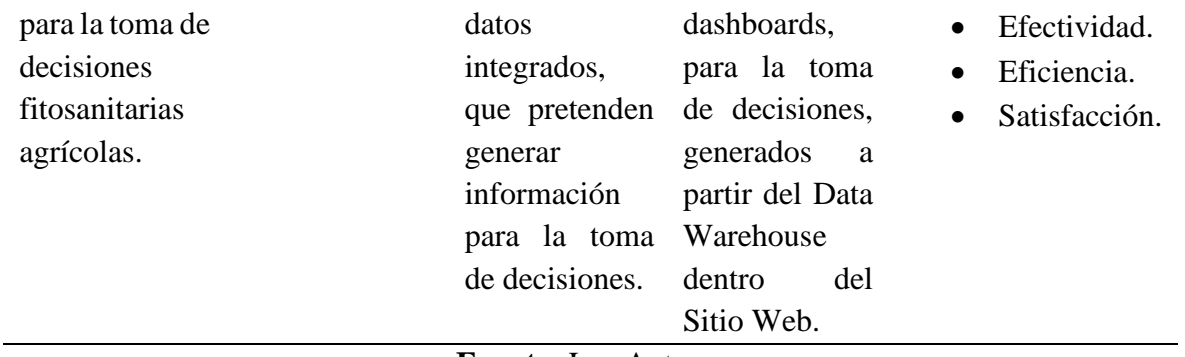

#### **Fuente:** Los Autores

#### <span id="page-31-0"></span>**3.4 Técnicas de recolección de Datos**

#### <span id="page-31-1"></span>**3.4.1 Entrevista**

A través de esta técnica se obtuvo los requerimientos necesarios para desarrollar tanto el Data Warehouse, como el Sitio Web que presenta los Dashboards.

# <span id="page-31-2"></span>**3.4.2 Encuesta**

A través de esta técnica se obtuvo los resultados de la evaluación de la usabilidad al Sitio Web de Dashboards, aplicada mediante las métricas de la norma ISO/IEC 9241-11.

# <span id="page-31-3"></span>**3.4.3 Bibliografía**

A través de esta técnica se recopilo información de Bases de Datos Científicas, que fueron sustento base para el desarrollo de la investigación.

# <span id="page-31-4"></span>**3.5 Población de estudio y tamaño**

La usabilidad del Sitio Web será evaluada mediante la aplicación del método heurístico. La evaluación heurística consiste en verificar la calidad de una serie de principios previamente establecidos, mediante el apoyo de expertos en el área. (Gonzales, Pascual, & Lorés, 2001) Bajo este precedente la población y muestra estará conformada por 4 expertos.

# <span id="page-31-5"></span>**3.6 Métodos de análisis y procesamiento de datos**

# <span id="page-31-6"></span>**3.6.1 Método de Análisis**

Deductivo porque se comenzó con la recolección de información de la metodología DWEP, para posterior aplicar cada una de sus fases y flujos de trabajo en el desarrollo del Data Warehouse, partiendo desde acontecimientos generales hasta llegar a actividades específicas.

# <span id="page-31-7"></span>**3.6.2 Procesamiento**

Los datos fueron tabulados en tablas y representados a través de diagramas estadísticos de pastel, para su posterior interpretación y con el fin de determinar el grado de aceptabilidad de cada una de las métricas evaluadas se utilizó el SUS Score.

#### <span id="page-32-0"></span>**3.7 Metodología DWEP**

#### <span id="page-32-1"></span>**3.7.1 Fase de Inicio**

#### <span id="page-32-2"></span>**3.7.1.1 Requisitos**

#### <span id="page-32-3"></span>**Requisitos Funcionales y no Funcionales**

Los requerimientos funcionales y no funcionales fueron obtenidos a través de entrevistas con el director del proyecto PATFA; están basados en las necesidades del proyecto para el Data Warehouse.

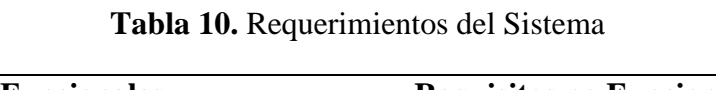

<span id="page-32-5"></span>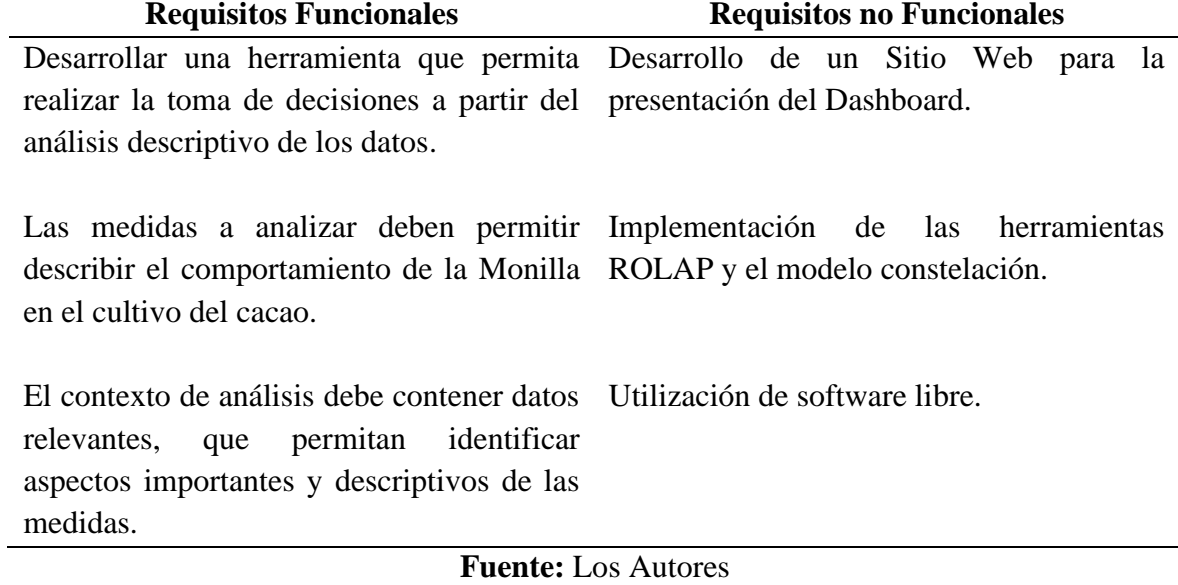

#### <span id="page-32-4"></span>**Diagrama de Actividades**

Las actividades para el diseño y desarrollo del Data Warehouse aplicando la metodología DWEP, están establecidas en la **[Figura 7](#page-33-1)**. El diagrama cuenta con cuatro carriles horizontales y dos carriles verticales; los carriles horizontales representan los flujos de trabajo de la metodología y los carriles verticales representan los actores presentes en el desarrollo del Data Warehouse.

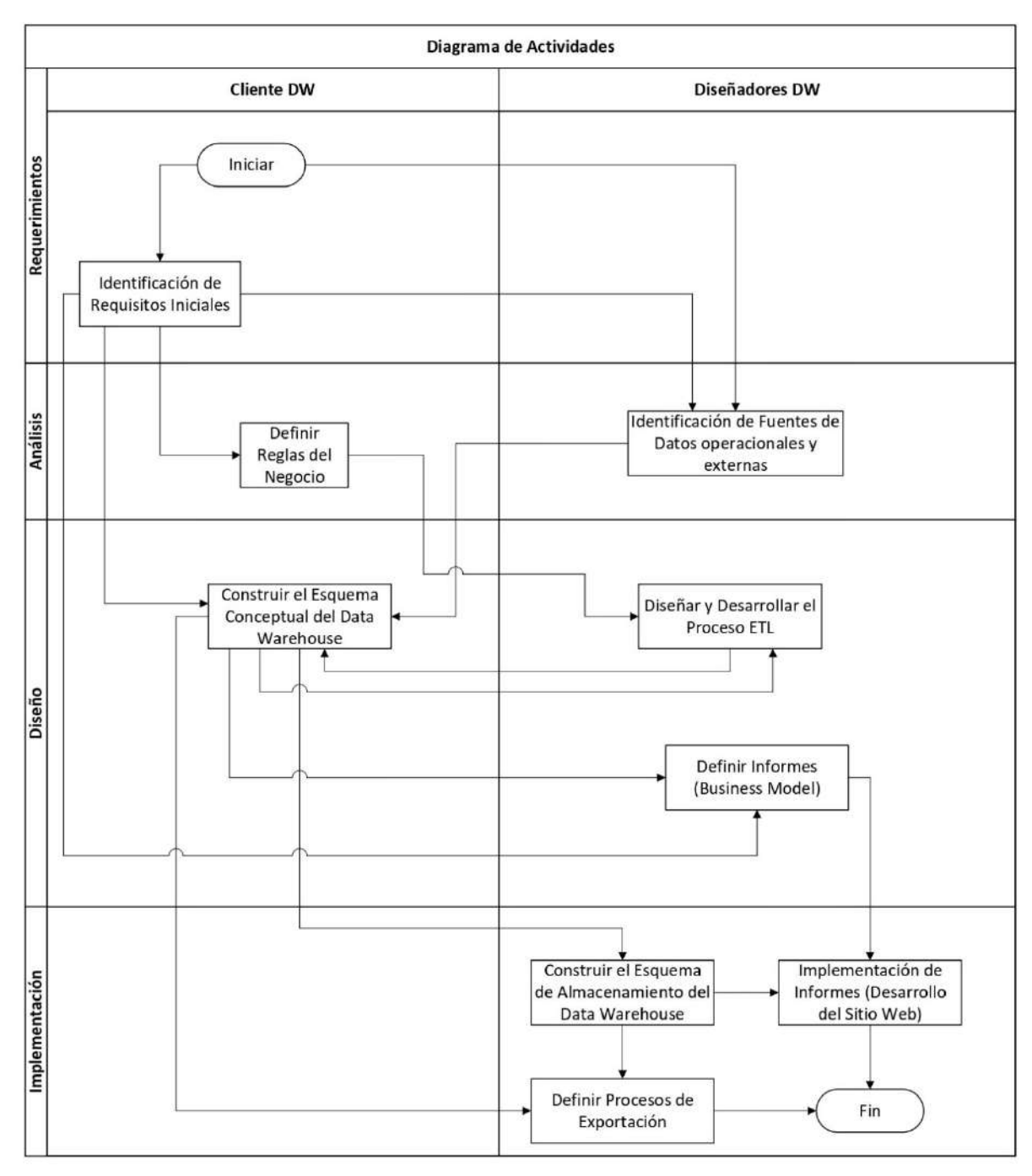

**Figura 7.** Diagrama de actividades.

#### <span id="page-33-1"></span><span id="page-33-0"></span>**Diagrama de Caso de Uso**

Basado en los requerimientos establecidos para el Data Warehouse se identificó tres casos de uso:

El primero tiene la finalidad de permitir el análisis descriptivo de la relación existente entre las variables de Severidad, Incidencia y Clima, con la finalidad de identificar la incidencia de los elementos climáticos en los valores de la severidad e incidencia.

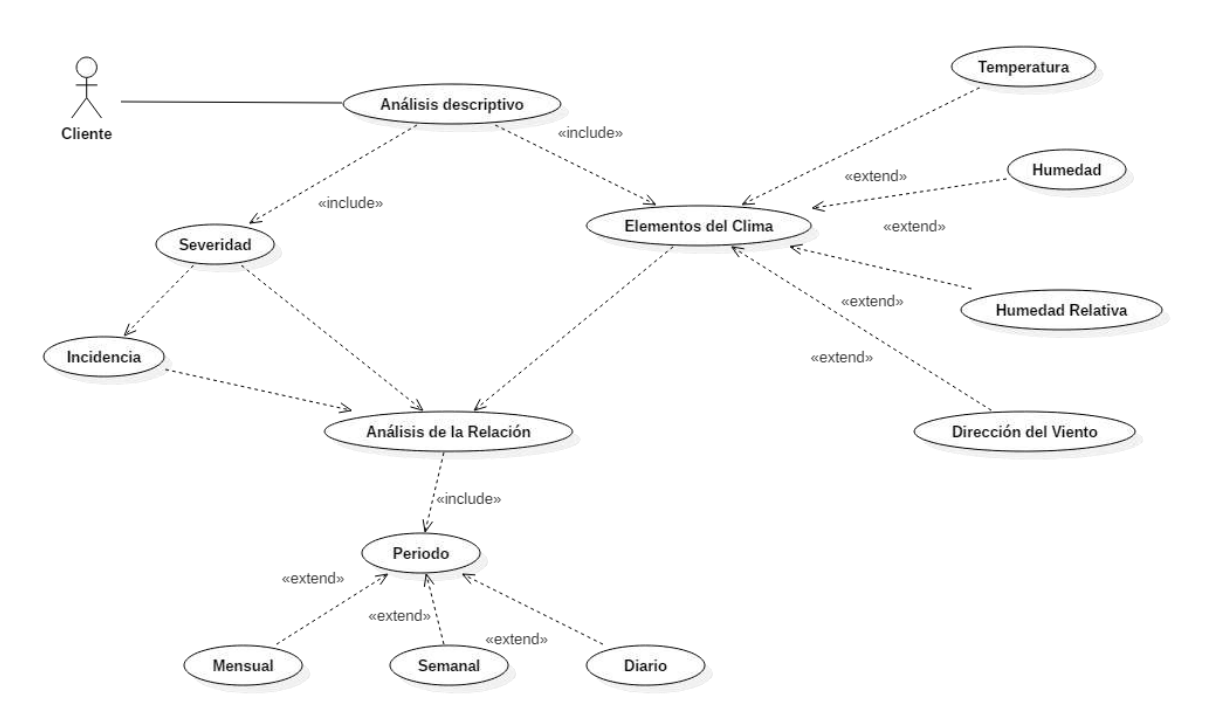

**Figura 8.** Diagrama de Casos de uso General

<span id="page-34-0"></span>El segundo tiene la finalidad de permitir el análisis descriptivo de la relación existente entre las variables de Severidad y Clima, a través de clasificar los resultados en función de las estaciones.

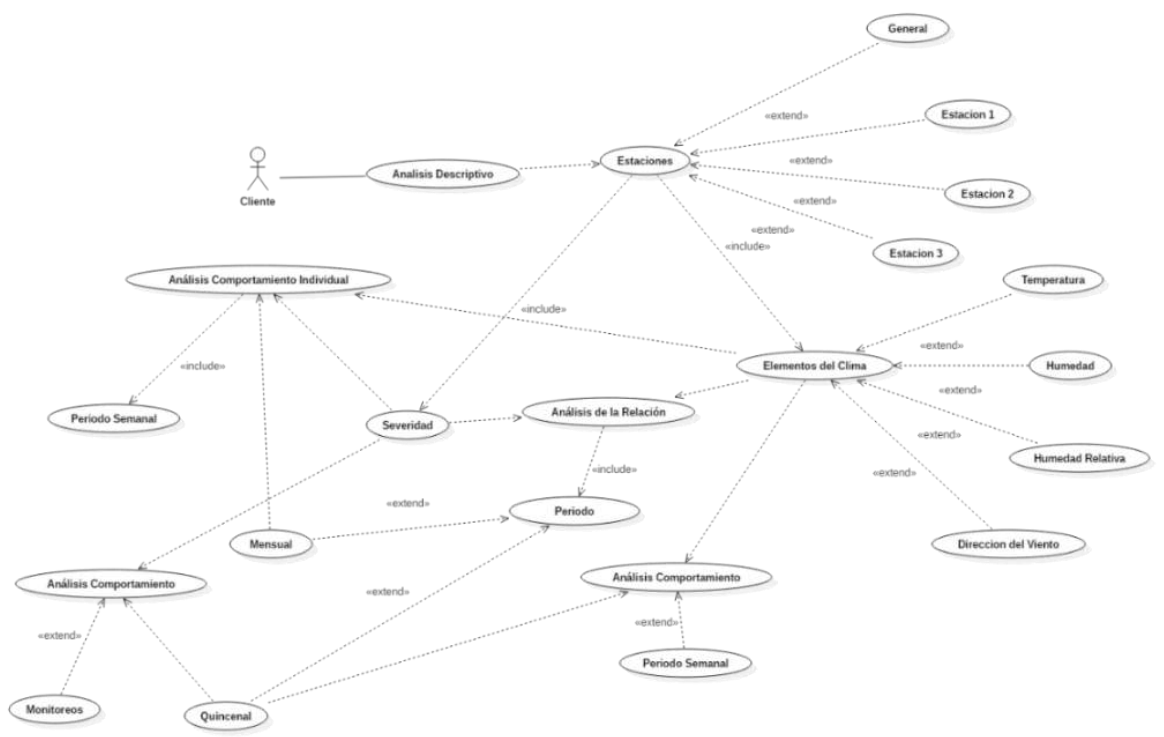

**Figura 9.** Diagrama de Casos de uso Estaciones

<span id="page-34-1"></span>El tercero tiene la finalidad de permitir el análisis descriptivo del comportamiento individual de la variable Severidad, clasificando los resultados a través de las fincas, en donde están presentes los cultivos de cacao, y los estudios, que fueron realizados con fin de levantar los datos correspondientes a la severidad, mediante la revisión de los cultivos.

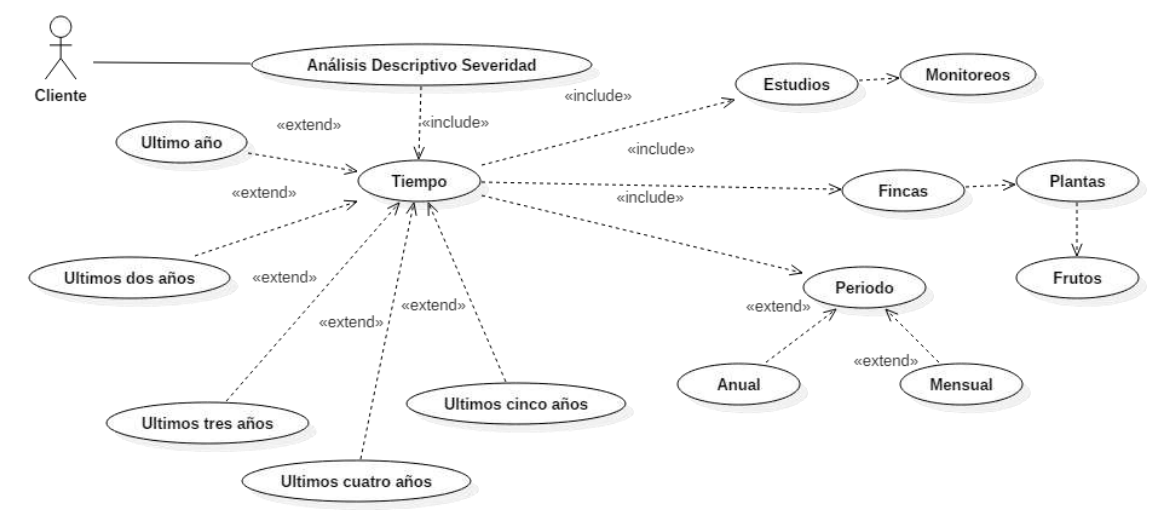

**Figura 10.** Diagrama de Casos de uso Severidad

# <span id="page-35-2"></span><span id="page-35-0"></span>**3.7.1.2 Análisis**

#### <span id="page-35-1"></span>**Esquema Conceptual de las Fuentes de Datos**

Mediante el análisis de las fuentes datos disponibles para el Sistema de Data Warehouse, se logró identificar los siguientes orígenes:

La primera fuente de datos considerada para el desarrollo del Data Warehouse corresponde a un sistema transaccional que tiene el objetivo de almacenar datos relacionados a la severidad e incidencia.
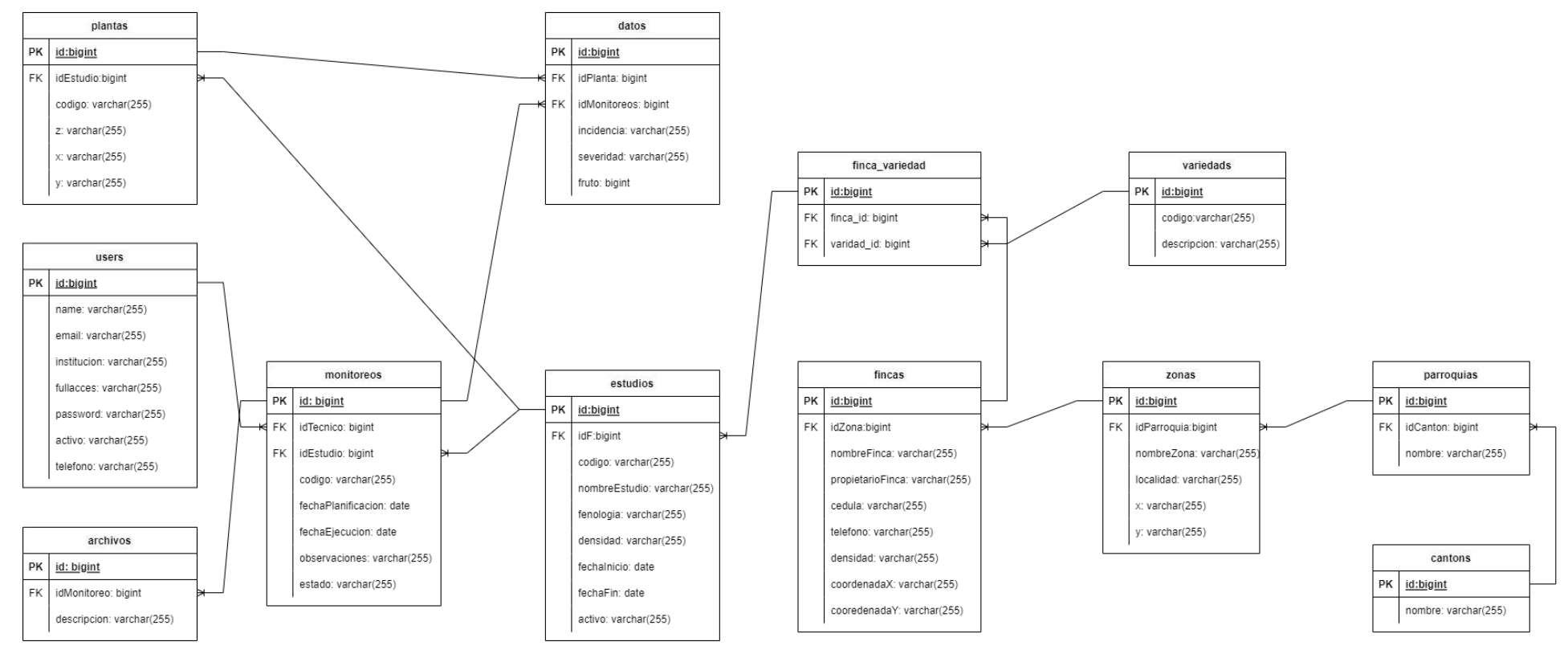

<span id="page-36-0"></span>**Figura 11.** Modelo relacional Base de Datos

Basado en el modelo propuesto en la **[Figura 11](#page-36-0)**, se seleccionó las siguientes tablas: datos, plantas, monitoreos, estudios, fincas y variedads; resultan ser tablas de suma importancia que proporcionan datos descriptivos o medidas relacionadas a la severidad e incidencia.

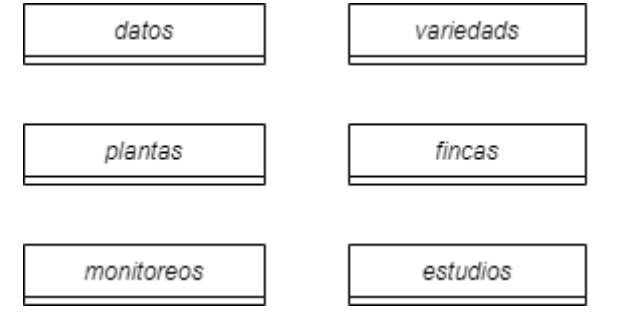

**Figura 12.** Esquema Conceptual Base de Datos

La segunda fuente de datos a considerar para el desarrollo del Data Warehouse corresponde a un sistema de archivos cuyas características están enfocados en almacenar datos climatológicos de las diferentes estaciones.

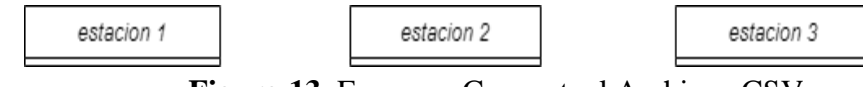

**Figura 13.** Esquema Conceptual Archivos CSV

La última fuente de datos identificada corresponde a datos descriptivos de las diferentes estaciones, están previamente establecidos y se manejan de manera fija.

|--|

**Figura 14.** Esquema Conceptual Datos Estáticos

## **Esquema Lógico de las Fuentes de Datos**

El esquema lógico desarrollado tiene el objetivo de permitir identificar la estructura de los datos en las diferentes fuentes, logrando identificar sus tipos de datos, relaciones entre los datos, etc. Basado en los esquemas conceptuales se diseñaron los siguientes esquemas lógicos:

En base al análisis del esquema conceptual del modelo relacional, se pudo obtener el siguiente diagrama lógico que fue representado por un diagrama de clases. Este diagrama tiene la finalidad de mostrar las tablas que serán consideradas para alimentar el Data Warehouse.

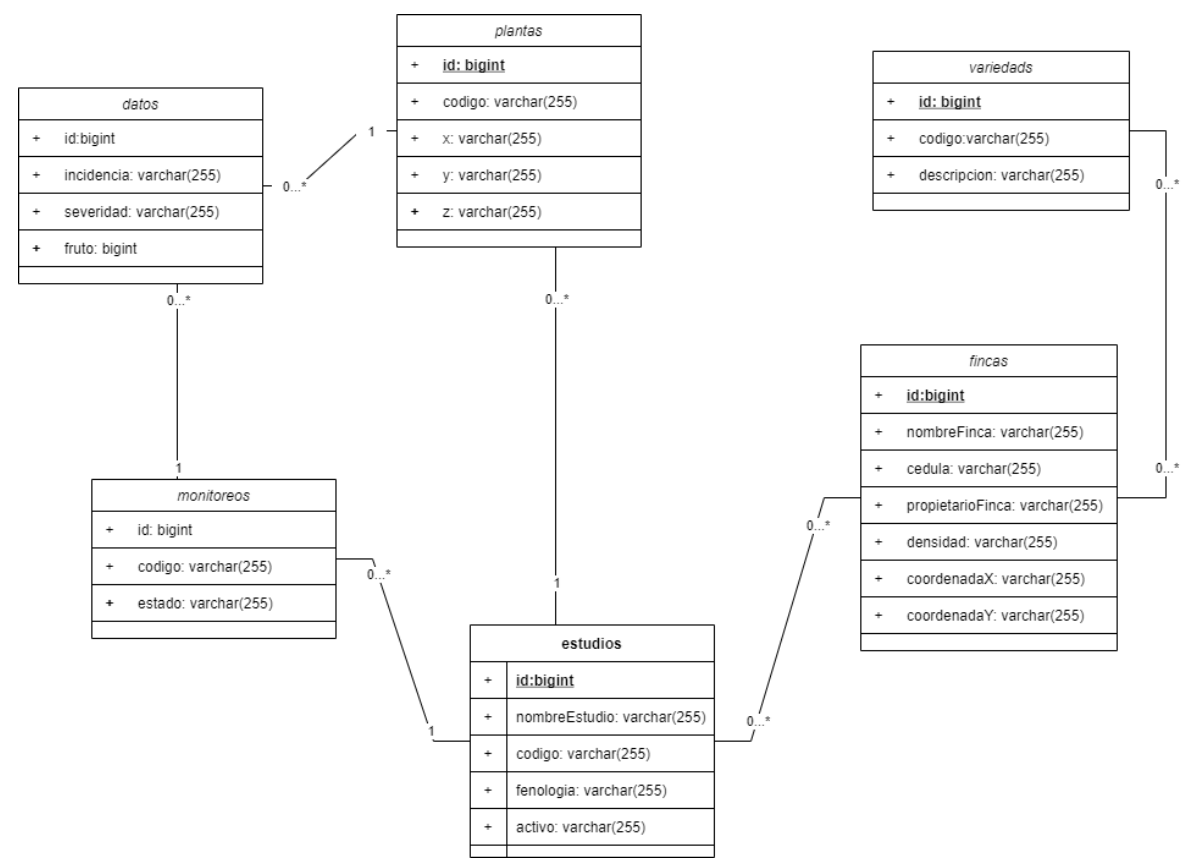

**Figura 15.** Esquema lógico Base de Datos

El segundo esquema diseñado tiene la finalidad de permitir identificar los tipos de datos correspondientes para los Archivos CSV, conjuntamente con su estructura.

| estacion 1 |                         |   | estacion 2              | estacion 3 |                         |  |
|------------|-------------------------|---|-------------------------|------------|-------------------------|--|
| $\ddot{}$  | fecha Tiempo: datetime  | ÷ | fecha Tiempo: datetime  | ÷          | fecha Tiempo: datetime  |  |
| $\ddot{}$  | Temp1: float            | ÷ | Temp1: float            | ÷          | Temp1: float            |  |
| $\ddot{}$  | Humedad1: float         | ÷ | Humedad1: float         | ÷          | Humedad1: float         |  |
| ÷          | Humedad2: float         | ÷ | Humedad2: float         | ÷          | Humedad2: float         |  |
| $\ddot{}$  | Humedad3: float         | ÷ | Humedad3: float         | ÷          | Humedad3: float         |  |
| $\ddot{}$  | Direccion Viento: float | ÷ | Direccion Viento: float | ÷          | Direccion Viento: float |  |
| ÷          | Temp2: float            | ÷ | Humedad Relativa: float | ÷          | Temp2: float            |  |
| $\ddot{}$  | Humedad Relativa: float |   |                         | ÷          | Humedad Relativa: float |  |

**Figura 16.** Esquema lógico Archivos CSV

El ultimo esquema lógico corresponde a los datos estáticos de las estaciones, son datos descriptivos que se manejan de manera fija.

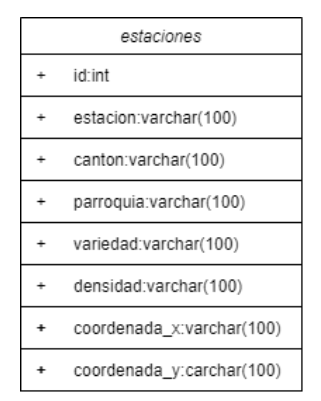

**Figura 17.** Esquema lógico Datos Estáticos

## **Esquema Físico de las Fuentes de Datos**

Los esquemas físicos diseñados para cada una de las fuentes tienen el objetivo de representar en un nivel de abstracción alto, la arquitectura de despliegue de cada uno de ellos. A partir de la información proporcionada por el cliente y el análisis de las fuentes de datos, se desarrollaron los siguientes esquemas físicos:

El primer diagrama muestra el despliegue de la Base de Datos Relacional, se encuentra implementada en PostgreSQL dentro de un servidor Ubuntu.

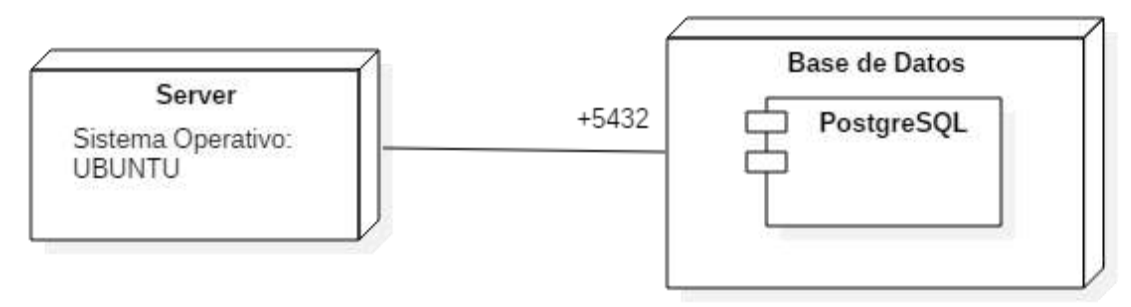

**Figura 18.** Esquema Físico Base de Datos

En el esquema de la **[Figura 19](#page-40-0)**, se muestra la arquitectura que manejan las estaciones meteorológicas y la capacidad para la generación de los archivos CSV con los datos meteorológicos.

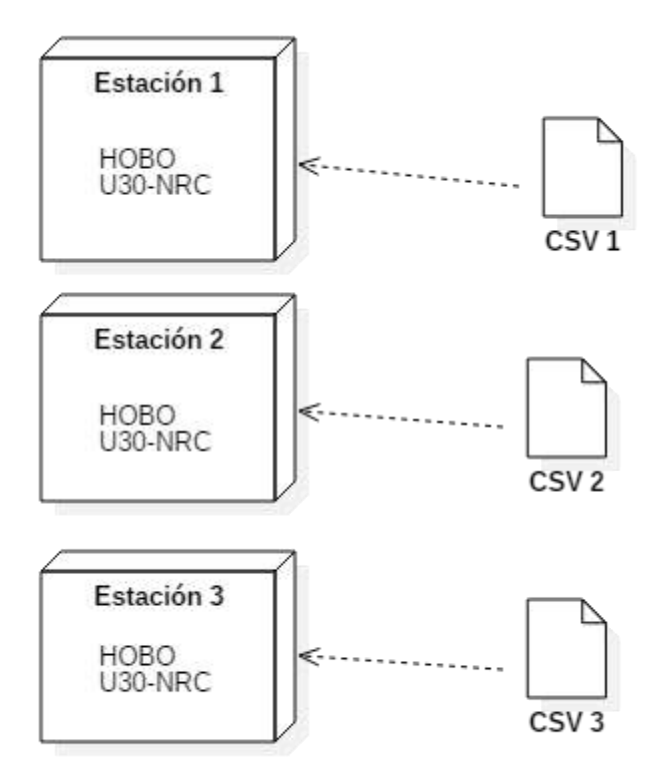

**Figura 19.** Esquema Físico de Archivos CSV

## <span id="page-40-0"></span>**3.7.2 Fase de Elaboración**

## **3.7.2.1 Diseño**

## **Esquema Conceptual del Data Warehouse**

Para el diseño del esquema conceptual del Data Warehouse, la metodología DWEP propone tres niveles de abstracción y una simbología UML especifica, conocida como conceptos o estereotipos multidimensionales.

<span id="page-40-1"></span>

| <b>Nivel</b> | <b>Estereotipo</b>  | Descripción                                                             | Símbolo |
|--------------|---------------------|-------------------------------------------------------------------------|---------|
|              | <b>StartPackage</b> | de<br>Representa<br>manera simple<br>un<br>esquema de estrella.         |         |
|              | FactPackage         | Representa<br>de<br>manera simple los<br>hechos<br>de<br>un<br>esquema. |         |

**Tabla 11.** Estereotipos multidimensionales

| 2 | DimensionPackage | Representa<br>de<br>manera simple<br>las<br>dimensiones de un<br>esquema.     |         |
|---|------------------|-------------------------------------------------------------------------------|---------|
| 3 | Fact             | Representa<br>$\log$<br>hechos<br>con<br>sus<br>atributos<br>y<br>relaciones. |         |
| 3 | Dimension        | Representa<br>dimensiones con sus<br>atributos<br>y<br>relaciones.            | Iz<br>X |
| 3 | Base             | Representa<br>la<br>jerarquía presente en<br>una dimensión.                   |         |

**Fuente:** (Luján & Trujillo, 2003)

Los esquemas diseñados para los diferentes niveles de abstracción propuestos por la metodología fueron construidos en base a la simbología establecida en la **[Tabla 11](#page-40-1)**. A continuación, se presentan los esquemas para cada uno de los niveles:

En el **NIVEL 1** se definen los esquemas estrella que forman parte del modelo multidimensional, en la **[Figura 20](#page-41-0)**, se puede observar una relación entre los hechos: Fact\_Severidad y Fact\_Clima; implica que la Dimensión Tiempo (Dim\_Tiempo), esta compartida entre ambos hechos.

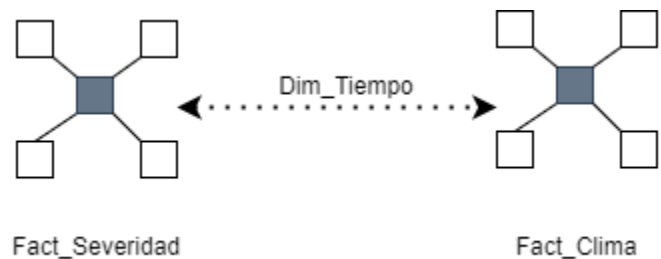

**Figura 20.** Esquema Conceptual de Nivel 1

<span id="page-41-0"></span>En el **NIVEL 2** se describe a detalle los esquemas estrella planteados en el nivel anterior, mediante la representación de los diferentes hechos y dimensiones, conjuntamente con sus relaciones.

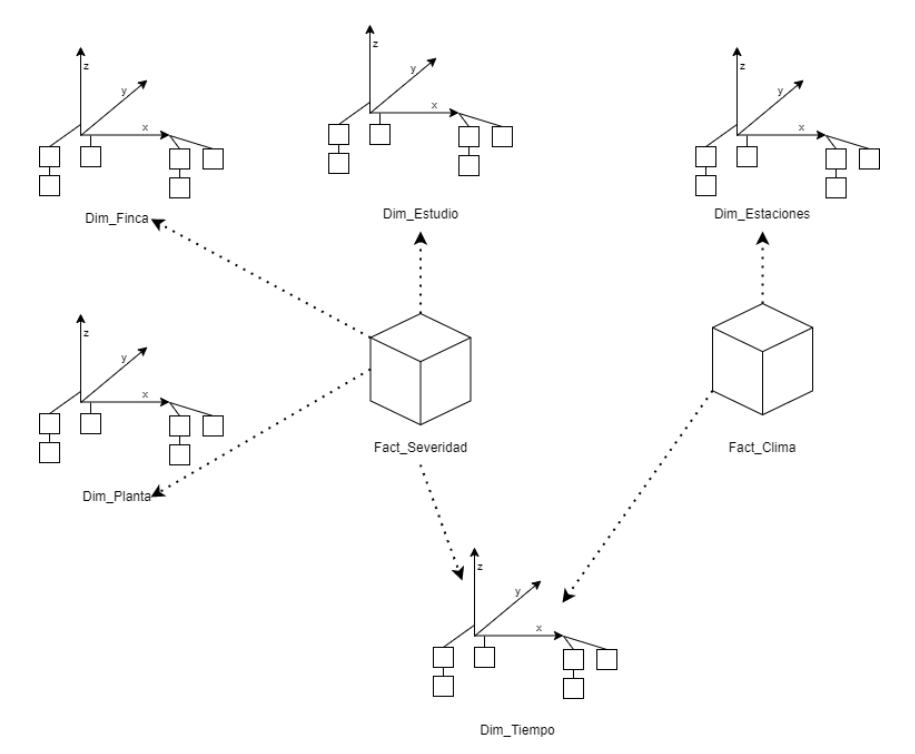

**Figura 21.** Esquema Conceptual Nivel 2

En el **NIVEL 3** se describe a detalle los hechos y dimensiones presentes en el esquema anterior; centrándose principalmente en las dimensiones, con el fin de definir los datos que estarán presentes en cada dimensión, conjuntamente con su jerarquía.

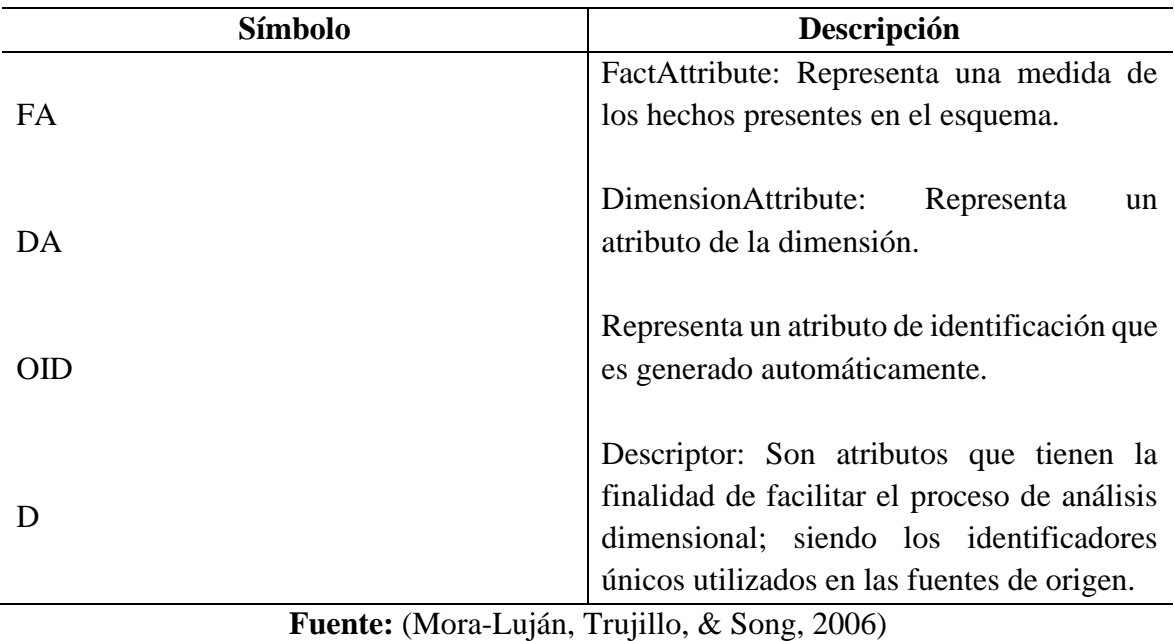

**Tabla 12.** Simbología atributos de Hechos y Dimensiones.

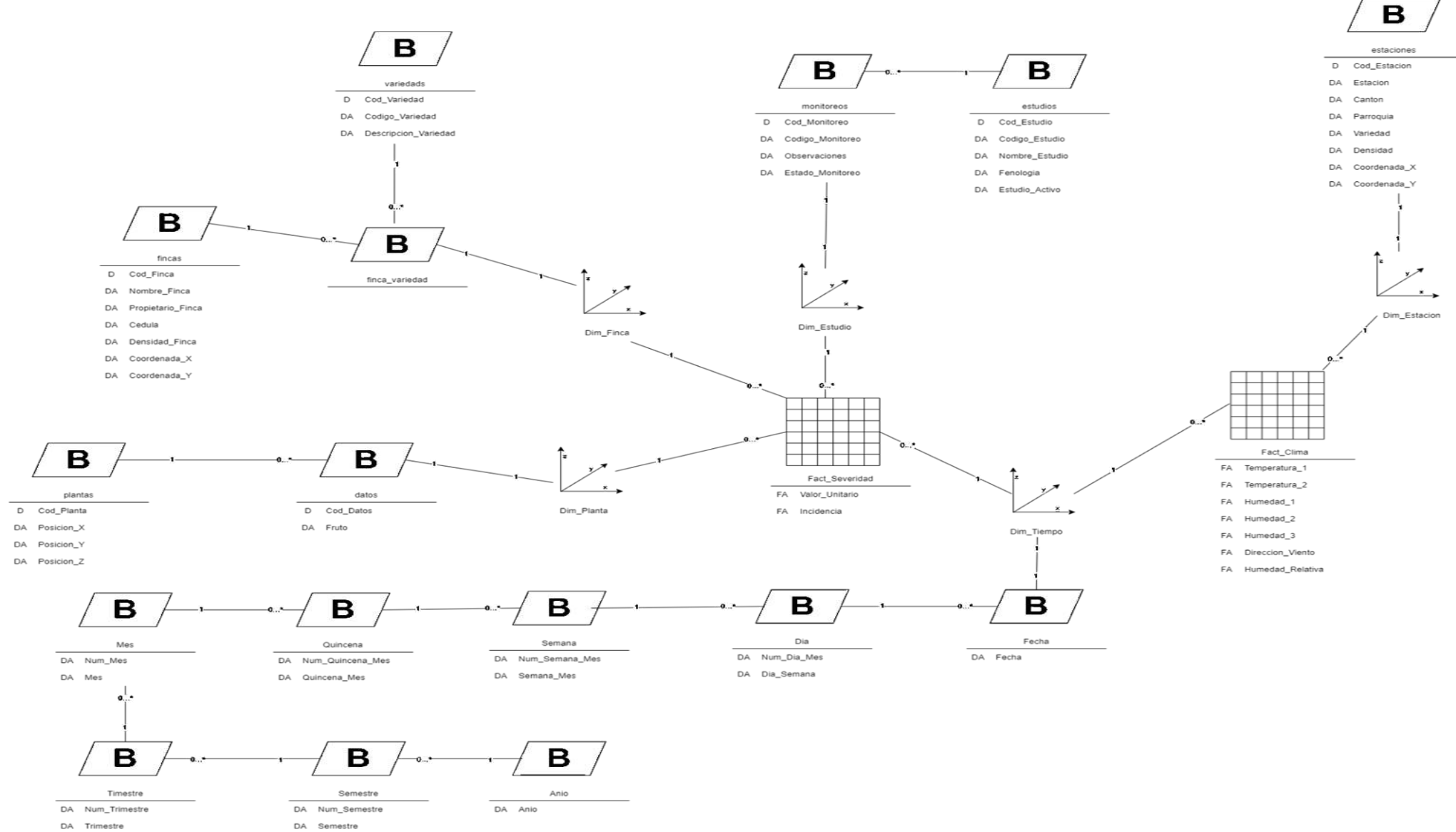

**Figura 22.** Esquema Conceptual Nivel 3

## **Diagrama de Mapeo de Datos**

La metodología DWEP propone la realización de un diagrama de Mapeo de Datos a través de la simbología UML, con el fin de determinar de manera exacta y precisa las interconexiones entre los datos de las fuentes de origen y el modelo multidimensional del Data Warehouse.

La metodología propone que el Diagrama de Mapeo de Datos debe contar con los siguientes elementos:

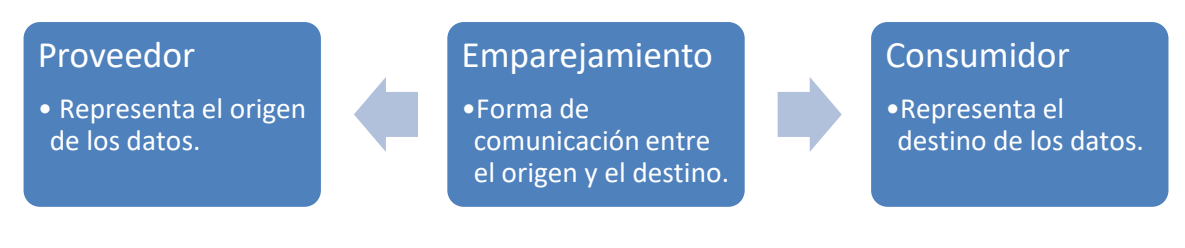

**Figura 23.** Elementos del Mapeo de Datos

**Fuente:** (Duran, 2017)

Según, Duran (2017), la metodología DWEP propone cuatro niveles de abstracción para definir de manera general y especifica la interacción entre las fuentes de los datos y su destino en el Data Warehouse.

**Nivel 0:** También conocido como nivel de Base de Datos, tiene el objetivo de representar de manera general la relación que existe entre las fuentes y la base de datos del Data Warehouse. **Nivel 1:** También conocido como nivel de flujo de datos, tiene el objetivo de detallar de manera individual la relación entre las fuentes de datos y sus destinos, de tal forma que se puede identificar de manera clara y precisa los mapeos necesarios para cada una de las dimensiones y hechos.

**Nivel 2:** También conocido como nivel de tablas, tiene el objetivo de describir brevemente de manera individual todos los procesos de mapeo identificados en el **nivel 1**, tomando en cuenta las diferentes tablas que conformaran el modelo de Data Warehouse, así como sus orígenes.

**Nivel 3:** También conocido como nivel de atributos, tiene el objetivo de describir de manera detallada la interconexión de los atributos considerados para las diferentes tablas del Data Warehouse, con sus respectivos atributos en las fuentes de datos.

## **3.7.2.2 Implementación**

## **Esquema Lógico del Data Warehouse**

Tiene el objetivo de representar las tablas de hechos y las dimensiones, que conforman los modelos estrella establecidos en el esquema conceptual.

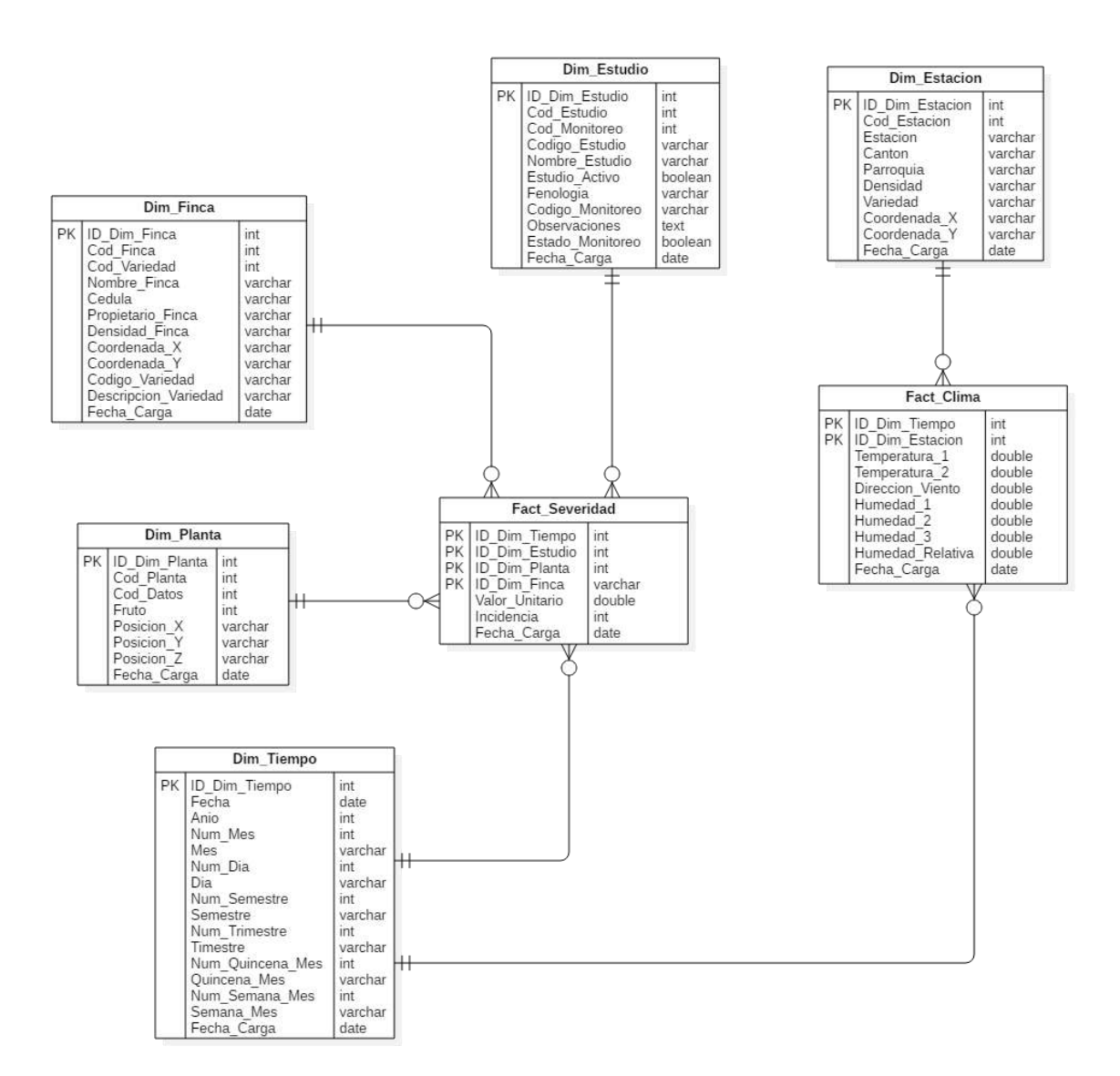

**Figura 24.** Esquema Lógico del Data Warehouse

## **Esquema Físico del Data Warehouse**

Está conformado por dos diagramas: Componentes y Despliegue; son detallados a continuación:

El diagrama de la **[Figura 25](#page-46-0)**, tiene el objetivo de representar los componentes del Data Warehouse. El componente del Data Warehouse está en dependencia de los componentes dimensiones y hechos, mientras que estos últimos dependen de las tablas que los conforman.

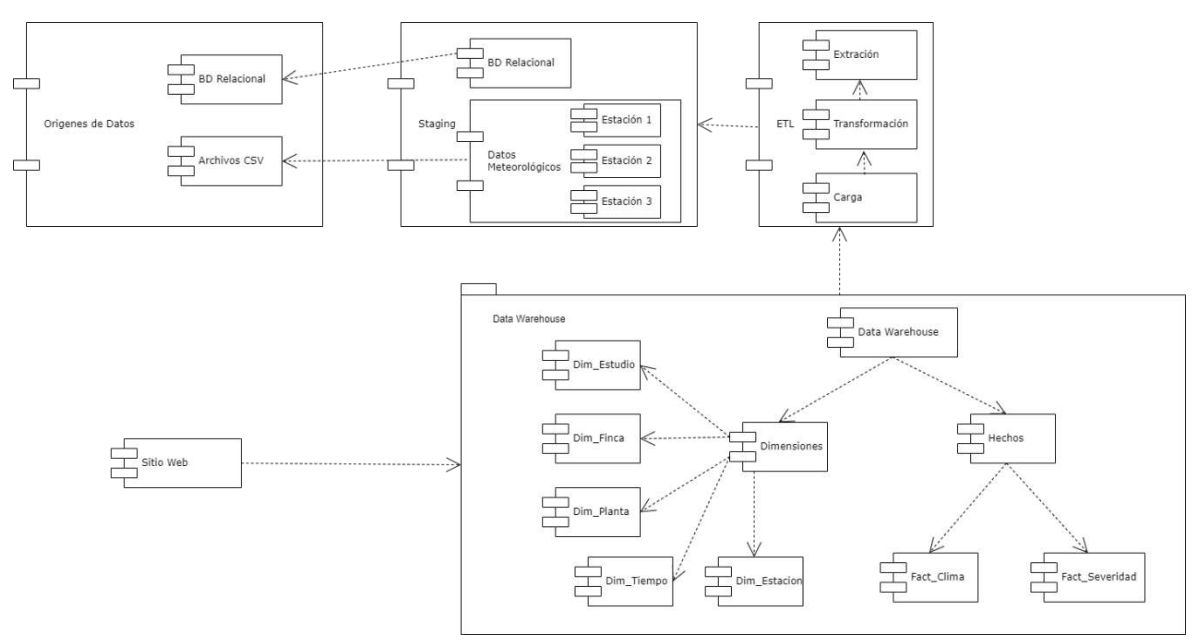

**Figura 25.** Diagrama de Componentes

<span id="page-46-0"></span>El esquema que se detalla a continuación tiene el objetivo de representar el despliegue del proyecto. Existen dos servidores Ubuntu; el primero será el encargado de contener las Bases de datos; se instalará PostgreSQL, mientras que el segundo será el servidor de aplicaciones; se instalará Docker. PostgreSQL tiene el objetivo de almacenar el Data Warehouse mediante una configuración ROLAP y Docker tiene el objetivo de desplegar el sitio web.

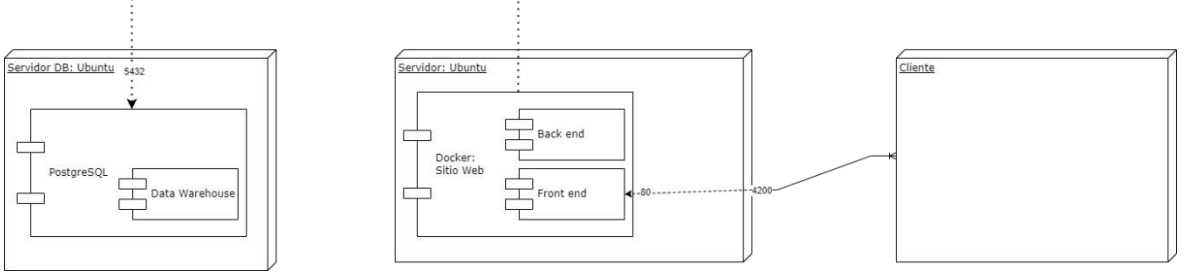

**Figura 26.** Diagrama de Despliegue

## **Procesos ETL**

El ETL desarrollado para el proyecto cuenta con la siguiente estructura:

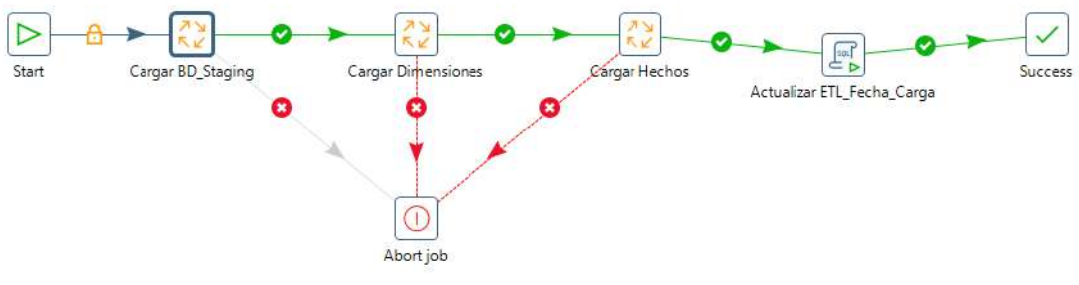

**Figura 27.** ETL

La estructura general del ETL fue definida en un JOB, dentro del cual se estableció el flujo del proceso:

Inicialmente se procede a realizar la carga del **BD\_Staging**, es una base de datos que almacena de manera temporal los datos de los orígenes identificados. De la base de datos **Staging** se extraerán, transformaran y cargaran los datos en el **Data Warehouse**.

Posterior se realiza el proceso de carga del Data Warehouse, inicialmente se cargan las dimensiones y después los hechos, finalizando con la ejecución de un script que tiene como objetivo actualizar la tabla **ETL\_Fecha\_Carga** del Data Warehouse, esta tabla tiene la finalidad de establecer que hechos o módulos serán cargados de manera obligatoria al Data Warehouse.

Si fallaran los trabajos enfocados a cargar el **Staging**, las **dimensiones** o los **hechos**, automáticamente se abortaría todo el proceso, deteniendo la ejecución donde se haya generado el error.

## **3.7.3 Fase de Construcción**

## **3.7.3.1 Implementación**

En el presente flujo se caracteriza por el desarrollo de los reportes a partir de los datos almacenados en el Data Warehouse, para el presente proyecto se desarrolló un Sitio Web que será el encargado de presentar los diferentes Dashboards. A continuación, se describen los diagramas más relevantes del Sitio Web.

## **Diagrama de caso de uso**

Basado en los requerimientos establecidos se identificó el siguiente caso de uso para el sitio web.

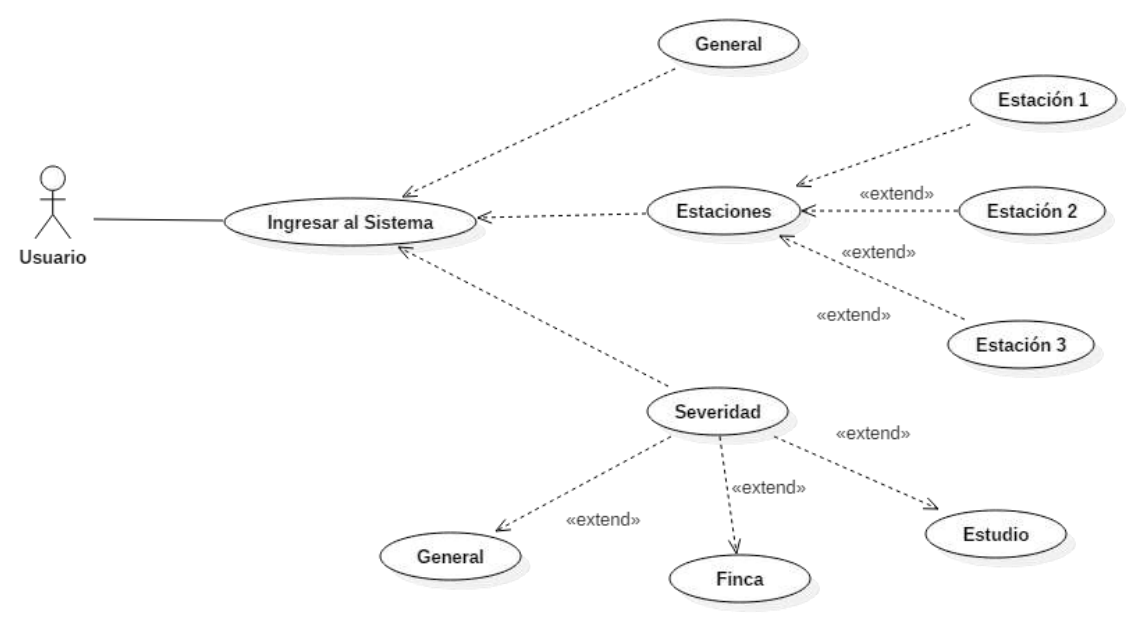

**Figura 28.** Diagrama de Caso de uso del sitio web

## **Diagramas de secuencia**

El siguiente diagrama describe la interacción de los objetos presentes en el Sitio Web para llevar a cabo las diferentes funcionalidades establecidas.

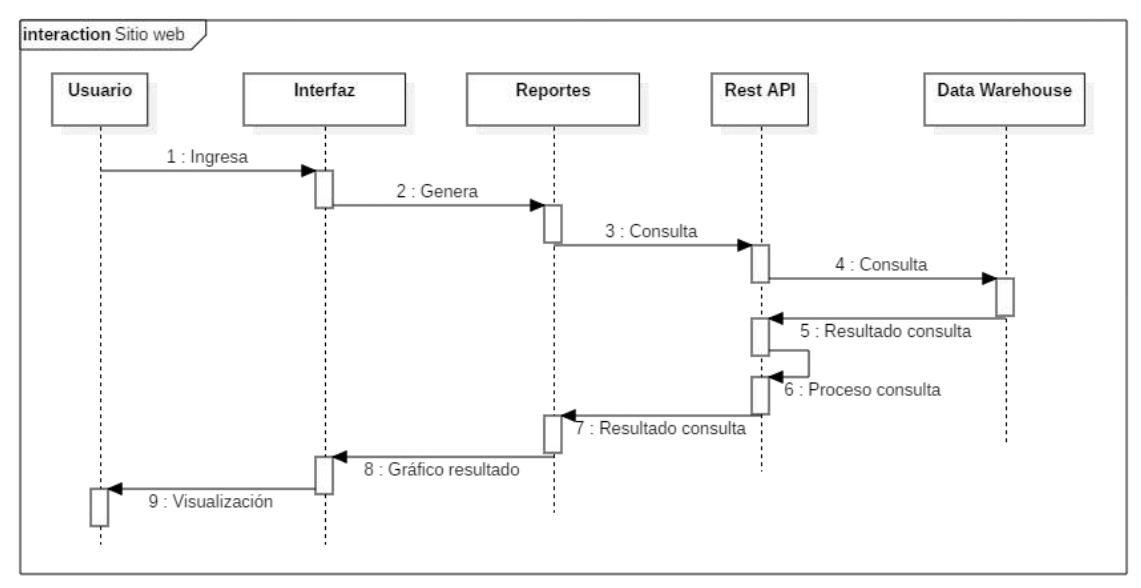

**Figura 29.** Diagrama de secuencia

#### **Diagrama de componentes**

El siguiente diagrama representa los módulos tanto del Front End como del Back End, cuyo objetivo va enfocado en visualizar la organización de los componentes de un sistema y sus relaciones de dependencia.

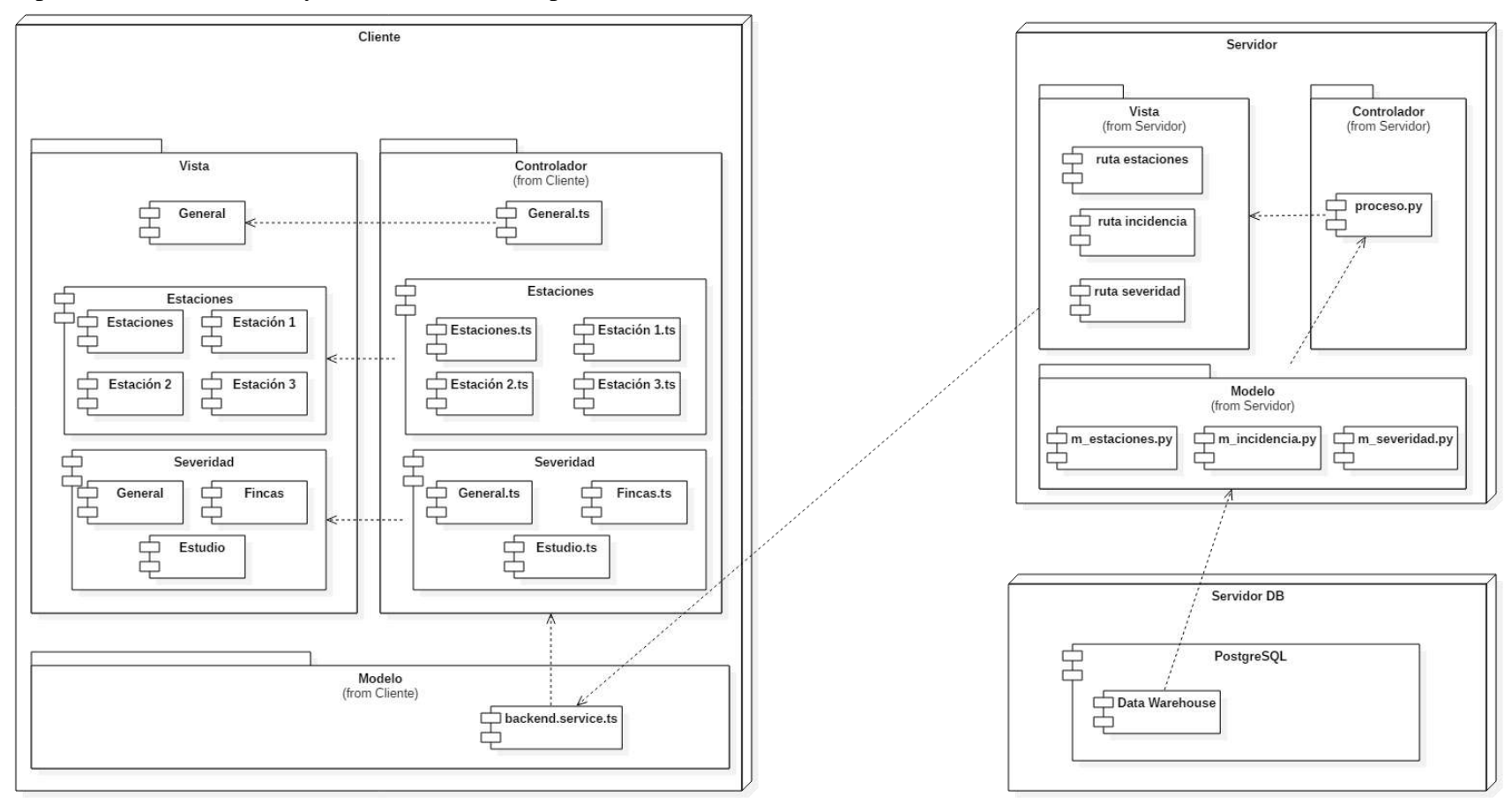

**Figura 30.** Diagrama de componentes

## **3.7.3.2 Pruebas**

## <span id="page-50-0"></span>**Planificación**

| $N^{\circ}$    | <b>Actividades</b>        | Semana 1 |    |    |                            |    | Semana 2 |    |    |    |    |
|----------------|---------------------------|----------|----|----|----------------------------|----|----------|----|----|----|----|
|                |                           | 1D       | 2D | 3D | 4D                         | 5D |          | 2D | 3D | 4D | 5D |
|                | Planeación.               | X        | X  |    |                            |    |          |    |    |    |    |
|                | Diseño.                   |          | X  |    |                            |    |          |    |    |    |    |
|                | Implementación.           |          |    |    |                            | X  |          | X  | X  |    |    |
| $\overline{4}$ | Evaluación de resultados. |          |    |    |                            |    |          |    | X  |    |    |
|                |                           |          |    |    | <b>Fuente:</b> Los Autores |    |          |    |    |    |    |

**Tabla 13.** Planificación de las pruebas

La **[Tabla 13](#page-50-0)** detalla la planificación que se llevó a cabo tanto para la creación, diseño, implementación y evaluación de los resultados casos de prueba aplicadas en el sistema, con el objetivo de verificar cada una de sus funcionalidades.

## **Diseño e implementación**

Dentro de la etapa de diseño, se identificó las tareas a probar y se estableció la estructura de los casos de pruebas a ejecutar. Posterior al diseño se implementaron cada una de las pruebas. En la siguiente tabla se establece el formato que se utilizó para la implementación de los casos de prueba.

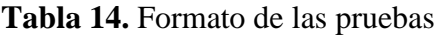

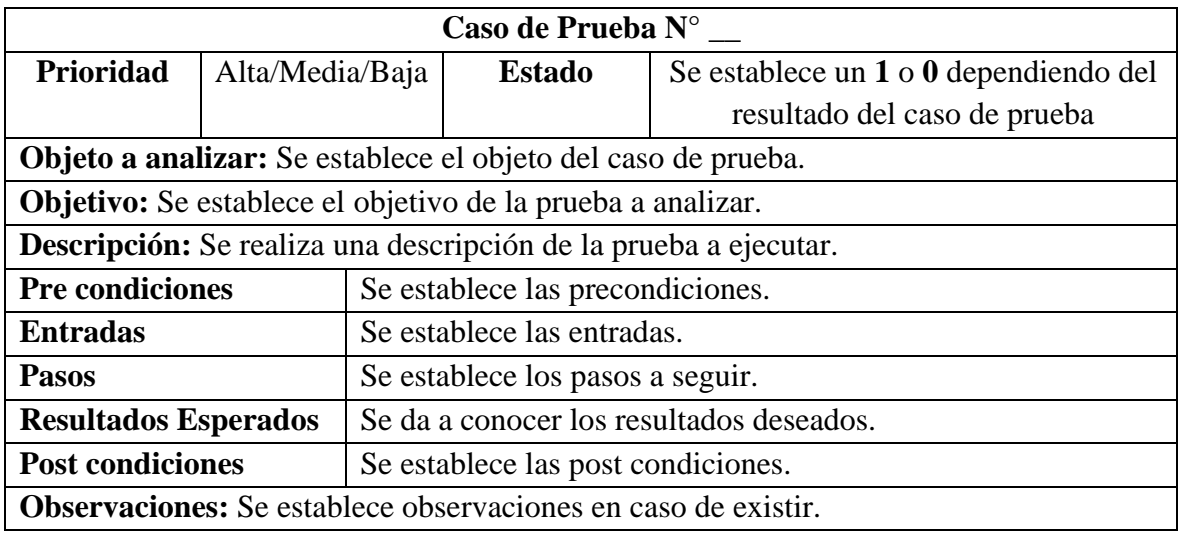

#### **Fuente:** Los Autores

## **Evaluación de los resultados**

Una vez implementado los casos de prueba, se obtuvo los siguientes resultados.

**Tabla 15.** Resultado de las pruebas

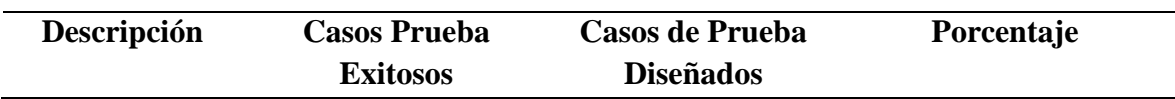

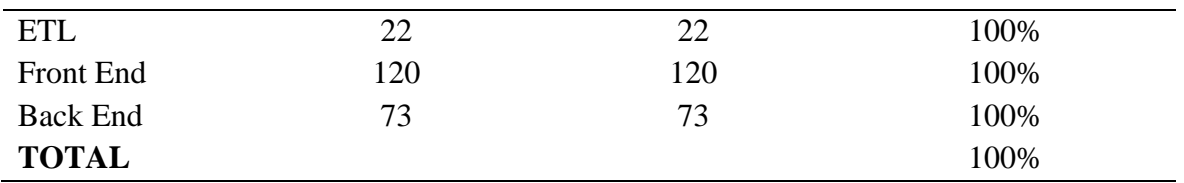

#### **Fuente:** Los Autores

## **3.7.4 Fase de Transición**

#### **3.7.4.1 Revisión Post Desarrollo**

La Revisión Post Desarrollo aplicada fue una evaluación de la usabilidad del Sitio Web, a través del método heurístico y con la aplicación de la norma ISO/IEC 9241-11.

## **Objetivo de la Evaluación**

Evaluar la usabilidad del Sitio Web para establecer los valores respectivos en las métricas de Efectividad, Eficiencia y Satisfacción, a través del método heurístico y la norma ISO/IEC 9241-11.

## **Descripción de la Evaluación**

La evaluación tuvo el objetivo de establecer la experiencia de usuario del Sitio Web, mediante la opinión y experiencia de expertos.

La información presentada en el Sitio Web está enfocada al sector agrícola, específicamente a los cultivos de cacao en la provincia de Orellana y describe el comportamiento de tres variables:

- **Severidad:** Porcentaje de contagio de la plaga de la Monilla en cada uno de los frutos de las plantas de cacao en los diferentes cultivos realizados en la provincia.
- **Incidencia:** Porcentaje de presencia de la plaga en los frutos de las plantas cultivadas.
- **Elementos del Clima:** Se contemplan cuatro elementos: Temperatura, Humedad, Humedad Relativa y Dirección del viento.

Bajo este precedente se establecieron varias tareas que abarcan las diferentes funcionalidades disponibles en el Sitio Web, el objetivo era que cada uno de los expertos realice las diferentes tareas y responda desde el punto de vista técnico la encuesta planteada.

## **Aplicación de la Evaluación**

La evaluación fue realizada de forma remota, iniciando por él envió de un correo electrónico con todas las indicaciones pertinentes a cada uno de los expertos. Los pasos establecidos para realizar la evaluación fueron los siguientes:

- 1. Ingresar al Sitio Web:<http://patfa.espoch.edu.ec/tablero/inicio>
- 2. Realizar las siguientes tareas dentro del Sitio Web:
	- a. Consultar el Gráfico Diario de Severidad, Incidencia y Elemento del Clima.
	- b. Consultar los promedios semanales de severidad para un mes en específico, relacionados a la estación 1.
	- c. Consultar el gráfico general de la severidad filtrado por meses, configurado en formato de líneas.
- d. Exportar a imagen el gráfico general de la severidad.
- 3. Revisar la guía de tareas, con la finalidad de comparar lo alcanzado en las diferentes tareas, con los objetivos reales.

**Nota:** En la guía de tareas se describen a detalle los pasos que se deben realizar para cumplir con las tareas propuestas en la sección anterior, por lo que se recomendó realizar las tareas sin previa revisión, con el fin de que los expertos obtengan una mejor experiencia en cuanto a la facilidad de uso del Sitio Web.

4. Contestar las preguntas establecidas en la siguiente encuesta: [https://forms.office.com/Pages/ShareFormPage.aspx?id=dV4oPQIkGkCqgrACePS](https://forms.office.com/Pages/ShareFormPage.aspx?id=dV4oPQIkGkCqgrACePSKQTDShLq4CiFIgIuU5HOJkfdUQkVOQ0dIMDlDTzMwR1MwVkFJUEE3NTIwNS4u&sharetoken=Vu502MP0joA6rhLougJG) [KQTDShLq4CiFIgIuU5HOJkfdUQkVOQ0dIMDlDTzMwR1MwVkFJUEE3NTIw](https://forms.office.com/Pages/ShareFormPage.aspx?id=dV4oPQIkGkCqgrACePSKQTDShLq4CiFIgIuU5HOJkfdUQkVOQ0dIMDlDTzMwR1MwVkFJUEE3NTIwNS4u&sharetoken=Vu502MP0joA6rhLougJG) [NS4u&sharetoken=Vu502MP0joA6rhLougJG](https://forms.office.com/Pages/ShareFormPage.aspx?id=dV4oPQIkGkCqgrACePSKQTDShLq4CiFIgIuU5HOJkfdUQkVOQ0dIMDlDTzMwR1MwVkFJUEE3NTIwNS4u&sharetoken=Vu502MP0joA6rhLougJG)

## **CAPÍTULO IV**

## **4. RESULTADOS Y DISCUSIÓN**

En la fase de transición de la metodología DWEP se realizó una revisión post desarrollo enfocada a evaluar la usabilidad del Sitio Web a través de la opinión de expertos. Los expertos considerados para evaluación tienen el siguiente perfil:

#### **Tabla 16.** Perfil de los Expertos

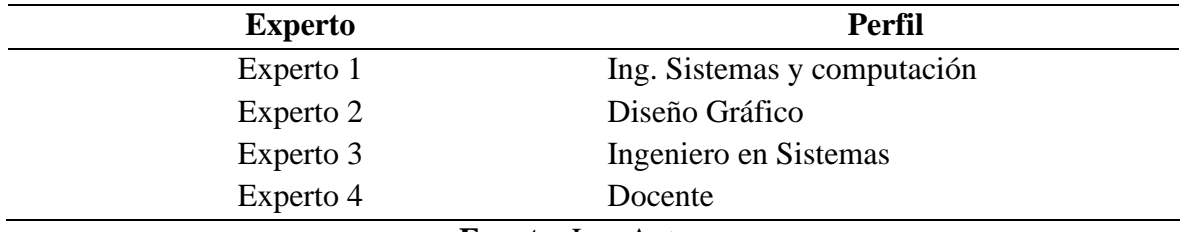

**Fuente:** Los Autores

Para establecer las métricas de evaluación, se consideró la norma ISO/IEC 9241-11. La norma establece las siguientes métricas:

- **Efectividad:** La facilidad con la que el usuario final completa una tarea dentro del Sitio Web.
- **Eficiencia:** El nivel de ahorro de esfuerzo del usuario al realizar una tarea dentro del Sitio Web.
- **Satisfacción:** La aceptabilidad del Sitio Web por parte del experto, en relación a su experiencia de uso.

Tomando en cuenta las métricas, se identificaron diferentes ítems con el fin de facilitar la construcción de las preguntas que fueron aplicadas mediante una encuesta. A continuación, se describen las diferentes preguntas identificadas:

| Métrica     | <b>Item</b>          | Pregunta                                                                                                    |  |  |  |  |
|-------------|----------------------|----------------------------------------------------------------------------------------------------|--|--|--|--|
| Efectividad | Ayuda del Sistema    | ¿Considera que la sección de ayuda del sitio web,<br>sería fácilmente identificable por un usuario<br>nuevo? |  |  |  |  |
|             |                      | L'El sitio web proporciona ayuda contextual en la<br>realización de las tareas?                              |  |  |  |  |
|             | Elementos Multimedia | ¿Considera que las metáforas empleadas en el<br>sitio web son fáciles de reconocer y comprender?             |  |  |  |  |
|             | Accesibilidad        | $i$ El sitio web es compatible con diferentes<br>dispositivos?                                               |  |  |  |  |

**Tabla 17.** Preguntas clasificadas por métrica e ítems

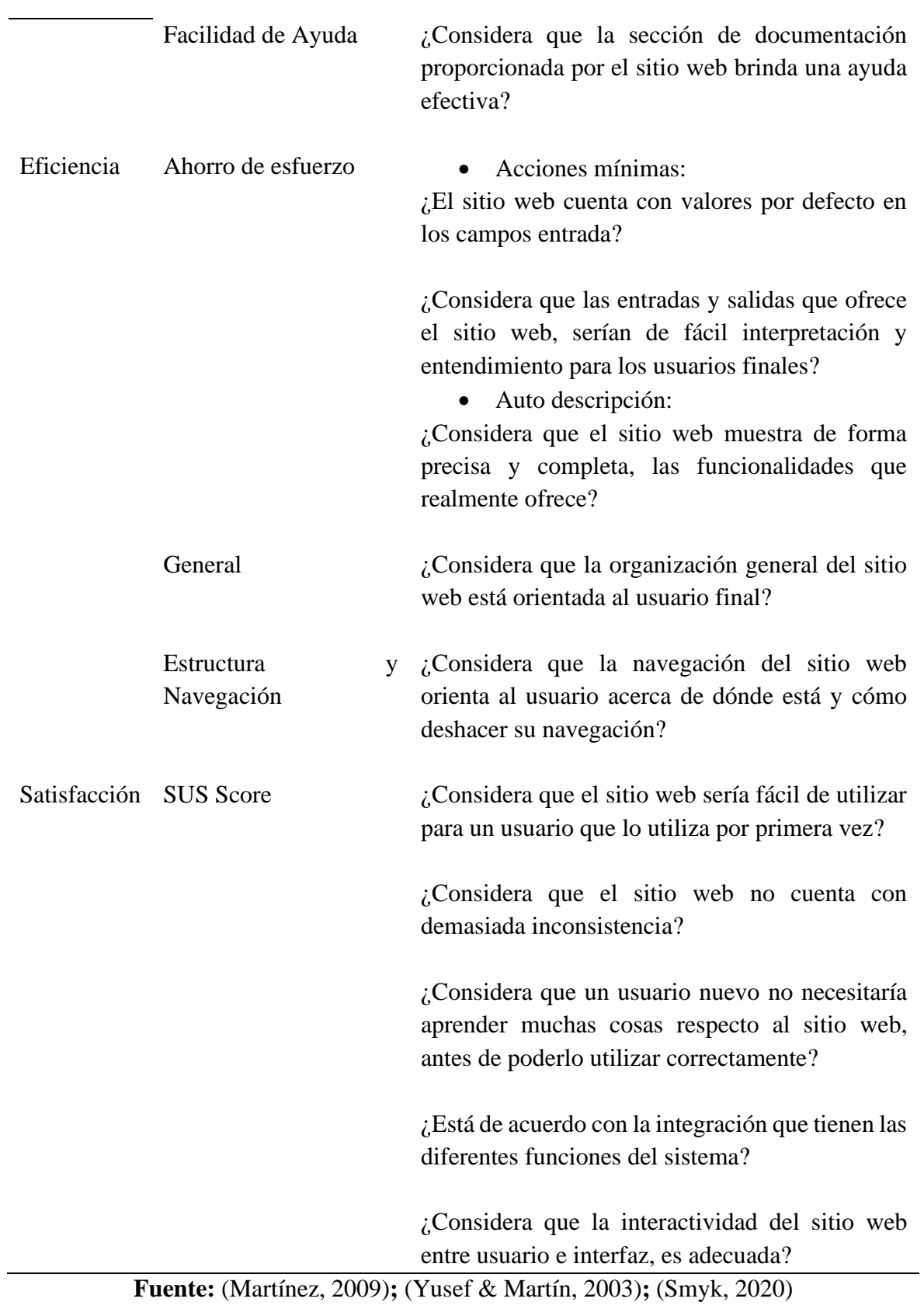

## **4.1 Resultados de la Encuesta**

**1. ¿Considera que la sección de ayuda del sitio web, sería fácilmente identificable por un usuario nuevo?**

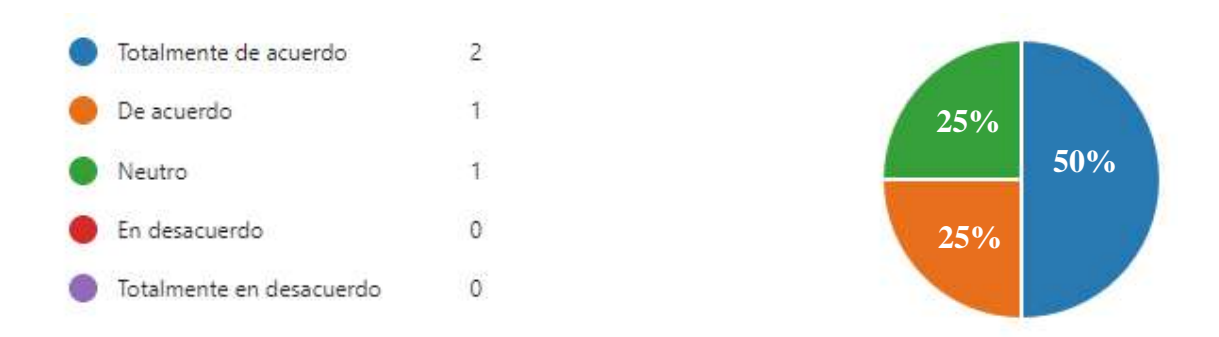

**Figura 31.** Gráfica de Pastel Pregunta 1

En los resultados se puede observar que el 50% de los encuestados consideran que la sección de ayuda es fácilmente identificable, mientras que el otro 50% considera que puede existir alguna dificultad o no al momento de identificarla. Entonces, se puede concluir que la sección de ayuda del Sitio Web necesita mejoras en cuanto diseño y ubicación, para ser fácilmente identificable en su totalidad.

## **2. ¿El sitio web proporciona ayuda contextual en la realización de las tareas?**

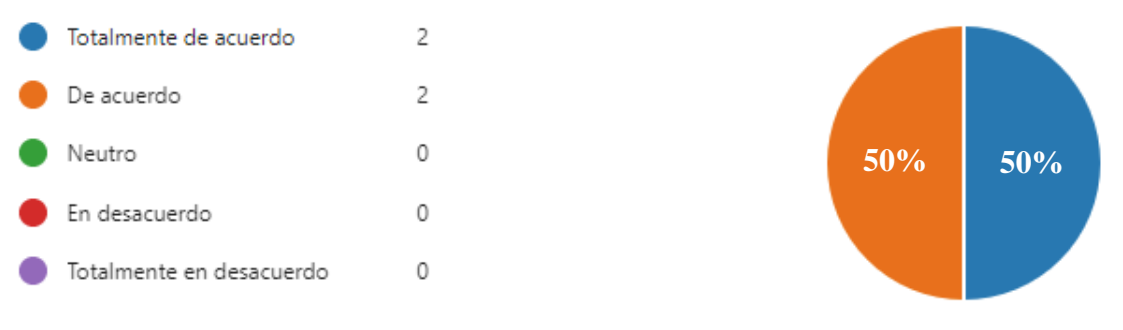

## **Figura 32.** Gráfica de Pastel Pregunta 2

En los resultados se puede observar que el 50% de los encuestados está totalmente de acuerdo en que el Sitio Web brinda ayuda contextual para la ejecución de las diferentes tareas, mientras que el otro 50% considera que no brinda la suficiente ayuda. Basado en el anterior análisis, se puede concluir que el Sitio Web necesita incrementar el número de ayudas contextuales proporcionadas en las diferentes funcionalidades.

## **3. ¿Considera que las metáforas empleadas en el sitio web son fáciles de reconocer y comprender?**

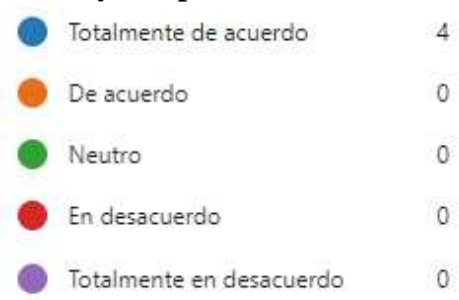

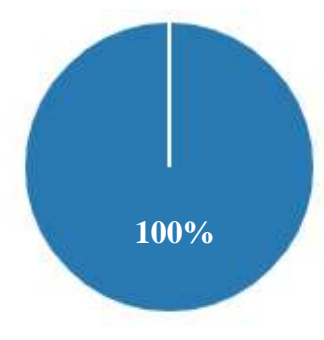

**Figura 33.** Gráfica de Pastel Pregunta 3

En los resultados se puede observar que el 100% de los encuestados está totalmente de acuerdo en que las metáforas empleadas son fáciles de reconocer y comprender, concluyendo que no existe la necesidad de realizar ninguna mejora o corrección en el Sitio Web.

**4. ¿El sitio web es compatible con diferentes dispositivos?**

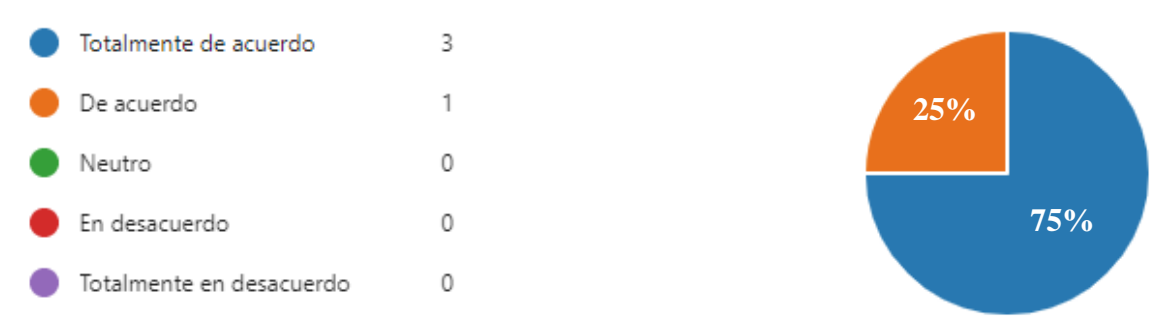

**Figura 34.** Gráfica de Pastel Pregunta 4

En los resultados se puede observar que el 75% de las encuestados está totalmente de acuerdo que el Sitio Web es compatible con diferentes dispositivos, mientras que el 25% de los encuestados únicamente está de acuerdo, es decir, considera que es compatible pero no en su totalidad. En conclusión, el Sitio Web es compatible con diferentes dispositivos, pero es necesaria una revisión con una diversidad mucho mayor de dispositivos, con el fin de garantizar el 100%.

**5. ¿Considera que la sección de documentación proporcionada por el sitio web brinda una ayuda efectiva?**

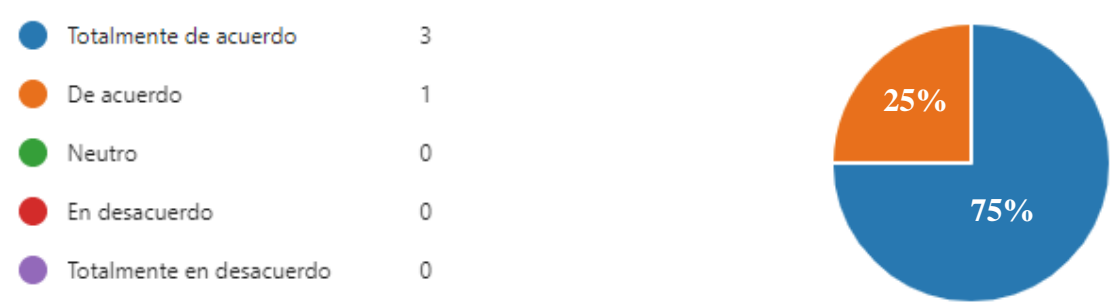

## **Figura 35.** Gráfica de Pastel Pregunta 5

En los resultados se puede observar que el 75% de los encuestados, están totalmente de acuerdo en que la documentación de Sitio Web brinda una ayuda efectiva, mientras 25% considera que brinda una ayuda, pero no es del todo efectiva, esto esta relacionado directamente con la dificultad existente al tratar de encontrar la sección, concluyendo que debe ser refactorizada en cuanto su diseño, contenido y ubicación.

**6. ¿El sitio web cuenta con valores por defecto en los campos entrada?**

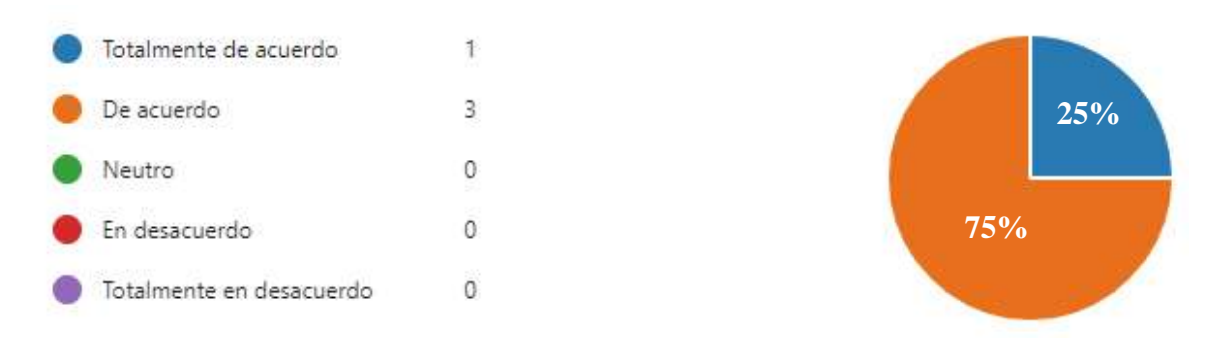

## **Figura 36.** Gráfica de Pastel Pregunta 6

En los resultados se puede observar que el 75% de los encuestados está de acuerdo en que el Sitio Web cuenta con valores por defecto en los campos de entrada, mientras que el 25% está totalmente de acuerdo. Basado en los resultados, se puede concluir que en diferentes funcionalidades proporcionadas por el Sitio Web se debe agregar valores por defecto.

**7. ¿Considera que las entradas y salidas que ofrece el sitio web, serían de fácil interpretación y entendimiento para los usuarios finales?**

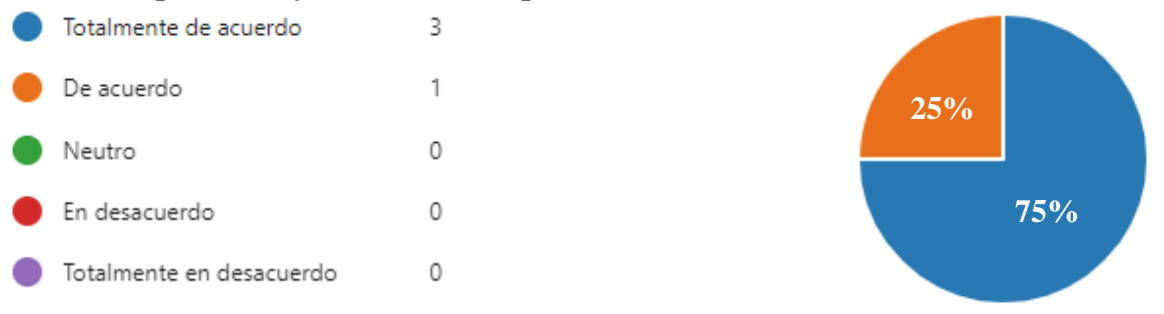

**Figura 37.** Gráfica de Pastel Pregunta 7

En los resultados se pueden observar que el 75% de los encuestados está totalmente de acuerdo que las entradas y salidas serán comprensibles para el usuario final, mientras que un 25% considera que podría presentarse alguna pequeña dificultad, concluyendo que para obtener el 100%, los usuarios del Sitio Web deben tener una noción de conocimiento sobre el fenómeno que se está presentando en los diferentes Dashboards.

**8. ¿Considera que el sitio web muestra de forma precisa y completa, las funcionalidades que realmente ofrece?**

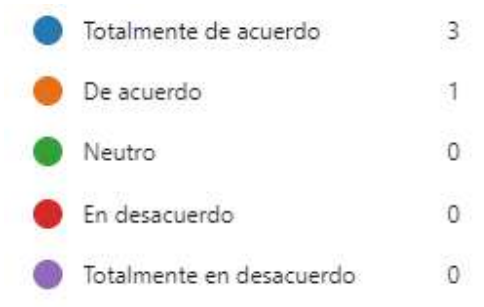

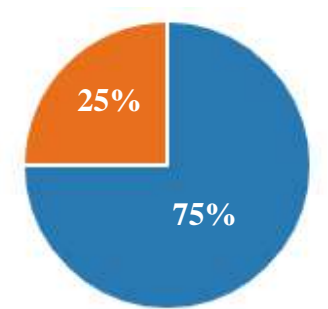

**Figura 38.** Gráfica de Pastel Pregunta 8

En los resultados se puede observar que el 75% de los usuarios está totalmente de acuerdo que el Sitio Web muestra sus funcionalidades, mientras que el 25% considera que muestra sus funcionalidades, pero no de forma precisa y completa, concluyendo que la información contextual del sistema debe ser refactorizada, con el fin de que sea más fácil de interpretar o identificar.

**9. ¿Considera que la organización general del sitio web está orientada al usuario final?**

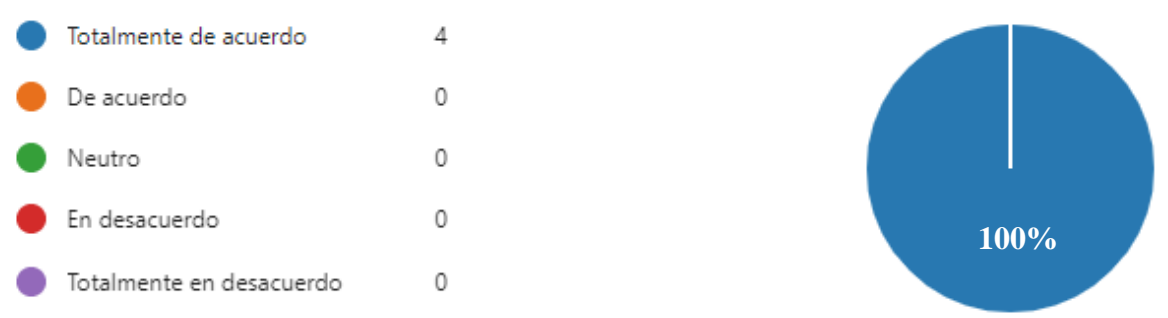

**Figura 39.** Gráfica de Pastel Pregunta 9

En los resultados se puede observar que el 100% de los encuestados están totalmente de acuerdo en que la organización del Sitio Web está orientada al usuario, concluyendo que no existe la necesidad de realizar ninguna mejora o corrección en el Sitio Web.

**10. ¿Considera que la navegación del sitio web orienta al usuario acerca de dónde está y cómo deshacer su navegación?**

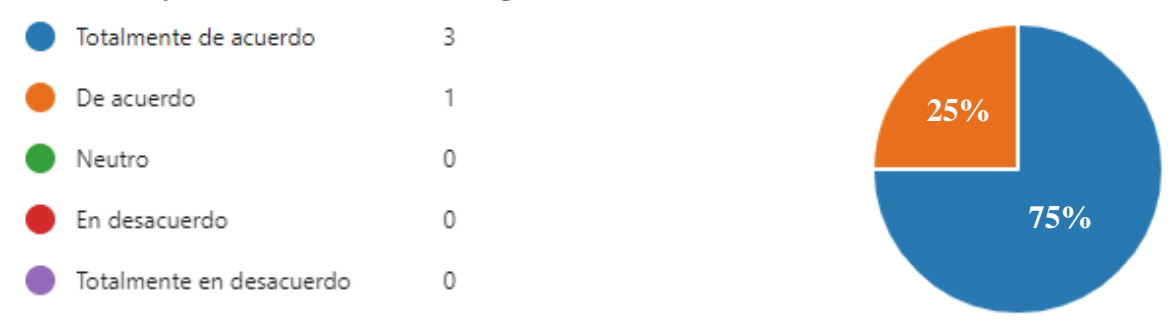

## **Figura 40.** Gráfica de Pastel Pregunta 10

En los resultados se puede observar que el 75% de los encuestados considera que la navegación del Sitio Web orienta al usuario, mientras que el 25% considera que presenta dificultados. Basado en los resultados, se puede concluir que existe la necesidad de refactorizar el diseño para identificar los diferentes elementos de navegación.

**11. ¿Considera que el sitio web sería fácil de utilizar para un usuario que lo utiliza por primera vez?**

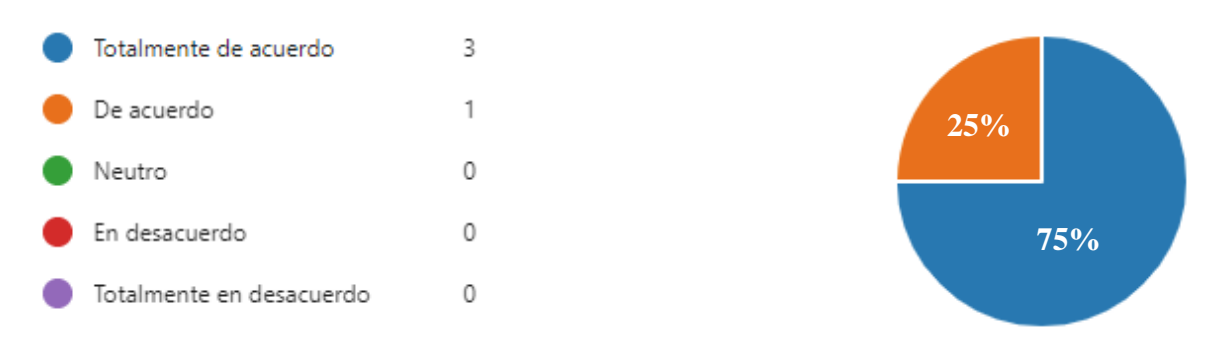

**Figura 41.** Gráfica de Pastel Pregunta 11

En los resultados se puede observar que el 75% de los encuestados está totalmente de acuerdo en que el Sitio Web es fácil de utilizar en su primer uso, mientras que el 25% considera que usuario novato puede experimentar dificultades, concluyendo que el Sitio Web tiene aspectos mínimos en cuanto a su usabilidad que necesitan ser mejorados.

**12. ¿Considera que el sitio web no cuenta con demasiada inconsistencia?**

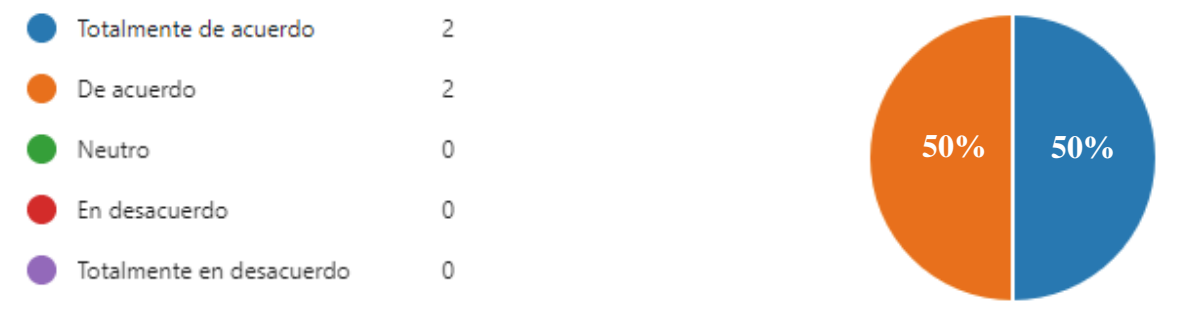

**Figura 42.** Gráfica de Pastel Pregunta 12

En los resultados se puede observar que el 50% de los encuestados están de totalmente de acuerdo que el Sitio Web no tenga demasiada inconsistencia, mientras que el otro 50% está de acuerdo. Basado en los resultados, se puede concluir que la experiencia del usuario, no es totalmente satisfactoria, por lo que existe la necesidad de mejorar el apartado gráfico de la interfaz, con el fin de brindar una mejor experiencia visual para el usuario.

**13. ¿Considera que un usuario nuevo no necesitaría aprender muchas cosas respecto al sitio web, antes de poderlo utilizar correctamente?**

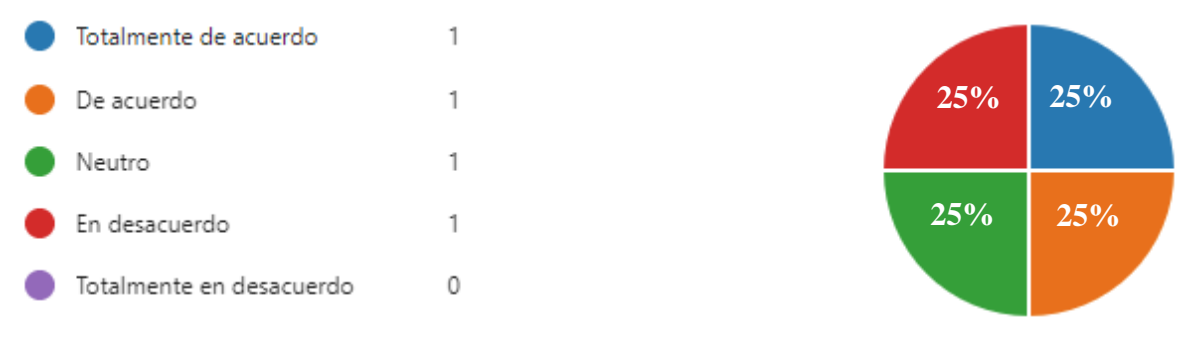

**Figura 43.** Gráfica de Pastel Pregunta 13

En los resultados se puede observar que existen opiniones divididas: 25% totalmente de acuerdo, 25% de acuerdo, 25% neutro y 25% en desacuerdo; las opiniones divididas están relacionadas a la necesidad existente de que el usuario tenga una noción de la temática que trata el Sitio Web, concluyendo que existen diferentes apartados del Sitio Web que necesitan ser refactorizados, para que este sea auto explicativo.

## **14. ¿Está de acuerdo con la integración que tienen las diferentes funciones del sistema?**

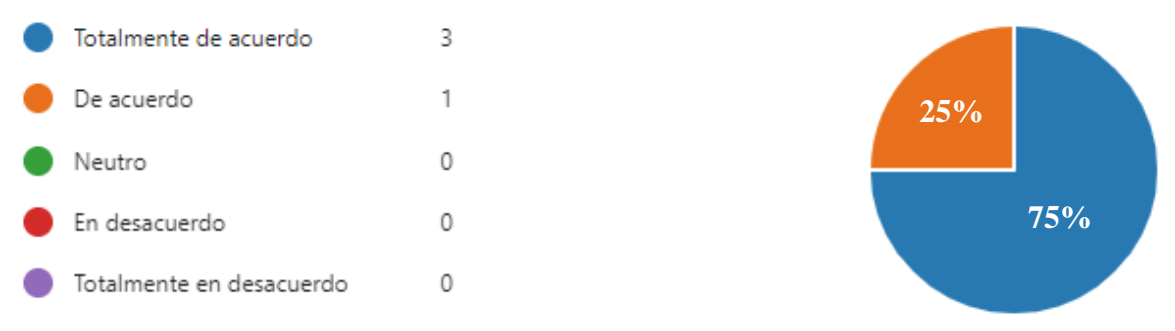

**Figura 44.** Gráfica de Pastel Pregunta 14

En los resultados se puede observar que el 75% de los encuestados está totalmente de acuerdo que la integración de las funcionalidades del Sitio Web es correcta, mientras que el 25% considera que existen algunas deficiencias mínimas, concluyendo que la estructura de integración debe ser revisada y mejorada.

**15. ¿Considera que la interactividad del sitio web entre usuario e interfaz, es adecuada?**

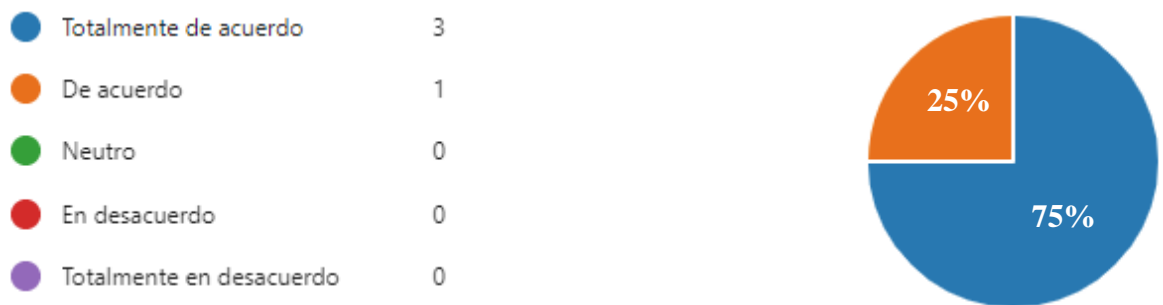

**Figura 45.** Gráfica de Pastel Pregunta 15

En los resultados se puede observar que el 75% está totalmente de acuerdo en que la interactividad es adecuada, mientras que el 25% considera que puede ser mejorada, concluyendo que existe la necesidad de rediseñar el aspecto gráfico y el intercambio de información presente en el Sitio Web.

## **16. Observaciones o Recomendaciones**

En esta sección los diferentes expertos mencionaron lo siguiente:

- No se visualiza muy bien las gráficas, el color de fondo es muy intenso, opaca completamente a los colores de las mismas.
- Considero que es factible una mayor interacción visual y podría ayudar al manejo más fluido del usuario, los componentes son fáciles de interpretar y es clara las funciones. Mi Recomendación es básicamente a los elementos compositivos y visuales. Éxitos.
- Excelente aporte.

• Ninguna.

## **4.2 Resultados Métricas**

Con el fin de establecer rangos de aceptación para cada una de las métricas, se utilizó la escala de usabilidad del sistema (SUS). El SUS Score es una escala que tiene el objetivo de brindar una forma eficiente y eficaz de evaluar la usabilidad de un sistema. (Smyk, 2020)

El SUS Score se caracteriza por tener un cuestionario con 5 preguntas positivas y 5 preguntas negativas, para la presente evaluación una versión alternativa como referencia, dicha versión cuenta con 10 preguntas positivas. (Godwin, 2020)

Para esta evaluación se consideró 5 preguntas por cada métrica, dando como resultado la necesidad de realizar una adaptación de la propuesta original del SUS Score Positivo. La adaptación fue la siguiente:

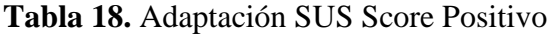

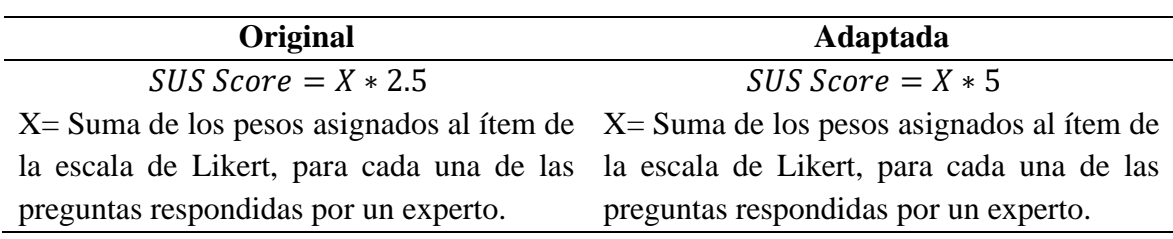

**Fuente:** Los Autores

**Nota:** La adaptación que se realizó consiste en multiplicar por dos el valor de la constante, esto debido a que en él SUS Score original se tienen 10 preguntas, pero este caso para cada métrica se utilizan cinco preguntas.

Por otra parte, se asignaron los siguientes pesos a cada elemento de respuesta.

**Tabla 19.** Peso para cada uno de los elementos de la escala de likert

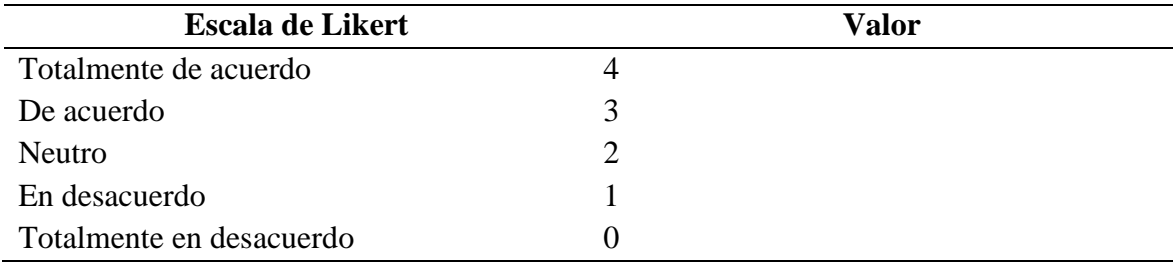

## **Fuente:** (Godwin, 2020)

A partir de los pesos se obtuvo los promedios para cada métrica y se los ubico en la siguiente escala:

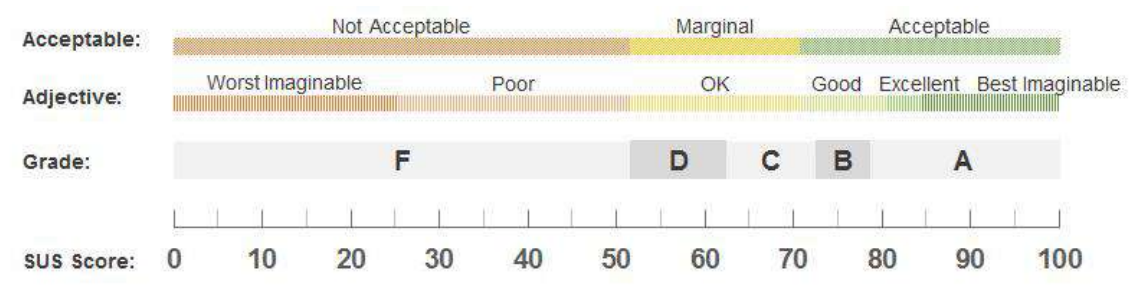

**Figura 46.** Escala SUS Score

#### **Fuente:** (Artigas, 2018)

#### **Tabla 20.** Grade SUS Score (Nota)

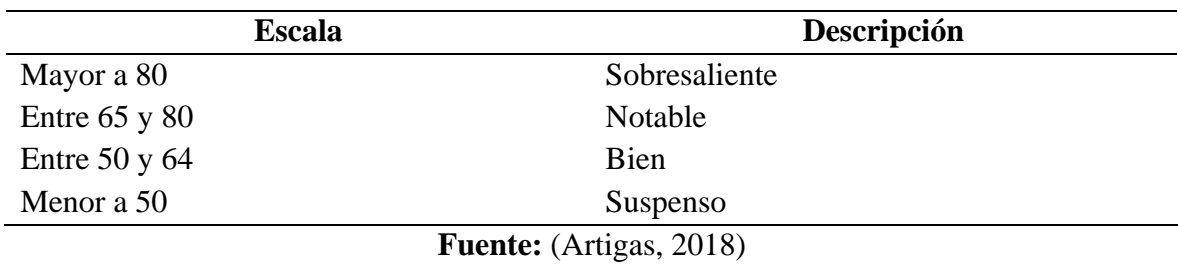

## **Tabla 21.** Adjetive SUS Score (Adjetivos)

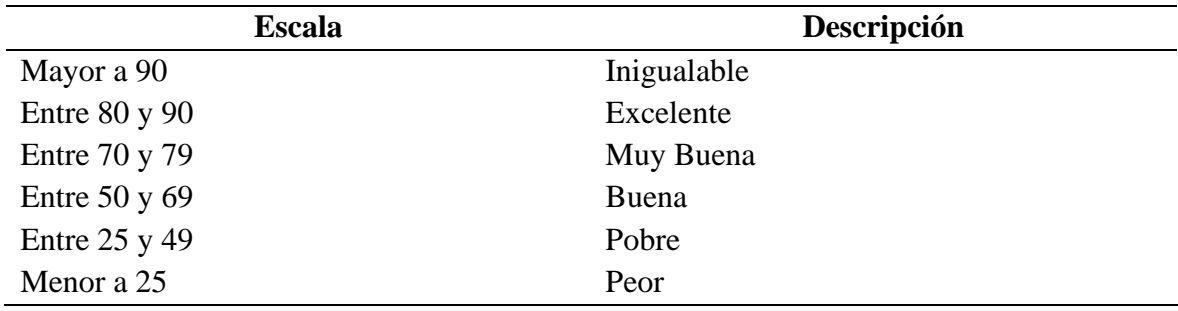

#### Fuente: (Artigas, 2018)

**Tabla 22.** Acceptable SUS Score (Aceptación)

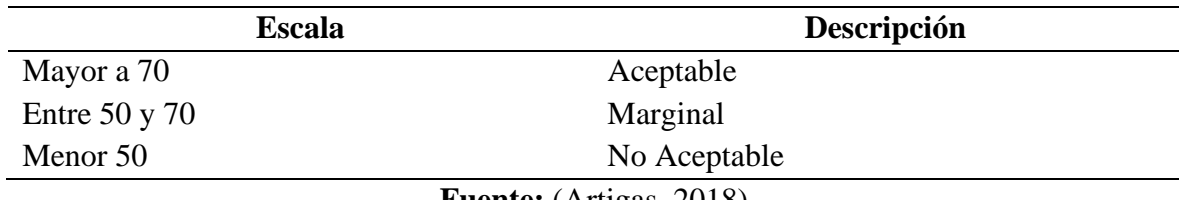

## **Fuente:** (Artigas, 2018)

## **4.2.1 Efectividad**

Los resultados para la métrica de efectivad son los siguientes: **Tabla 23.** SUS Score Métrica Efectividad

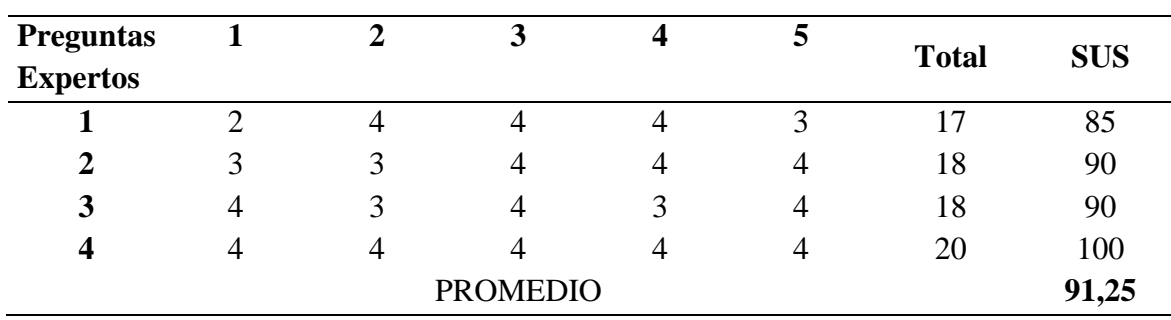

#### **Fuente:** Los Autores

El promedio obtenido para la métrica de efectividad es de 91.25, encajándolo en la escala de SUS Score se obtiene lo siguiente:

• **Nota:** Sobresaliente.

- **Adjetivo:** Inigualable.
- **Aceptación:** Aceptable.

## **4.2.2 Eficiencia**

Los resultados para la métrica de eficiencia son los siguientes:

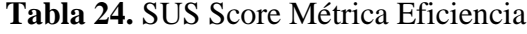

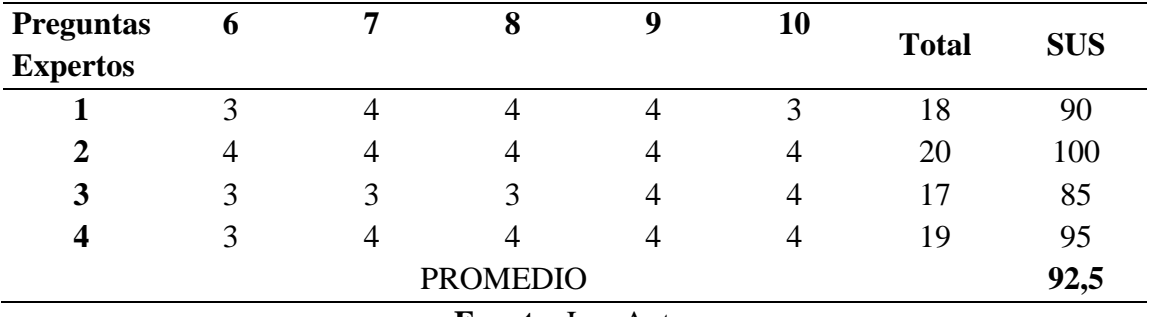

**Fuente:** Los Autores

El promedio obtenido para la métrica de eficiencia es de 92.5, encajándolo en la escala de SUS Score se obtiene lo siguiente:

- **Nota:** Sobresaliente.
- **Adjetivo:** Inigualable.
- **Aceptación:** Aceptable.

## **4.2.3 Satisfacción**

Los resultados para la métrica de satisfacción son los siguientes:

**Tabla 25.** SUS Score Metica Satisfacción

| <b>Preguntas</b> | 11                | 12 | 13           | 14 | 15          |              |            |
|------------------|-------------------|----|--------------|----|-------------|--------------|------------|
| <b>Expertos</b>  |                   |    |              |    |             | <b>Total</b> | <b>SUS</b> |
|                  | $\mathbf{\Omega}$ | 4  | $\mathbf{z}$ | 4  | 4           | 18           | 90         |
| $\overline{2}$   | 4                 | 3  |              | 4  | 4           | 17           | 85         |
| 3                | 4                 | 3  |              | 3  | $\mathbf 3$ | 14           | 70         |
| 4                |                   | 4  | 4            | 4  | 4           | 12           | 100        |
| <b>PROMEDIO</b>  |                   |    |              |    |             |              |            |

## **Fuente:** Los Autores

El promedio obtenido para la métrica de satisfacción es de 86.25, encajándolo en la escala de SUS Score se obtiene lo siguiente:

- **Nota:** Sobresaliente.
- **Adjetivo:** Excelente.
- **Aceptación:** Aceptable.

## **CAPÍTULO V**

## **5. CONCLUSIONES y RECOMENDACIONES**

## **5.1 Conclusiones**

- Mediante la investigación de la metodología DWEP se logró determinar las diferentes fases y flujos de trabajo que la componen, al igual que cada una de las actividades que deben ser desarrolladas con el fin generar entregables. Cada entregable constituyó un hito dentro del proceso de desarrollo del Data Warehouse, tanto para el apartado de documentación como para el desarrollo, concluyendo que la metodología es una excelente guía para el desarrollo e implementación de un Data Warehouse.
- La metodología DWEP contempla el ciclo de vida completa de un Data Warehouse, desde la obtención de requerimientos hasta el despliegue y mejora del software, generando como resultado de su aplicación un sistema completo, de calidad y bien documentado. Debido a que un aspecto importante de la metodología es la generación de esquemas y diagramas mediante el estándar UML, como resultado de la implementación del Data Warehouse para la toma de decisiones fitosanitarias agrícolas, se desarrollaron diferentes diagramas y esquemas, propuestos por la metodología, que sirvieron como base documental del sistema en desarrollo y guía para la construcción de cada uno de sus componentes, llegando al final de su ciclo con un software de calidad.
- Un aspecto relevante del Data Warehouse es la construcción de información a partir de los datos almacenados, la información tiene que ser presentada a través de Dashboards que permitan su fácil análisis y comprensión, con el fin de facilitar el acceso a los reportes generados a partir de los datos almacenados en el Data Warehouse del presente proyecto, se optó por desarrollar un Sitio Web que presente los diferentes Dashboards y bajo el objetivo de garantizar su usabilidad se aplicó una evaluación heurística y la norma ISO/IEC 9241-11, a través de una encuesta, contemplando tres métricas: Efectividad, Eficiencia y Satisfacción, obteniendo los siguientes resultados: 91.25, 92.5 y 86.25 respectivamente, logrando determinar que el Sitio Web es usable.

## **5.2 Recomendaciones**

- Se recomienda la utilización de la metodología DWEP, debido a su flexibilidad y carácter iterativo, logrando facilitar la mejora continua del software durante todo su ciclo de vida y el proceso de documentación.
- Se recomienda la actualización continua de las tecnologías utilizadas para el desarrollo e implementación del Data Warehouse, con el fin de explotar las ultimas características proporcionadas, así como, la mejora continua del Modelo del Data Warehouse, de tal manera que se cubran nuevas necesidades o se refactoricen las funcionalidades existentes.

• Se recomienda para un proceso de evaluación de usabilidad, considerar la norma ISO/IEC 9241-11 y el SUS Score, debido a que proporcionan una mirada general de posibles problemas en la usabilidad del sistema.

## **6. BIBLIOGRÁFIA**

- Artigas, S. (2018). *torresburriel*. Recuperado el 18 de Noviembre de 2022, de Cinco formas de interpretar un SUS: https://www.torresburriel.com/weblog/2018/09/26/cincoformas-de-interpretar-un-sus/
- Becker, B. (2009). *Kimbal Group*. Recuperado el 13 de Noviembre de 2022, de Six Key Decisions for ETL Architectures: https://www.kimballgroup.com/2009/10/six-keydecisions-for-etl-architectures/
- Bustos, S., & Mosquera, V. (2013). *Análisis, diseño e implementación de una solución BUSINESS INTELLIGENCE para la generación de indicadores y control de desempeño, en la empresa OTECEL SA, utilizando la metodología HEFESTO V2.0.* Tesis, Escuela Politécnica del Ejército, Ciencias de la Computación, Sangolquí. Obtenido de http://repositorio.espe.edu.ec/bitstream/21000/6305/1/T-ESPE-047033.pdf
- Cáceres, C., & Cevallos, M. (2016). *Business Intelligence para el área de seguridad ciudadana en el distrito de Villa El Salvador mediante la metodología de Ralph Kimball.* Tesis, Universidad Mayor de San Marcos, Ingeniería de Sistemas e Informática, Lima. Obtenido de https://cybertesis.unmsm.edu.pe/handle/20.500.12672/5810
- Duran, E. (2017). Data mart como parte de una solución de inteligencia de negocios, para el soporte de la toma de decisiones de la gestión académica de la facultad de ciencias en la UNASAM. *(Tesis para optar por el título de Ingeniero de Sistemas e Informática).* Universidad Nacional de Santiago Antunez de Mayolo, Huaraz. Recuperado el 28 de Octubre de 2022, de http://repositorio.unasam.edu.pe/handle/UNASAM/1926
- Gobierno Provincial de Orellana. (2018). *SECTOR CACAOTERO DE ORELLANA CON NUEVOS*. Obtenido de https://www.gporellana.gob.ec/wpcontent/uploads/2018/06/BOLETIN-44\_-16-05-2018.pdf
- Godwin, K. (2020). *Medium*. Recuperado el 18 de Noviembre de 2022, de Using the positive version of the System Usability Scale (SUS) for UX research: https://medium.com/@KatieGodwin1/using-the-positive-version-of-the-systemusability-scale-sus-for-ux-research-8227d1eccae2
- Gonzales, P., Pascual, A., & Lorés, J. (2001). *Evaluación Heurística.* Lérida, España: AIPO: Asociación Interacción Persona-Ordenador . Recuperado el 26 de Octubre de 2022, de https://jrgonzalez.es/wp-content/files/HE.pdf
- IBM. (2021). *InfoSphere Data Architect*, 9.1.2. Recuperado el 13 de Noviembre de 2022, de Esquemas de constelación: https://www.ibm.com/docs/es/ida/9.1.2?topic=schemasstarflake
- Inmon, W. (2002). *Building the data warehouse* (Tercera ed.). New York: John Wiley & Sons, Inc. Recuperado el 13 de Noviembre de 2022, de https://fit.hcmute.edu.vn/Resources/Docs/SubDomain/fit/ThayTuan/DataWH/Buldi ng%20the%20Data%20Warehouse%204%20Edition.pdf

Jaramillo, F. (2016). Implementación de un Datawarehouse para la Toma de Decisiones en el área Logística de la Compañía Pronaca. *Proyecto examen complexivo previo a la obtención del título de ingeniero en sistemas e informática.* Universidad Nacional Autónoma de los Andes, Santo Domingo. Recuperado el 13 de Noviembre de 2022, de

https://dspace.uniandes.edu.ec/bitstream/123456789/5254/1/TUAEXCOMSIS022- 2016.pdf

- Jarrín, C., & Belalcázar, P. (2014). Diseño e implementación de un data warehouse del Sistema Financiero Ecuatoriano para la integración y consulta de la información. *Trabajo de graduación previo a la obtención del título de Ingeniero Informático.* Universidad Central del Ecuador, Quito, Quito, Ecuador. Recuperado el 11 de Noviembre de 2022, de http://www.dspace.uce.edu.ec/handle/25000/2829
- Kimball, R., & Ross, M. (2002). *The Data Warehouse Toolkit: the complete guide to dimensional modeling* (Segunda ed.). New York: Wiley Computer Publishing. Recuperado el 13 de Noviembre de 2022, de https://www.academia.edu/9156395/The\_Data\_Warehouse\_Toolkit\_The\_Complete \_Guide\_to\_Dimensional\_Modeling\_2nd\_Ed\_2002\_Wiley\_Kimball\_and\_Ross
- Leonard, I., & Castro, Y. (2013). Metodologías para desarrollar Almacén de Datos. *Revista de Arquitectura e Ingeniería., VII*(3), 13. doi:ISSN 1990-8830 / RNPS 2125
- Luján, S., & Trujillo, J. (2003). Un método global basado en UML para el diseño de Almacenes de Datos. *VIII Jornadas de Ingeniería del Software y Bases de Datos*, 539-550. Recuperado el 28 de Octubre de 2022, de https://sergiolujanmora.es/metodo-global-basado-uml-diseno-almacenes-datos
- Lujan-Mora, S., & Juan, T. (2005). *A Data Warehouse Engineering Process.* Universidad de Alicante, Departamento de Software y Sistemas Computacionales. Alicante: Yakhno, Tatyana. doi:978-3-540-30198-1
- Martínez, A. (2009). WUEP: Un Proceso de Evaluación de Usabilidad Web Integrado en el Desarrollo de Software Dirigido por Modelos. *Tesina de Máster en Ingeniería del Software, Métodos Formales y Sistemas de Información (ISMFSI).* Universidad Politécnica de Valencia, Valencia, España. Recuperado el 18 de Noviembre de 2022, de https://riunet.upv.es/bitstream/handle/10251/11924/WUEP%20- %20Un%20Proceso%20de%20Evaluacion%20de%20Usabilidad%20Web%20...pd f
- Mbaabu, O. (2021). *Section*. Recuperado el 13 de Noviembre de 2022, de MOLAP vs ROLAP vs HOLAP in Online Analytical Processing (OLAP): https://www.section.io/engineering-education/molap-vs-rolap-vs-holap/
- Méndez, G., & Regalado, S. (2009). Modelo de herramienta de inteligencia de negocios aplicada al área de dirección de una importadora. *Tesis de graduación previo a la obtención del título de Ingeniera de Sistemas.* Universidad del Azuay, Cuenca, Cuenca, Ecuador. Recuperado el 13 de Noviembre de 2022, de https://dspace.uazuay.edu.ec/bitstream/datos/2407/1/07441.pdf
- Mora-Luján, S., Trujillo, J., & Song, Y. (2006). A UML profile for multidimensional modeling in data warehouses. *Data & Knowledge Engineering, 59*(3), 725-769. doi:https://doi.org/10.1016/j.datak.2005.11.004
- Ochoa, H. (2017). *Sistema para soporte a la toma de decisiones en la comercialización de insumos para el sector minero; caso de uso: grupo empresarial CAMPOVERDE del cantón Camilo Ponce Enríquez de la Provincia del Azuay.* Tesis, Universidad de Cuenca, Facultad de Ingeniería, Cuenca. Obtenido de http://dspace.ucuenca.edu.ec/bitstream/123456789/28474/1/Trabajo%20de%20Titu laci%C3%B3n.pdf
- Rolón, M. (2021). Metodología para el desarrollo de Datamarts en Universidades Nacionales del Consorcio SIU. Caso de Estudio: Área Graduados de la FCEQyN. *Tesis de Maestría en Tecnologías de la Información.* Universidad Nacional de Misiones, Posadas, Argentina. Recuperado el 13 de Noviembre de 2022, de https://www.fceqyn.unam.edu.ar/mti/wp-content/uploads/TFM\_RolonDaniela.pdf
- Romero, F. (2014). *Soporte a la toma de decisión en el Área de Análisis & Mejoramiento Mina, utilizando Data Mart, en la Mina Spence, Bhp Billiton.* Tesis, Universidad del Bio-Bio, Departamento de sistemas de información, Concepción. Obtenido de http://repobib.ubiobio.cl/jspui/bitstream/123456789/1687/1/Romero\_Pedreros\_Feli pe\_Andres.pdf
- Smyk, A. (2020). *Adobe*. Recuperado el 18 de Noviembre de 2022, de The System Usability Scale & How It's Used in UX: https://xd.adobe.com/ideas/process/user-testing/sussystem-usability-scale-ux/
- Tamayo, M., & Moreno, F. (2006). Análisis del modelo de almacenamiento molap frente al modelo de almacenamiento rolap. *Ingeniería e Investigación, 26*(3), 135-142. Recuperado el 13 de Noviembre de 2022, de https://repositorio.unal.edu.co/handle/unal/28782
- Yusef, H., & Martín, F. (2003). Guía de evaluación heurística de sitios Web. *No solo usabilidad, 2*, (n/a). Recuperado el 18 de Noviembre de 2022, de https://www.researchgate.net/profile/Hassan-Montero-Yusef/publication/309835303\_Guia\_de\_evaluacion\_heuristica\_de\_sitios\_Web/link s/5c9a3dfe299bf111694985a4/Guia-de-evaluacion-heuristica-de-sitios-Web.pdf

#### **7. ANEXOS**

#### **7.1 Encuesta**

# Evaluación de la Usabilidad Sitio Web

Sitio Web para la visualización de Dashboards a partir de los datos almacenados en el Data Warehouse del proyecto PATFA.

#### \* Obligatorio

#### 1. Profesión \*

Escriba su respuesta

- 2. ¿Considera que la sección de ayuda del sitio web, sería fácilmente identificable por un usuario nuevo? \*
	- $\bigcirc$  Totalmente de acuerdo
	- $O$  De acuerdo
	- $\bigcirc$  Neutro
	- $\bigcirc$  En desacuerdo
	- $\bigcirc$  Totalmente en desacuerdo

3. ¿El sitio web proporciona ayuda contextual en la realización de las tareas? \*

- $\bigcirc$  Totalmente de acuerdo
- $O$  De acuerdo
- $\bigcirc$  Neutro
- $\bigcirc$  En desacuerdo
- Totalmente en desacuerdo
- 4. ¿Considera que las metáforas empleadas en el sitio web son fáciles de reconocer y comprender? \*
	- $\bigcirc$  Totalmente de acuerdo
	- $O$  De acuerdo
	- $\bigcirc$  Neutro
	- $\bigcirc$  En desacuerdo
	- $\bigcirc$  Totalmente en desacuerdo

5. ¿El sitio web es compatible con diferentes dispositivos? \*

- $\bigcirc$  Totalmente de acuerdo
- $O$  De acuerdo
- $\bigcirc$  Neutro
- $\bigcirc$  En desacuerdo
- $\bigcirc$  Totalmente en desacuerdo
- 6. ¿Considera que la sección de documentación proporcionada por el sitio web brinda una ayuda efectiva? \*
	- Totalmente de acuerdo
	- $O$  De acuerdo
	- $\bigcirc$  Neutro
	- $\bigcirc$  En desacuerdo
	- $\bigcirc$  Totalmente en desacuerdo
- 7. ¿El sitio web cuenta con valores por defecto en los campos de entrada? \*
	- Totalmente de acuerdo
	- $O$  De acuerdo
	- $\bigcirc$  Neutro
	- $\bigcirc$  En desacuerdo
	- Totalmente en desacuerdo
- 8. ¿Considera que las entradas y salidas que ofrece el sitio web, serían de fácil interpretación y entendimiento para los usuarios finales? \*
	- $\bigcirc$  Totalmente de acuerdo
	- $\bigcirc$  De acuerdo
	- $\bigcirc$  Neutro
	- $\bigcirc$  En desacuerdo
	- Totalmente en desacuerdo
- 9. ¿Considera que el sitio web muestra de forma precisa y completa, las funcionalidades que realmente ofrece? \*
	- $\bigcirc$  Totalmente de acuerdo
	- $O$  De acuerdo
	- $\bigcirc$  Neutro
	- $\bigcirc$  En desacuerdo
	- Totalmente en desacuerdo
- 10. ¿Considera que la organización general del sitio web está orientada al usuario final?\*
	- $\bigcirc$  Totalmente de acuerdo
	- $O$  De acuerdo
	- $\bigcirc$  Neutro
	- $\bigcirc$  En desacuerdo
	- Totalmente en desacuerdo
- 11. ¿Considera que la navegación del sitio web orienta al usuario acerca de dónde está y cómo deshacer su navegación? \*
	- $\bigcirc$  Totalmente de acuerdo
	- $O$  De acuerdo
	- $\bigcirc$  Neutro
	- $\bigcirc$  En desacuerdo
	- $\bigcirc$  Totalmente en desacuerdo
- 12. ¿Considera que el sitio web sería fácil de utilizar para un usuario que lo utiliza por primera vez? \*
	- Totalmente de acuerdo
	- $O$  De acuerdo
	- $\bigcirc$  Neutro
	- $\bigcirc$  En desacuerdo
	- $\bigcirc$  Totalmente en desacuerdo

13. ¿Considera que el sitio web no cuenta con demasiada inconsistencia? \*

- $\bigcirc$  Totalmente de acuerdo
- $O$  De acuerdo
- $\bigcirc$  Neutro
- $\bigcirc$  En desacuerdo
- Totalmente en desacuerdo
- 14. ¿Considera que un usuario nuevo no necesitaría aprender muchas cosas respecto al sitio web, antes de poderlo utilizar correctamente? \*
	- $\bigcirc$  Totalmente de acuerdo
	- $O$  De acuerdo
	- $\bigcirc$  Neutro
	- $\bigcirc$  En desacuerdo
	- Totalmente en desacuerdo
- 15. ¿Está de acuerdo con la integración que tienen las diferentes funciones del sistema? \*
	- Totalmente de acuerdo
	- $O$  De acuerdo
	- $\bigcirc$  Neutro
	- $\bigcirc$  En desacuerdo
	- $\bigcirc$  Totalmente en desacuerdo
- 16. ¿Considera que la interactividad del sitio web entre usuario e interfaz, es adecuada? \*
	- Totalmente de acuerdo
	- $\bigcirc$  De acuerdo
	- $\bigcap$  Neutro
	- $\bigcirc$  En desacuerdo
	- Totalmente en desacuerdo

#### 17. Observaciones o Recomendaciones

Escriba su respuesta

Este contenido lo creó el propietario del formulario. Los datos que envies se enviarán al propietario del formulario. Microsoft no es responsable de las prácticas de privacidad o seguridad de sus clientes, incluidas las que adopte el propietario de este formulario. Nunca des tu contraseña.

Con tecnología de Microsoft Forms | Privacidad y cookies | Términos de uso

### **7.2 Manual de Usuario**

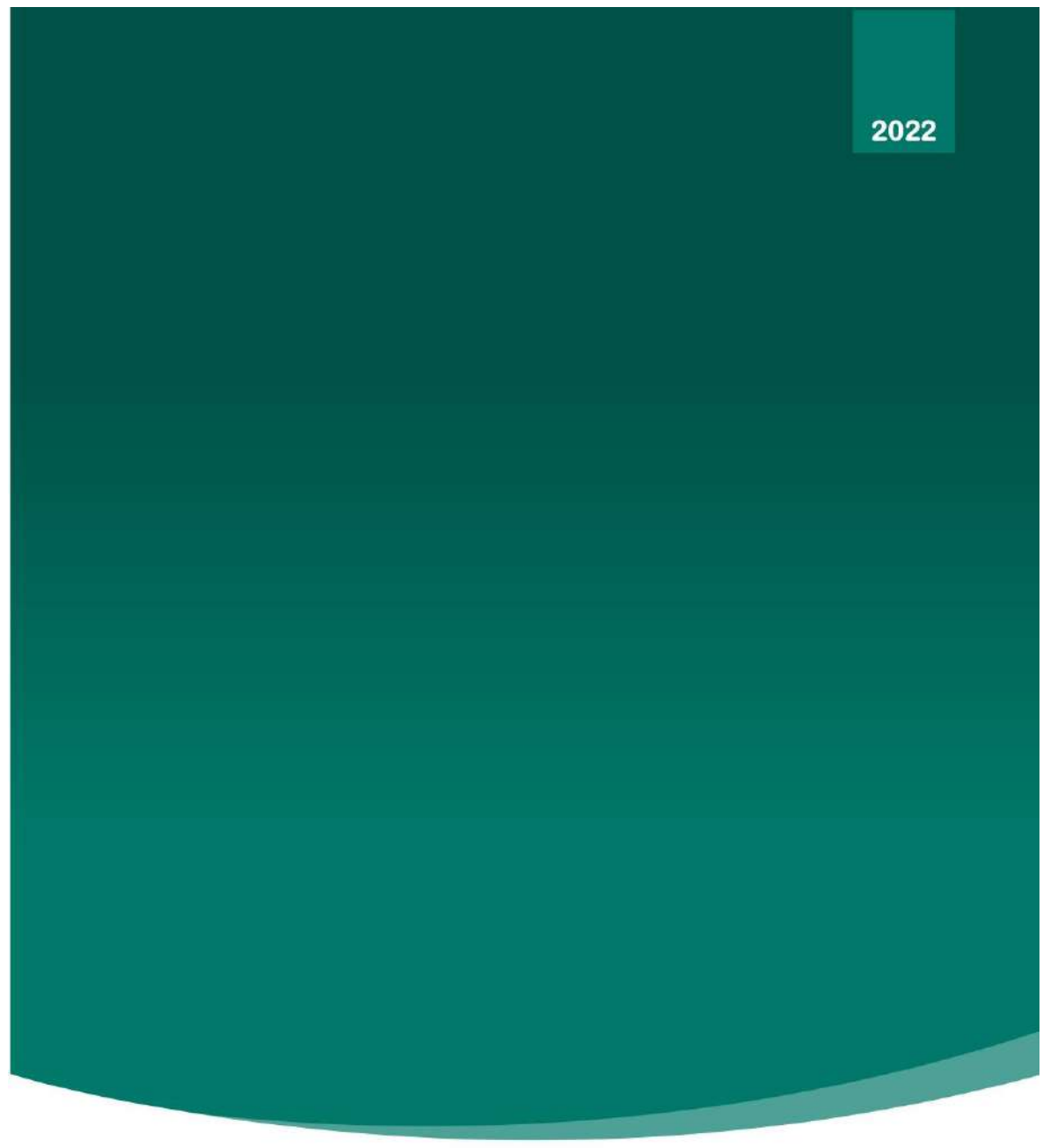

PROYECTO PATFA PLATAFORMA DE ANÁLISIS

CRÉDITOS | DANNY JOEL BUCAY SHUCAD - RENÉ D. CARRANZA GUIJARRO

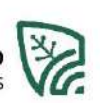

## Índice

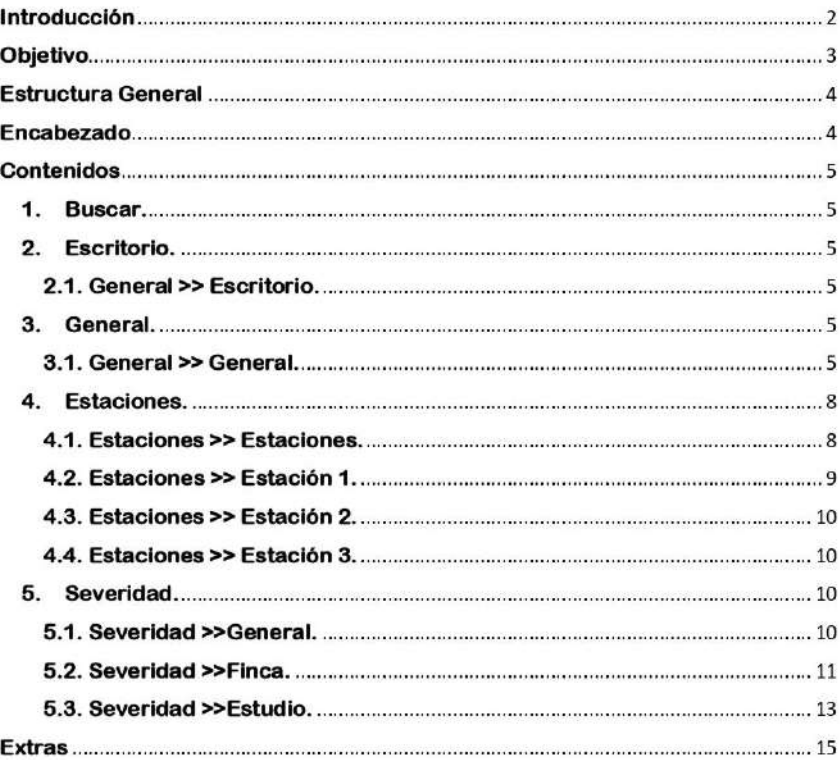

Página 1 de 15

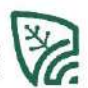

### **Introducción**

El presente manual de usuario tiene como objetivo dar a conocer de manera detallada y sencilla la estructura del sitio web (Plataforma de análisis), para que cualquier usuario pueda usarlos sin ningún inconveniente debido a que se explican todos los fundamentos necesarios para utilizar el sistema con eficiencia y eficacia.

Página 2 de 15

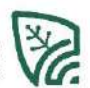

# Objetivo

Proporcionar una descripción clara y detallada del funcionamiento del sistema con el fin de guiar al usuario en la utilización del sitio web.

Página 3 de 15

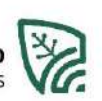

## **Estructura General**

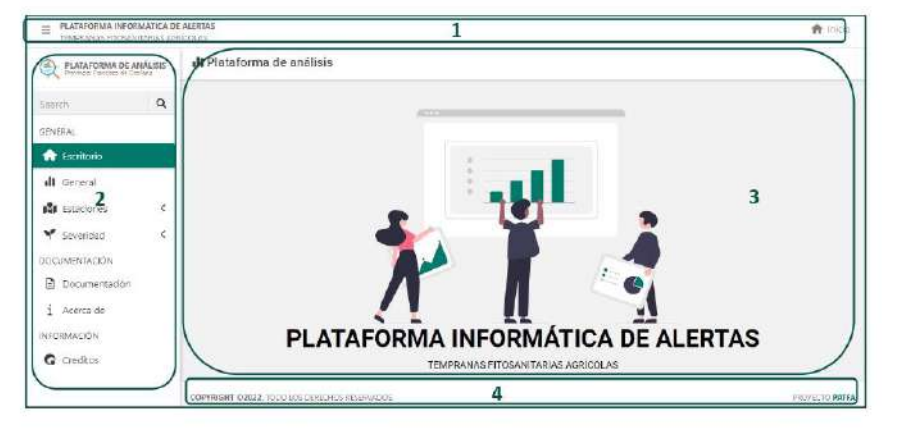

- A. Encabezada: Se puede encontrar lo siguiente
	- a. Botón para abrir-cerra la barra lateral.
	- b. Nombre de proyecto general.
	- c. Botón Home, que nos redirecciona al proyecto general.
- **B.** Barra lateral: Se encuentra lo siguiente.
	- a. Nombre del proyecto.
	- b. Barra de búsqueda.
	- c. Sección general.
	- d. Sección documentación.
	- e. Sección Información.
- C. Contenido: Se muestra todo el contenido.
- D. Pie de página: Se muestra información adicional.

### Encabezado

PLATAFORMA INFORMÁTICA DE ALERTAS  $\equiv$ TEMPRANAS FITOSANITARIAS AGRÍCOLAS

Para poder abrir o cerrar la barra lateral, simplemente se debe dar clic en el siguiente botón.

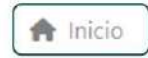

Para poder regresar al proyecto general, simplemente de clic en el siguiente botón.

Página 4 de 15

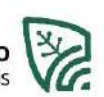

### **Contenidos**

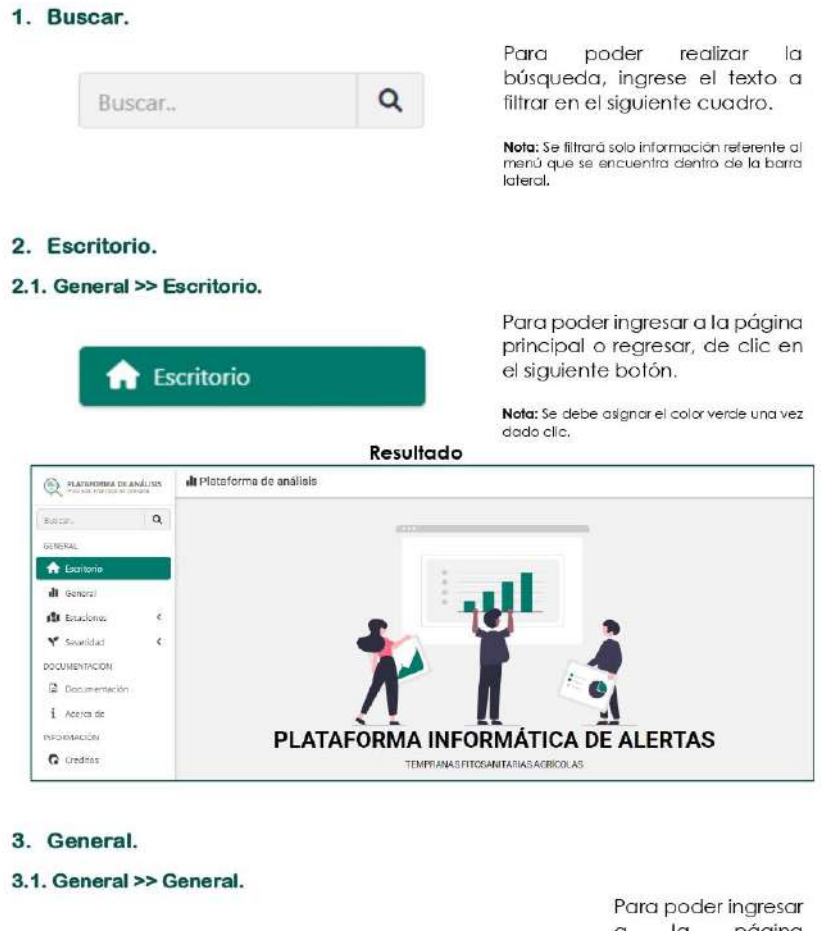

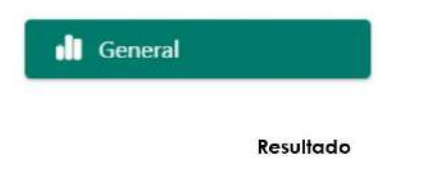

a la página<br>general, de clic en el siguiente botón.

Nota: Se debe asignar el<br>color verde una vez dado<br>clic.

Página 5 de 15

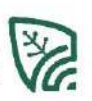

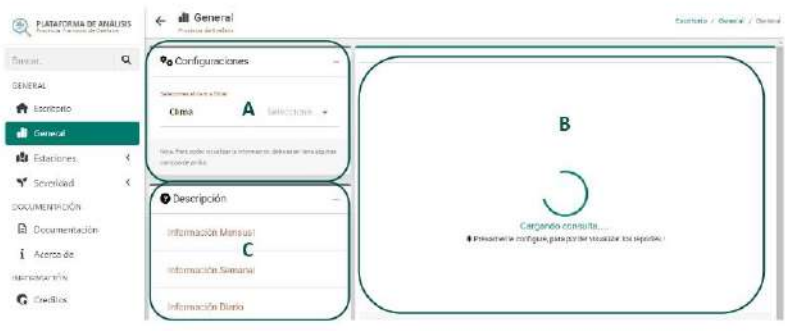

A. Configuraciones: Se puede encontrar ítems configurables, con el fin de que se muestre graficas mas personalizados y de acuerdo a las necesidades del usuario.

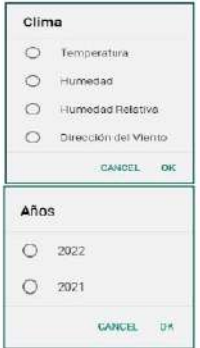

- 1. Para esta sección se debe seleccionar el clima, del cual desea ver información, para esto se despliega una lista y por ende se debe escoger una, después dar clic en OK.
- 2. Una vez que se dio clic uno de los elementos del clima, automáticamente se despliega la siguiente lista con los años y de igual forma se debe realizar el mismo procedimiento anterior.

#### **B.** Graficas:

Una vez realizado correctamente el paso anterior, pasamos a visualizar la gráfica mensual del año seleccionado, de forma automáticamente en la parte céntrica de la pantalla.

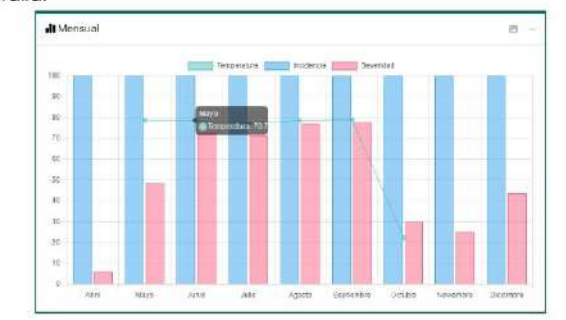

Podemos realizar las siguientes acciones:

Página 6 de 15

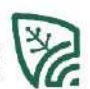

#### **MANUAL DEL USUARIO**

PLATAFORMA INFORMÁTICA DE ALERTAS TEMPRANAS FITOSANITARIAS | PLATAFORMA DE ANÁLISIS

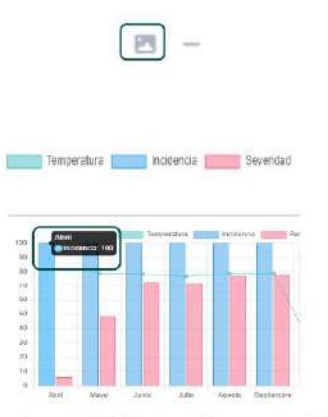

Para poder descargar la imagen, damos clic en el siguiente icono que se encuentra en la parte superior derecha de la gráfica. filtrar información Podemos específica simplemente dado clic en las etiquetas que se encuentran en la parte superior de la gráfica.

Para poder ver información especifica, simplemente pasamos nuestro cursor por la gráfica.

Para poder ver la información semanal simplemente damos clic en una de las barras (gráfico) y automáticamente se despliega debajo.

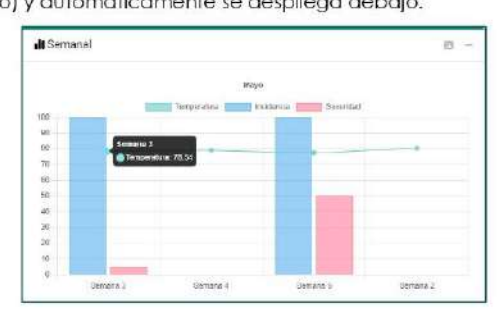

Nota: Se puede realizar las mismas configuraciones previamente descritas.

Para poder ver la información diaria simplemente damos clic en una de las barras (gráfico) y automáticamente se despliega debajo.

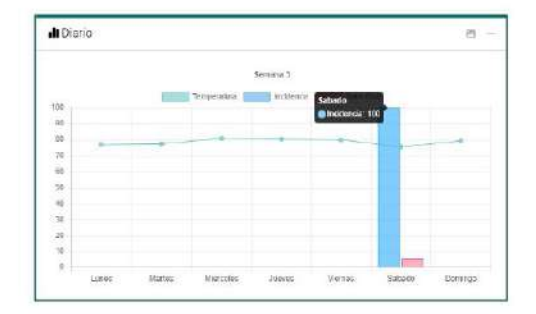

Nota: Se puede realizar las mismas configuraciones previamente descritas.

C. Descripciones: Se muestra información relevante a las gráficas mostradas.

Página 7 de 15

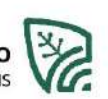

4. Estaciones.

#### 4.1. Estaciones >> Estaciones.

Se muestra información de todas las estaciones dentro de un periodo especifico, como:

- A. Humedad relativa.
- **B.** Temperatura
- C. Humedad.
- D. Dirección del viento.

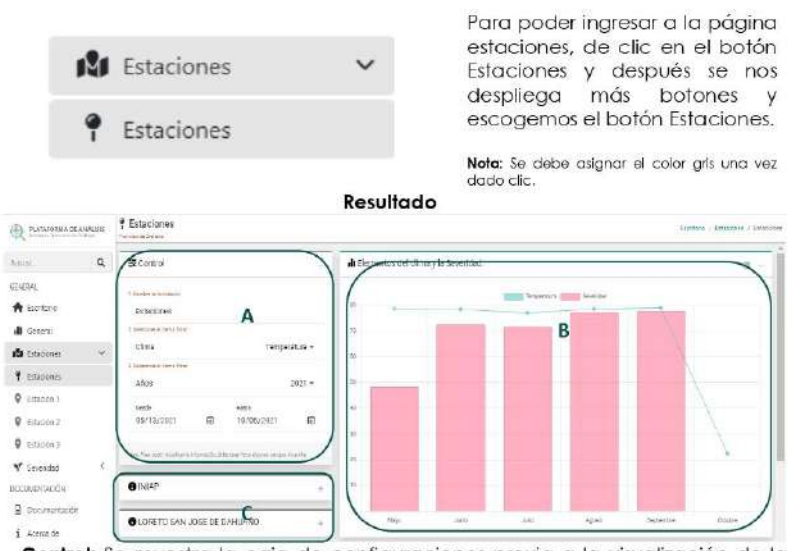

A. Control: Se muestra la caja de configuraciones previa a la visualización de la gráfica.

Aquí podemos realizar las siguientes acciones:

- · Escoger un elemento del clima.
- · Seleccionar el año.
- · Personalizar el rango de fecha.
- B. Gráfica: Se muestra la gráfica previamente configurada.

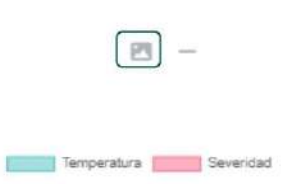

Para poder descargar la imagen, damos clic en el siguiente icono que se encuentra en la parte superior derecha de la gráfica. Podemos filtrar información específica simplemente dado clic en las etiquetas que se<br>encuentran en la parte superior que se de la gráfica.

Página 8 de 15

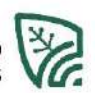

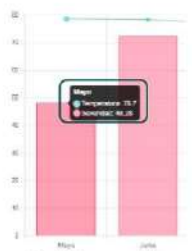

Para poder ver información específica, simplemente pasamos nuestro cursor por la gráfica.

Para poder ver la información semanal simplemente damos clic en una de las barras (gráfico) y automáticamente se despliega una ventana emergente ya sea con gráfico de barras o líneas.

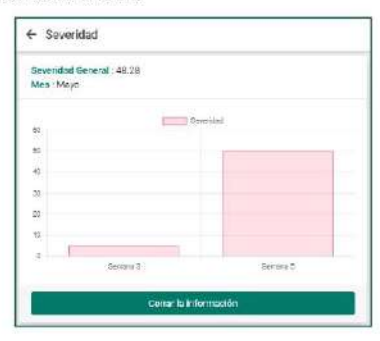

Adicional, a esto también se muestra información de los monitoreos realizados.

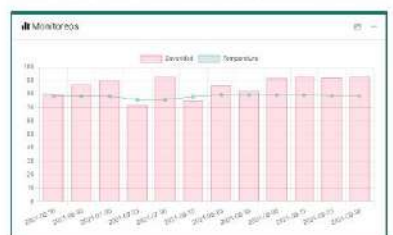

C. Descripción: Se muestra la información específica de cada una de las estaciones.

#### 4.2. Estaciones >> Estación 1.

Se realiza las mismas acciones de la estación general, ya que esta página simplemente muestra información específica de esta estación.

Página 9 de 15

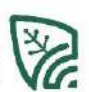

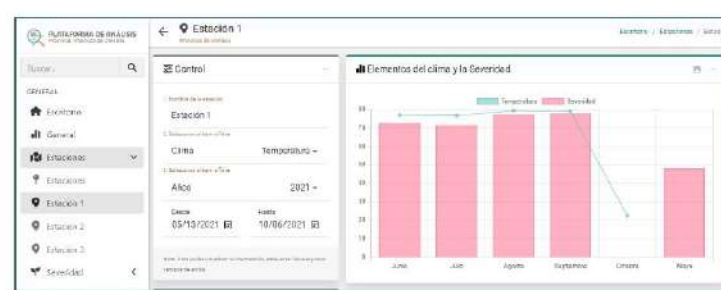

#### 4.3. Estaciones >> Estación 2.

Se realiza las mismas acciones de la estación general, ya que esta página simplemente muestra información específica de esta estación.

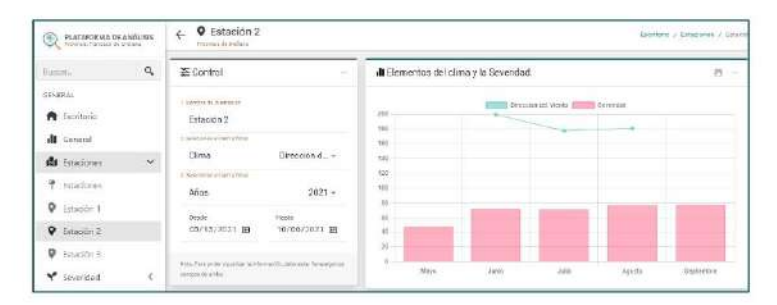

#### 4.4. Estaciones >> Estación 3.

Se realiza las mismas acciones de la estación general, ya que esta página simplemente muestra información específica de esta estación.

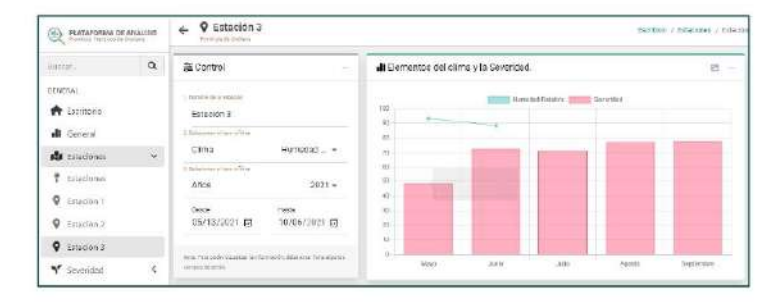

#### 5. Severidad.

#### 5.1. Severidad >>General.

Se muestra información de la severidad en general dentro de un periodo especifico, debido a que se puede filtrar por meses años

Página 10 de 15

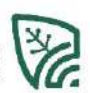

## **MANUAL DEL USUARIO**

Para poder ingresar a la página general,

PLATAFORMA INFORMÁTICA DE ALERTAS TEMPRANAS FITOSANITARIAS | PLATAFORMA DE ANÁLISIS

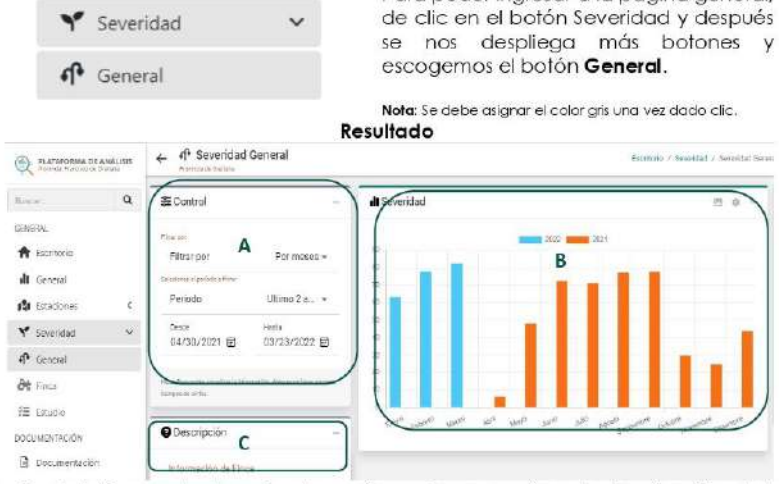

A. Control: Se muestra la caja de configuraciones previa a la visualización de la gráfica.

Aquí podemos realizar las siguientes acciones:

· Escoger el filtrado por meses o años.

- Seleccionar el periodo. ٠
- · Personalizar el rango de fecha.
- B. Gráfica: Se muestra la gráfica previamente configurada.

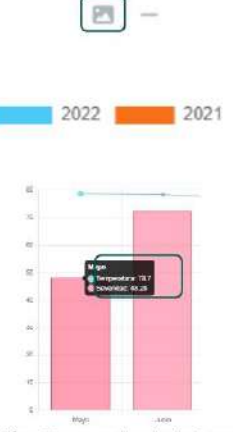

Para poder descargar la imagen, damos clic en el siguiente icono que se encuentra en la parte superior derecha de la gráfica. Podemos filtrar información específica simplemente dado clic en las etiquetas que se encuentran en la parte superior de la gráfica.

Para poder ver información específica, simplemente pasamos nuestro cursor por la gráfica.

C. Descripción: Se muestra la información específica de la gráfica.

#### 5.2. Severidad >>Finca.

Se muestra información de la severidad y las fincas dentro de un periodo especifico,

Página 11 de 15

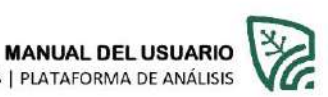

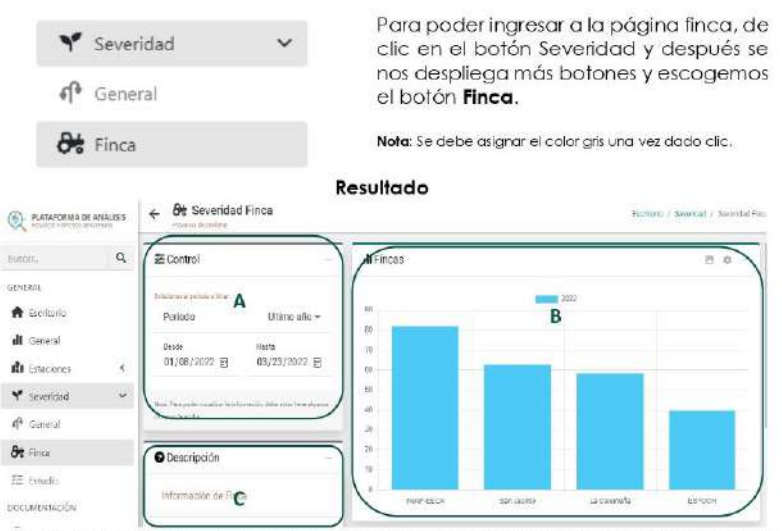

A. Control: Se muestra la caja de configuraciones previa a la visualización de la gráfica.

Aquí podemos realizar las siguientes acciones:

- Escoger el periodo.  $\bullet$
- · Personalizar el rango de fecha.
- B. Gráfica: Se muestra la gráfica previamente configurada.

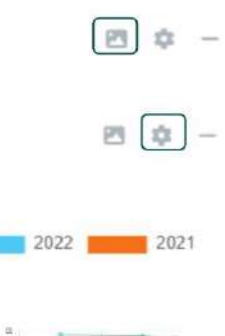

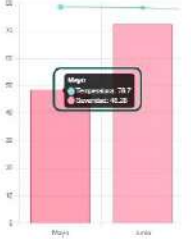

Para poder descargar la imagen, damos clic en el siguiente icono que se encuentra en la parte superior derecha de la gráfica. Para poder cambiar el tipo de gráfica, damos clic en el siguiente icono y se nos desplegara una lista con los tipos de gráficos existentes filtrar Podemos información específica simplemente dado clic en las etiquetas que se encuentran en la parte superior de la gráfica.

Para poder ver información específica, simplemente pasamos nuestro cursor por la gráfica.

Página 12 de 15

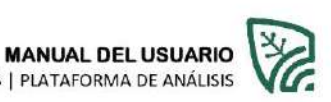

Para poder ver la información de las plantas simplemente damos clic en una de las barras (gráfico) y automáticamente se despliega debajo.

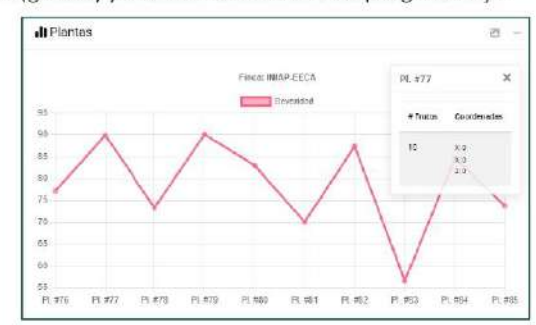

Adicional, a esto también podemos ver información de la severidad de los frutos de cada planta y para ello simplemente damos clic en los puntos de las plantas de la gráfica anterior y se nos desplegara una ventana emergente.

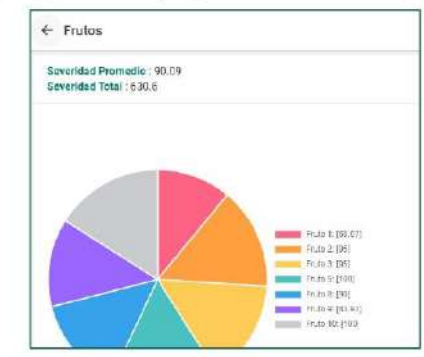

C. Descripción: Se muestra la información específica de cada una de las estaciones.

#### 5.3. Severidad >>Estudio.

Se muestra información de la severidad y los estudios realizados dentro de un periodo especifico,

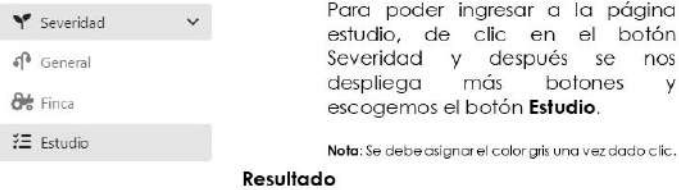

Página 13 de 15

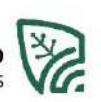

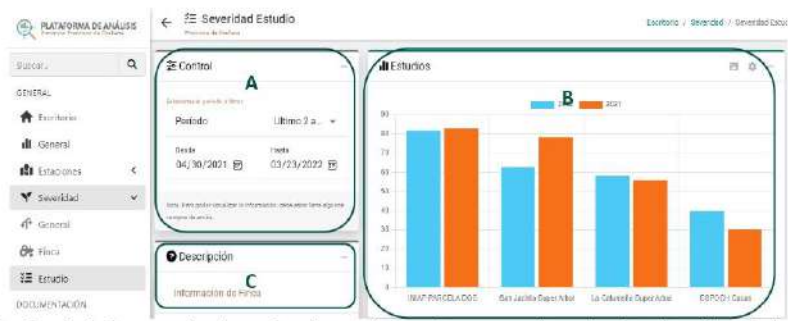

D. Control: Se muestra la caja de configuraciones previa a la visualización de la gráfica.

Aquí podemos realizar las siguientes acciones:

- $\bullet$ Escoger el periodo.
- · Personalizar el rango de fecha.
- E. Gráfica: Se muestra la gráfica previamente configurada.

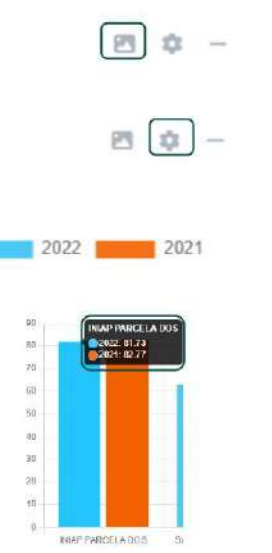

Para poder descargar la imagen, damos clic en el siguiente icono que se encuentra en la parte superior derecha de la gráfica. Para poder cambiar el tipo de gráfica, damos clic en el siguiente icono y se nos desplegara una lista con los tipos de gráficos existentes filtrar Podemos información específica simplemente dado clic en las etiquetas que se encuentran en la parte superior de la gráfica.

Para poder ver información específica, simplemente pasamos nuestro cursor por la gráfica.

Para poder ver la información de los monitoreos simplemente damos clic en una de las barras (gráfico) y automáticamente se despliega debajo los monitoreos realizados.

Página 14 de 15

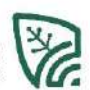

 $\overline{a}$  $e$ 

**MANUAL DEL USUARIO**<br>PLATAFORMA INFORMÁTICA DE ALERTAS TEMPRANAS FITOSANITARIAS | PLATAFORMA DE ANÁLISIS

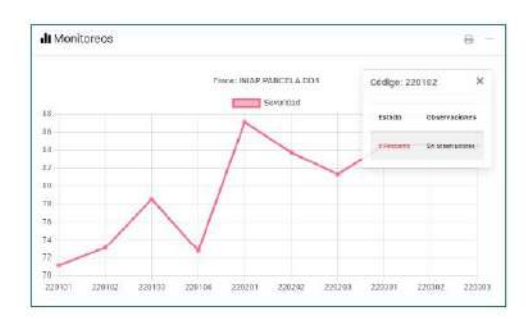

F. Descripción: Se muestra la información específica de cada una de las gráficas.

## **Extras**

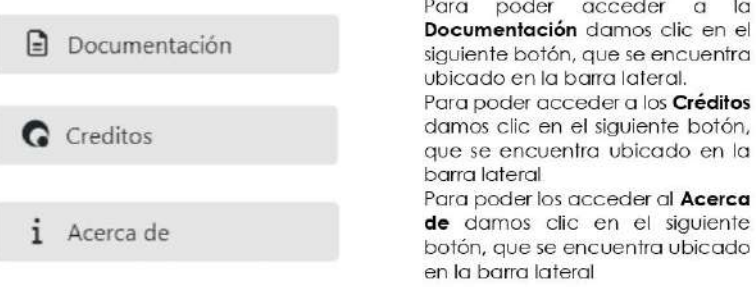